# **Fixed-Point Toolbox™ 3** User's Guide

# **MATLAB**®

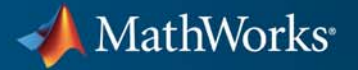

#### **How to Contact MathWorks**

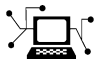

 $\omega$ 

www.mathworks.com Web comp.soft-sys.matlab Newsgroup www.mathworks.com/contact\_TS.html Technical Support

bugs@mathworks.com Bug reports

suggest@mathworks.com Product enhancement suggestions doc@mathworks.com Documentation error reports service@mathworks.com Order status, license renewals, passcodes info@mathworks.com Sales, pricing, and general information

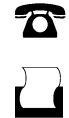

 $\mathbf{X}$ 

508-647-7000 (Phone) 508-647-7001 (Fax)

The MathWorks, Inc. 3 Apple Hill Drive Natick, MA 01760-2098

For contact information about worldwide offices, see the MathWorks Web site.

*Fixed-Point Toolbox™ User's Guide*

© COPYRIGHT 2004–2011 by The MathWorks, Inc.

The software described in this document is furnished under a license agreement. The software may be used or copied only under the terms of the license agreement. No part of this manual may be photocopied or reproduced in any form without prior written consent from The MathWorks, Inc.

FEDERAL ACQUISITION: This provision applies to all acquisitions of the Program and Documentation by, for, or through the federal government of the United States. By accepting delivery of the Program or Documentation, the government hereby agrees that this software or documentation qualifies as commercial computer software or commercial computer software documentation as such terms are used or defined in FAR 12.212, DFARS Part 227.72, and DFARS 252.227-7014. Accordingly, the terms and conditions of this Agreement and only those rights specified in this Agreement, shall pertain to and govern the use, modification, reproduction, release, performance, display, and disclosure of the Program and Documentation by the federal government (or other entity acquiring for or through the federal government) and shall supersede any conflicting contractual terms or conditions. If this License fails to meet the government's needs or is inconsistent in any respect with federal procurement law, the government agrees to return the Program and Documentation, unused, to The MathWorks, Inc.

#### **Trademarks**

MATLAB and Simulink are registered trademarks of The MathWorks, Inc. See [www.mathworks.com/trademarks](http://www.mathworks.com/trademarks) for a list of additional trademarks. Other product or brand names may be trademarks or registered trademarks of their respective holders.

#### **Patents**

MathWorks products are protected by one or more U.S. patents. Please see [www.mathworks.com/patents](http://www.mathworks.com/patents) for more information.

#### **Revision History**

October 2005 Second printing<br>March 2006 Online only

June 2004 First printing New for Version 1.0 (Release 14)<br>October 2004 Online only Version 1.1 (Release 14SP1) October 2004 Online only Version 1.1 (Release 14SP1)<br>March 2005 Online only Version 1.2 (Release 14SP2) March 2005 Online only Version 1.2 (Release 14SP2)<br>September 2005 Online only Version 1.3 (Release 14SP3) September 2005 Online only Version 1.3 (Release 14SP3)<br>October 2005 Second printing Version 1.3 March 2006 Online only Version 1.4 (R2006a)<br>September 2006 Third printing Version 1.5 (R2006b) Version  $1.5$  (R2006b) March 2007 Fourth printing Version 2.0 (R2007a)<br>September 2007 Online only Revised for Version 2 September 2007 Online only Revised for Version 2.1 (R2007b)<br>March 2008 Online only Revised for Version 2.2 (R2008a) March 2008 Online only Revised for Version 2.2 (R2008a)<br>October 2008 Online only Revised for Version 2.3 (R2008b) October 2008 Online only Revised for Version 2.3 (R2008b)<br>March 2009 Online only Revised for Version 2.4 (R2009a) March 2009 Online only Revised for Version 2.4 (R2009a)<br>September 2009 Online only Revised for Version 3.0 (R2009b) September 2009 Online only Revised for Version 3.0 (R2009b)<br>March 2010 Online only Revised for Version 3.1 (R2010a) March 2010 Online only Revised for Version 3.1 (R2010a)<br>September 2010 Online only Revised for Version 3.2 (R2010b) September 2010 Online only Revised for Version 3.2 (R2010b)<br>April 2011 Online only Revised for Version 3.3 (R2011a) Revised for Version 3.3 (R2011a)

## **Contents**

## **[Getting Started](#page-12-0)**

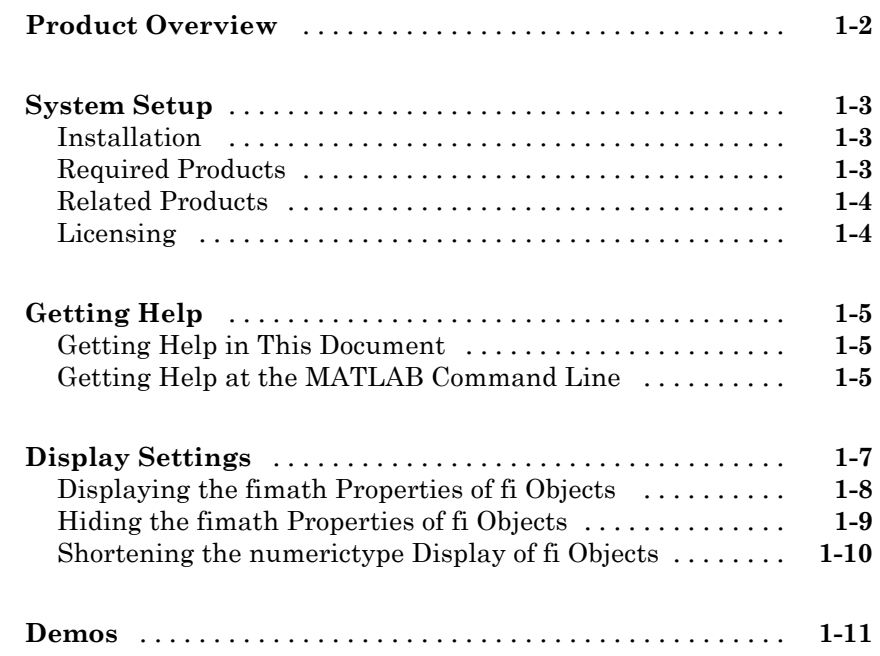

## **[Fixed-Point Concepts](#page-24-0)**

## *[2](#page-24-0)*

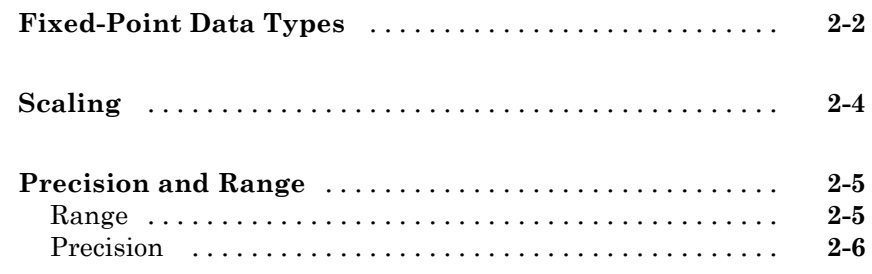

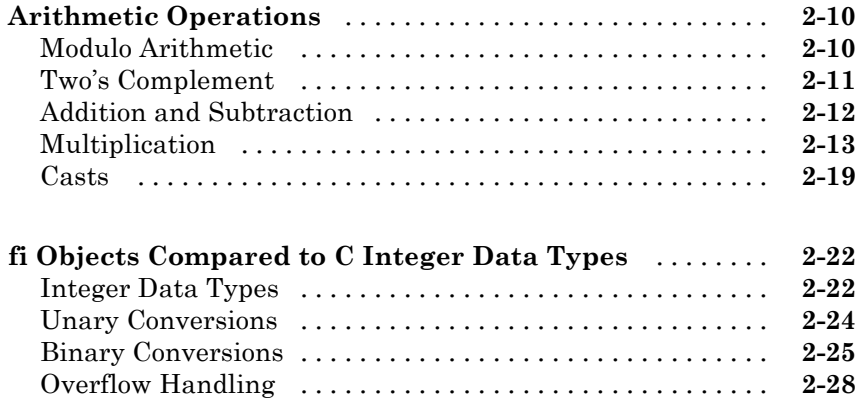

## **[Working with fi Objects](#page-56-0)**

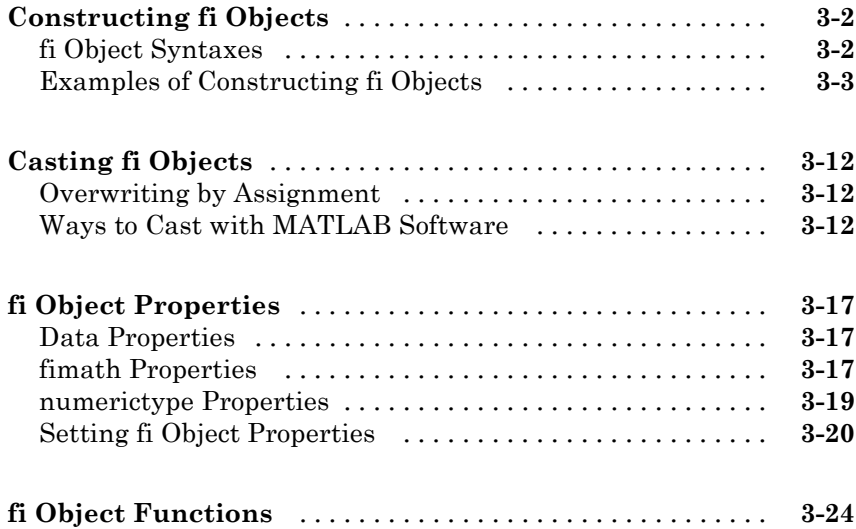

#### **[Constructing fimath Objects](#page-83-0)** [........................](#page-83-0) **[4-2](#page-83-0)** [fimath Object Syntaxes](#page-83-0) [.............................](#page-83-0) **[4-2](#page-83-0)** [Building fimath Object Constructors in a GUI](#page-85-0) [..........](#page-85-0) **[4-4](#page-85-0) [Working with the Global fimath](#page-87-0)** [.....................](#page-87-0) **[4-6](#page-87-0)** [Configuring the Global fimath](#page-88-0) [.......................](#page-88-0) **[4-7](#page-88-0)** [Saving the Global fimath](#page-89-0) [...........................](#page-89-0) **[4-8](#page-89-0)** [Resetting the Global fimath to the Factory Default](#page-89-0) [......](#page-89-0) **[4-8](#page-89-0)** [Using the Global fimath with the MATLAB Function](#page-91-0) [Block](#page-91-0) [.........................................](#page-91-0) **[4-10](#page-91-0) [fimath Object Properties](#page-92-0)** [...........................](#page-92-0) **[4-11](#page-92-0)** [Math, Rounding, and Overflow Properties](#page-92-0) [.............](#page-92-0) **[4-11](#page-92-0)** [Setting fimath Object Properties](#page-93-0) [.....................](#page-93-0) **[4-12](#page-93-0) [Using fimath Properties to Perform Fixed-Point](#page-97-0) [Arithmetic](#page-97-0)** [......................................](#page-97-0) **[4-16](#page-97-0)** [fimath Rules for Fixed-Point Arithmetic](#page-97-0) [...............](#page-97-0) **[4-16](#page-97-0)** [Binary-Point Arithmetic](#page-99-0) [............................](#page-99-0) **[4-18](#page-99-0)** [\[Slope Bias\] Arithmetic](#page-103-0) [.............................](#page-103-0) **[4-22](#page-103-0) [Using fimath to Specify Rounding and Overflow](#page-106-0) [Modes](#page-106-0)** [..........................................](#page-106-0) **[4-25](#page-106-0) [Using fimath to Share Arithmetic Rules](#page-108-0)** [.............](#page-108-0) **[4-27](#page-108-0)** [Using the Global fimath to](#page-108-0) Share Arithmetic Rules [.....](#page-108-0) **[4-27](#page-108-0)** [Using fimath Objects to Share Arithmetic Rules](#page-109-0) [........](#page-109-0) **[4-28](#page-109-0) [Using fimath ProductMode and SumMode](#page-111-0)** [...........](#page-111-0) **[4-30](#page-111-0)** [Example Setup](#page-111-0) [...................................](#page-111-0) **[4-30](#page-111-0)** [FullPrecision](#page-112-0) [.....................................](#page-112-0) **[4-31](#page-112-0)** [KeepLSB](#page-113-0) [........................................](#page-113-0) **[4-32](#page-113-0)** [KeepMSB](#page-114-0) [........................................](#page-114-0) **[4-33](#page-114-0)** [SpecifyPrecision](#page-115-0) [..................................](#page-115-0) **[4-34](#page-115-0) [fimath Object Functions](#page-117-0)** [............................](#page-117-0) **[4-36](#page-117-0)**

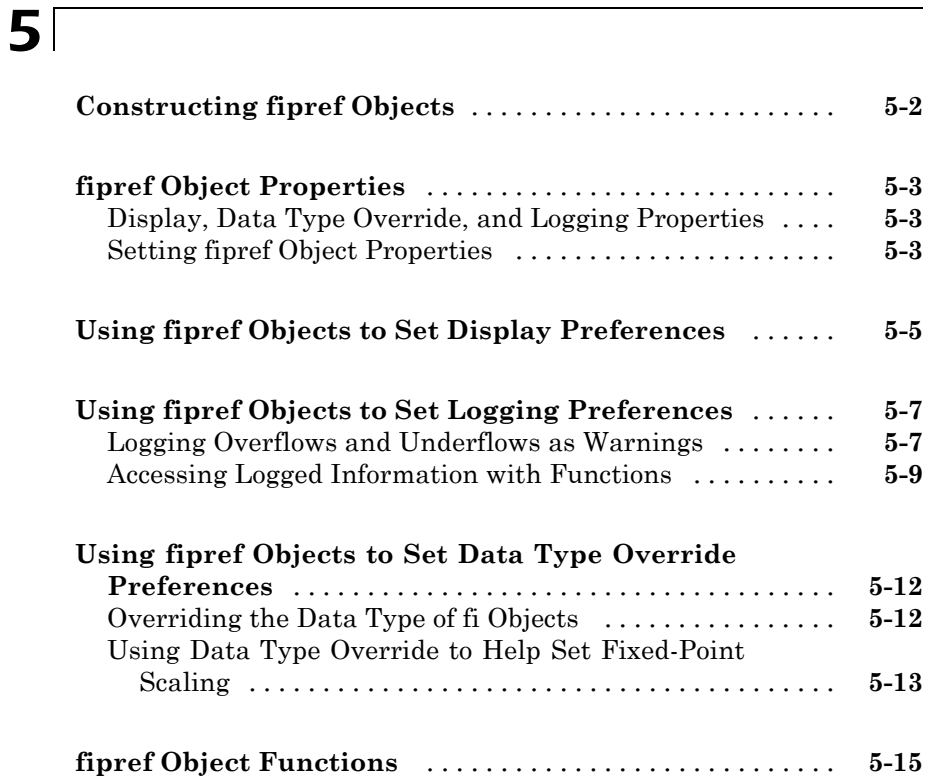

## **[Working with numerictype Objects](#page-134-0)**

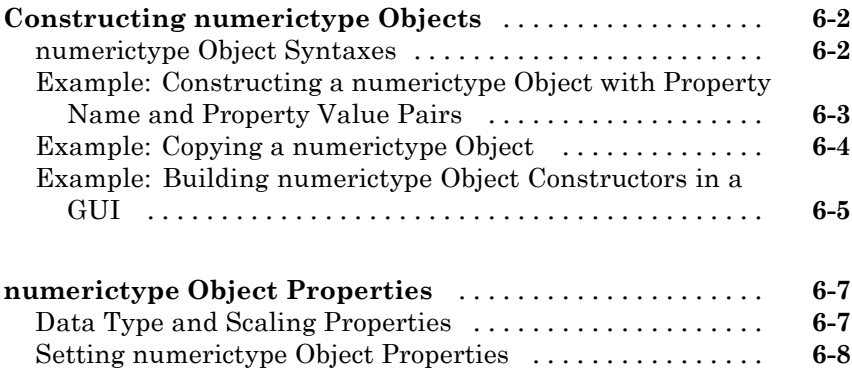

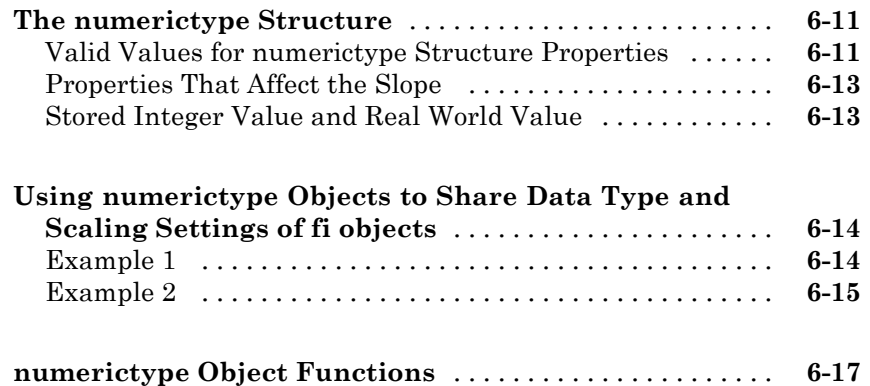

#### **[Working with quantizer Objects](#page-152-0)**

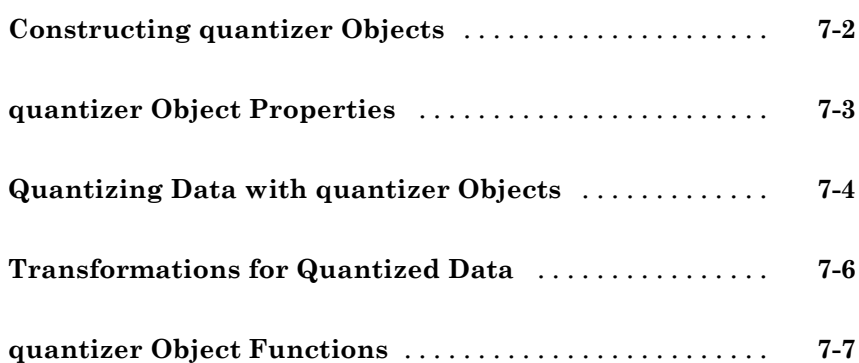

#### **[Code Acceleration and Code Generation from](#page-160-0) [MATLAB for Fixed-Point Algorithms](#page-160-0)**

## *[8](#page-160-0)*

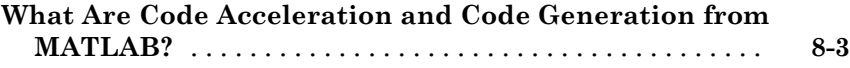

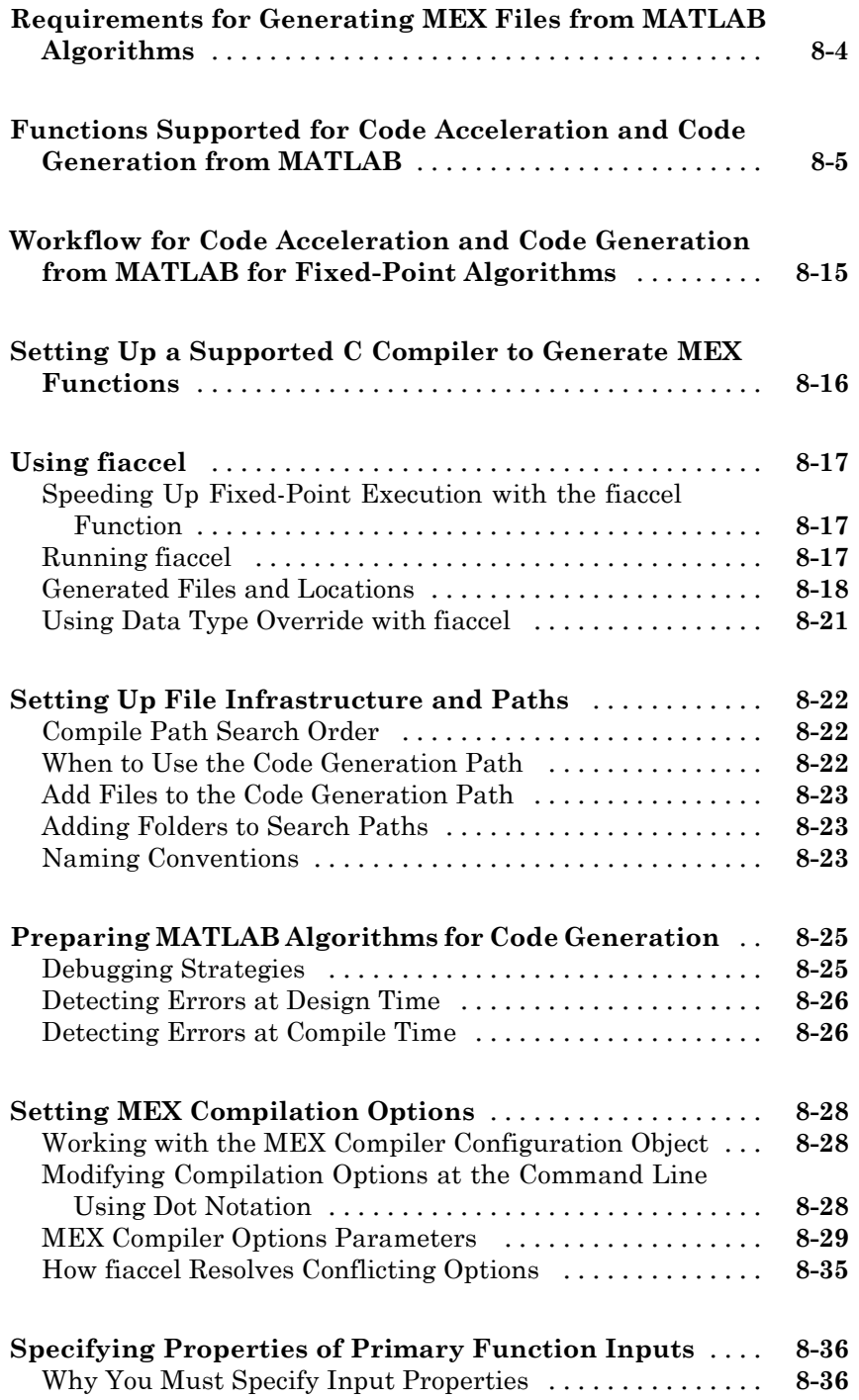

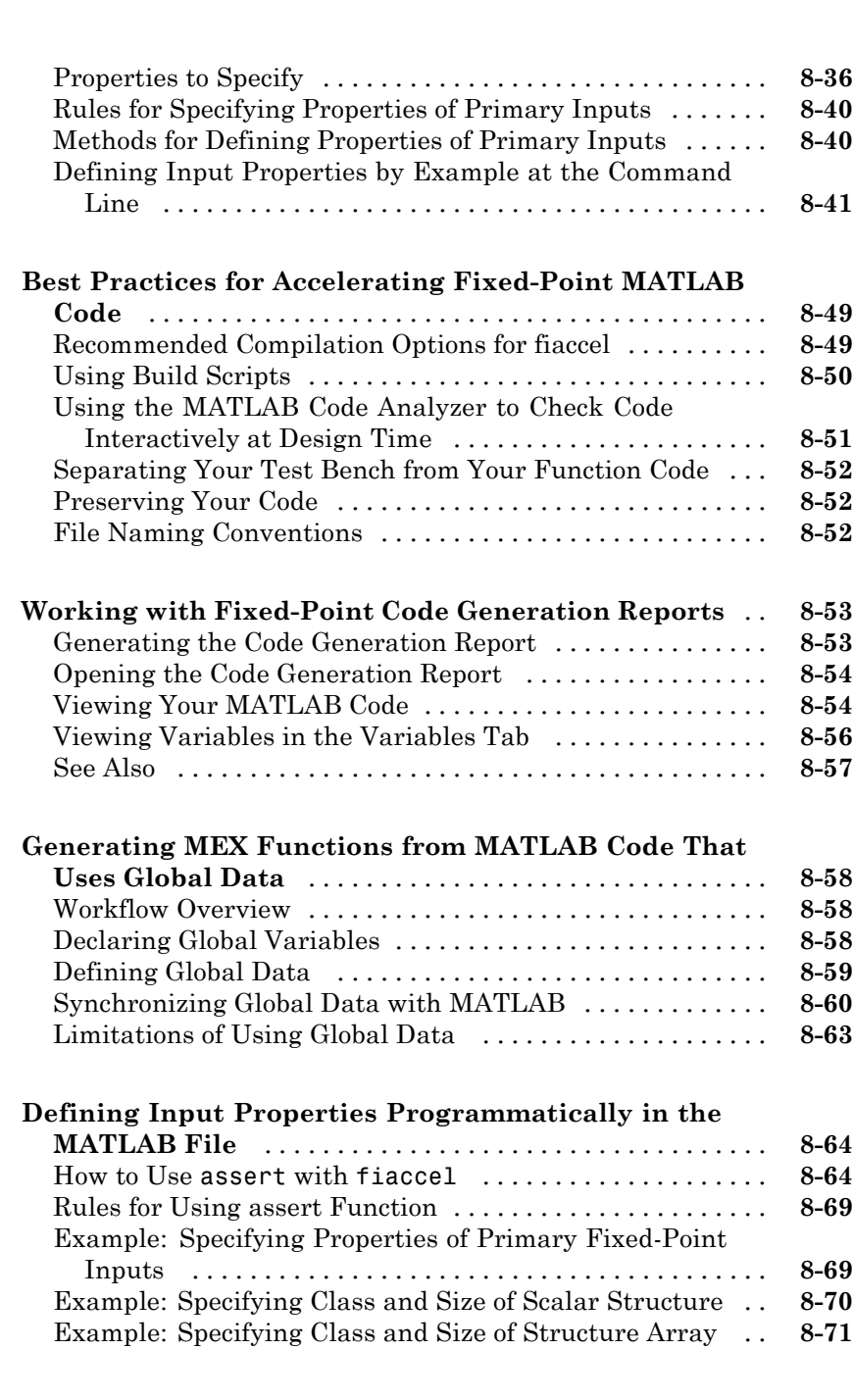

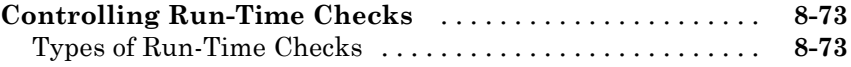

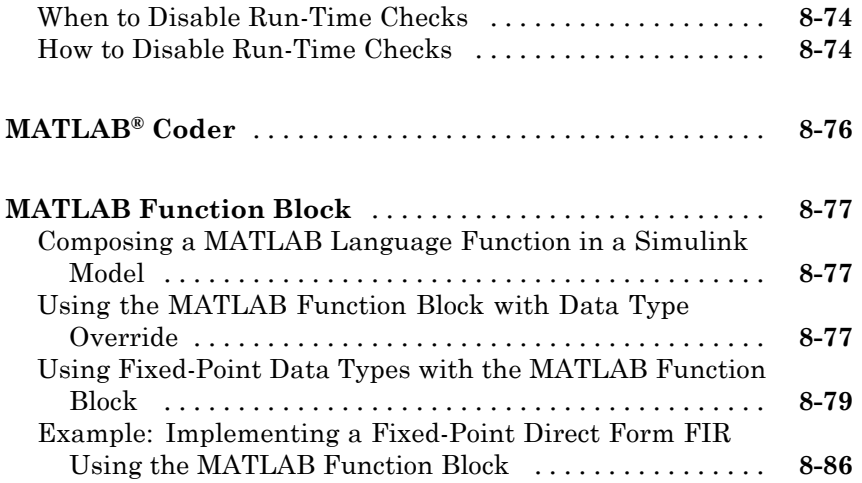

## **[Interoperability with Other Products](#page-256-0)**

## *[9](#page-256-0)*

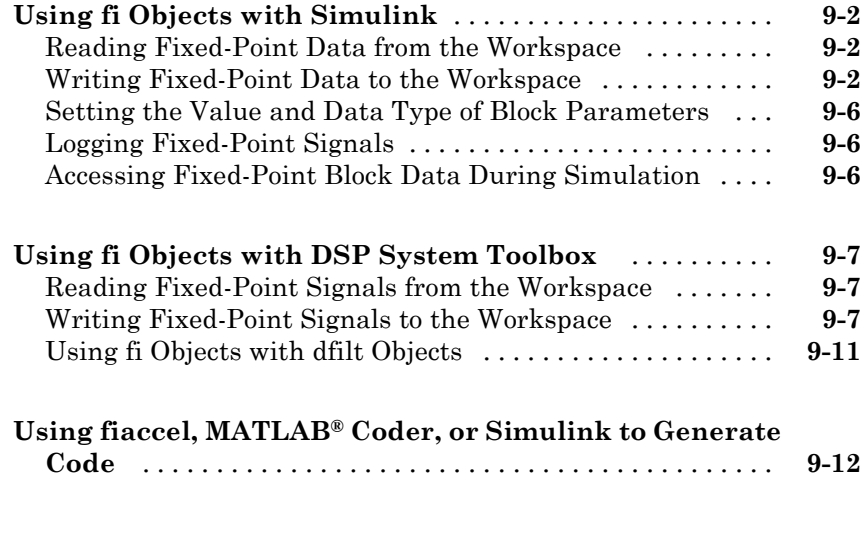

## **[Index](#page-268-0)**

# <span id="page-12-0"></span>Getting Started

- **•** ["Product Overview" on page 1-2](#page-13-0)
- **•** ["System Setup" on page 1-3](#page-14-0)
- **•** ["Getting Help" on page 1-5](#page-16-0)
- **•** ["Display Settings" on page 1-7](#page-18-0)
- **•** ["Demos" on page 1-11](#page-22-0)

## <span id="page-13-0"></span>**Product Overview**

Fixed-Point Toolbox™ provides fixed-point data types and arithmetic in MATLAB®. The toolbox lets you design fixed-point algorithms using MATLAB syntax and execute them at compiled C-code speed. You can reuse these algorithms in Simulink® and pass fixed-point data to and from Simulink models, facilitating bit-true simulation, implementation, and analysis and enabling you to generate test sequences for fixed-point software and hardware verification.

Key features of Fixed-Point Toolbox software include:

- **•** Fixed-point data types in MATLAB with word lengths up to 65535 bits
- **•** Global and local settings for performing fixed-point arithmetic
- **•** Logical and bitwise operators and native integers
- **•** Fixed-point data types usable in both MATLAB and Simulink
- **•** Data logging, data-type override, and other tools for floating-to-fixed-point conversion
- **•** Accelerated execution of fixed-point algorithms in MATLAB

## <span id="page-14-0"></span>**System Setup**

#### **In this section...**

"Installation" on page 1-3

"Required Products" on page 1-3

["Related Products" on page 1-4](#page-15-0)

["Licensing" on page 1-4](#page-15-0)

#### **Installation**

Before you begin working, you need to install the product on your computer.

#### **Installing the Fixed-Point Toolbox Software**

Fixed-Point Toolbox software uses the same installation procedure as the MATLAB toolboxes. See the [MATLAB installation documentation](../../../base/install/install_product_page.html) for instructions.

#### **Installing Online Documentation**

Installing the documentation is part of the installation process:

- **•** Installation from a DVD Start the MathWorks® installer. When prompted, select the **Product** check boxes for the products you want to install. The documentation is installed along with the products.
- Installation from a Web download If you update the Fixed-Point Toolbox software using a Web download and you want to view the documentation with the MATLAB Help browser, you must install the documentation on your hard drive.

Download the files from the Web. Then, start the installer, and select the **Product** check boxes for the products you want to install. The documentation is installed along with the products.

#### **Required Products**

The Fixed-Point Toolbox product is part of a family of MathWorks products. To use the toolbox, you must also have a MATLAB license. For more

<span id="page-15-0"></span>information about Fixed-Point Toolbox system and product requirements, see [System Requirements](http://www.mathworks.com/products/fixed/requirements.html) on the MathWorks Web site.

**Note** You can accelerate Fixed-Point Toolbox software when you have a compiler installed on your machine. For the current list of supported compilers, see [Supported and Compatible Compilers](http://www.mathworks.com/support/compilers/current_release/) on the MathWorks Web site. To setup or modify your compiler configuration, run mex -setup at the MATLAB command line.

#### **Related Products**

MathWorks provides several products that are relevant to the kinds of tasks you can perform with Fixed-Point Toolbox software.

See [Related Products](http://www.mathworks.com/products/fixed/related.html) on the MathWorks Web site for more information.

#### **Licensing**

You can use fi objects with the DataType property set to double *without* a Fixed-Point Toolbox ™ license when you set the fipref LoggingMode property to off. A Fixed-Point Toolbox license *is* checked out when you

- **•** Use any fi object with any DataType other than double.
- **•** Create any fi object with the fipref LoggingMode property set to on, including fi objects with DataType double.
- **•** Load a MAT-file that contains any fi object with the DataType property set to single, boolean, ScaledDouble, or Fixed.

You can prevent the checkout of a Fixed-Point Toolbox™ license when working with Fixed-Point Toolbox<sup>™</sup> code by setting the fipref DataTypeOverride property to TrueDoubles.

## <span id="page-16-0"></span>**Getting Help**

#### **In this section...**

"Getting Help in This Document" on page 1-5

"Getting Help at the MATLAB Command Line" on page 1-5

#### **Getting Help in This Document**

The following chapters discuss the objects of Fixed-Point Toolbox software:

- **•** [Chapter 3, "Working with fi Objects"](#page-55-0)
- **•** [Chapter 4, "Working with fimath Objects"](#page-80-0)
- **•** [Chapter 5, "Working with fipref Objects"](#page-117-0)
- [Chapter 6, "Working with numerictype Objects"](#page-132-0)
- [Chapter 7, "Working with quantizer Objects"](#page-150-0)

To get in-depth information about the properties of these objects, refer to the Property Reference.

To get in-depth information about the functions of these objects, refer to the Function Reference.

## **Getting Help at the MATLAB Command Line**

To get command-line help for Fixed-Point Toolbox objects, type

```
help objectname
```
For example,

help fi help fimath help fipref help numerictype help quantizer

To get command-line help for Fixed-Point Toolbox functions, type

```
help embedded.fi/functionname
```
For example,

help embedded.fi/abs help embedded.fi/bitset help embedded.fi/sqrt

To invoke Help Browser documentation for Fixed-Point Toolbox functions from the MATLAB command line, type

doc fixedpoint/functionname

For example,

doc fixedpoint/int doc fixedpoint/add doc fixedpoint/savefipref doc fixedpoint/quantize

## <span id="page-18-0"></span>**Display Settings**

In Fixed-Point Toolbox software, the fipref object determines the display properties of fi objects. Code examples throughout this User's Guide generally show fi objects as they appear with the following fipref object properties:

- **•** NumberDisplay 'RealWorldValue'
- **•** NumericTypeDisplay 'full'
- **•** FimathDisplay 'full'

Setting 'FimathDisplay' to 'full' provides a quick and easy way to differentiate between fi objects with a local fimath and those that are associated with the global fimath. When 'FimathDisplay' is set to 'full', MATLAB displays fimath object properties for fi objects with a local fimath. MATLAB never displays fimath object properties for fi objects that are associated with the global fimath. Because of this display difference, you can tell when a fi object is associated with the global fimath just by looking at the output.

Additionally, unless otherwise specified, examples throughout the Fixed-Point Toolbox documentation use the following configuration of the global fimath:

```
RoundMode: nearest
        OverflowMode: saturate
         ProductMode: FullPrecision
MaxProductWordLength: 128
             SumMode: FullPrecision
    MaxSumWordLength: 128
```
**Note** If you are using a different global fimath, you may see different results when running the examples.

For more information on display settings, refer to [Chapter 5, "Working with](#page-117-0) [fipref Objects"](#page-117-0).

#### <span id="page-19-0"></span>**Displaying the fimath Properties of fi Objects**

To see the output as it appears in most Fixed-Point Toolbox code examples, set your fipref properties as follows and create two fi objects:

```
p = fipref('NumberDisplay', 'RealWorldValue',...
'NumericTypeDisplay', 'full', 'FimathDisplay', 'full');
a = fi(pi,'RoundMode', 'floor', 'OverflowMode', 'wrap')
b = fi(pi)
```
MATLAB returns the following:

```
a =3.1415
          DataTypeMode: Fixed-point: binary point scaling
            Signedness: Signed
            WordLength: 16
        FractionLength: 13
             RoundMode: floor
          OverflowMode: wrap
           ProductMode: FullPrecision
  MaxProductWordLength: 128
               SumMode: FullPrecision
      MaxSumWordLength: 128
b =3.1416
          DataTypeMode: Fixed-point: binary point scaling
            Signedness: Signed
            WordLength: 16
        FractionLength: 13
```
MATLAB displays fimath object properties in the output of fi object a because a has a local fimath.

MATLAB does not display any fimath object properties in the output of fi object b because b associates itself with the global fimath.

#### <span id="page-20-0"></span>**Hiding the fimath Properties of fi Objects**

If you are working with multiple fi objects that have local fimaths, you may want to turn off the fimath object display:

- **•** NumberDisplay 'RealWorldValue'
- **•** NumericTypeDisplay 'full'
- **•** FimathDisplay 'none'

For example,

```
p = fipref('NumberDisplay', 'RealWorldValue',...
'NumericTypeDisplay', 'full', 'FimathDisplay', 'none')
p =NumberDisplay: 'RealWorldValue'
    NumericTypeDisplay: 'full'
         FimathDisplay: 'none'
           LoggingMode: 'Off'
      DataTypeOverride: 'ForceOff'
F = fimath('RoundMode', 'floor', 'OverflowMode', 'wrap');
a = fi(pi, F)a =3.1415
          DataTypeMode: Fixed-point: binary point scaling
            Signedness: Signed
            WordLength: 16
        FractionLength: 13
```
Although this setting helps decrease the amount of output produced, it also makes it impossible to tell from the output whether a fi object is associated with the global fimath. To do so, you can use the isfimathlocal function. For example,

```
isfimathlocal(a)
```

```
ans =1
```
When the isfimathlocal function returns 1, the fi object has a local fimath. If the function returns 0, the fi object is associated with the global fimath. For more information on the global fimath, see ["Working with the Global](#page-87-0) [fimath" on page 4-6](#page-87-0) in the *Fixed-Point Toolbox User's Guide*.

#### **Shortening the numerictype Display of fi Objects**

To reduce the amount of output even further, you can set the NumericTypeDisplay to 'short'. For example,

```
p = fipref('NumberDisplay', 'RealWorldValue',...
'NumericTypeDisplay', 'short', 'FimathDisplay', 'full');
a = fi(pi)a =3.1416
      s16,13
```
#### <span id="page-22-0"></span>**Demos**

You can find interactive Fixed-Point Toolbox demos in the MATLAB Help browser. Fixed-Point Toolbox software includes the following demos:

- Fixed-Point Basics Demonstrates the basic use of the fixed-point fi object
- Number Circle Illustrates the definitions of unsigned and signed two's complement integer and fixed-point numbers
- Binary Point Scaling Explains binary point-only scaling
- **•** Fixed-Point Data Type Override, Min/Max Logging, and Scaling Steps through the workflow of using doubles override and min/max logging in the toolbox to choose appropriate scaling for a fixed-point algorithm
- Fixed-Point C Development Shows how to use the parameters from a fixed-point MATLAB program in a fixed-point C program
- **•** Fixed-Point Algorithm Development Presents the development and verification of a simple fixed-point algorithm
- **•** Fixed-Point Fast Fourier Transform (FFT) Provides an example of converting a textbook Fast Fourier Transform algorithm into fixed-point MATLAB code and then into fixed-point C code
- **•** Analysis of a Fixed-Point State-Space System with Limit Cycles Demonstrates a limit cycle detection routine applied to a state-space system
- **•** Quantization Error Demonstrates the statistics of the error when signals are quantized using various rounding methods
- **•** Fixed-Point Lowpass Filtering UsingMATLAB for Code Generation Steps through generating a MEX function from MATLAB code, running the generated MEX function, and displaying the results
- **•** Fixed-Point ATAN2 Calculation Uses the CORDIC algorithm and polynomial approximation to perform a fixed-point calculation of the four quadrant inverse tangent
- **•** Fixed-Point Sine and Cosine Calculation Uses the CORDIC approximation functions to compute the sine and cosine of fixed-point data

To access these demos, click the Demos entry for Fixed-Point Toolbox in the **Contents** pane of the Help browser, or type demo('toolbox','fixed-point') at the MATLAB command line.

# <span id="page-24-0"></span>Fixed-Point Concepts

- **•** ["Fixed-Point Data Types" on page 2-2](#page-25-0)
- **•** ["Scaling" on page 2-4](#page-27-0)
- **•** ["Precision and Range" on page 2-5](#page-28-0)
- **•** ["Arithmetic Operations" on page 2-10](#page-33-0)
- **•** ["fi Objects Compared to C Integer Data Types" on page 2-22](#page-45-0)

## <span id="page-25-0"></span>**Fixed-Point Data Types**

In digital hardware, numbers are stored in binary words. A binary word is a fixed-length sequence of bits (1's and 0's). How hardware components or software functions interpret this sequence of 1's and 0's is defined by the data type.

Binary numbers are represented as either fixed-point or floating-point data types. This chapter discusses many terms and concepts relating to fixed-point numbers, data types, and mathematics.

A fixed-point data type is characterized by the word length in bits, the position of the binary point, and whether it is signed or unsigned. The position of the binary point is the means by which fixed-point values are scaled and interpreted.

For example, a binary representation of a generalized fixed-point number (either signed or unsigned) is shown below:

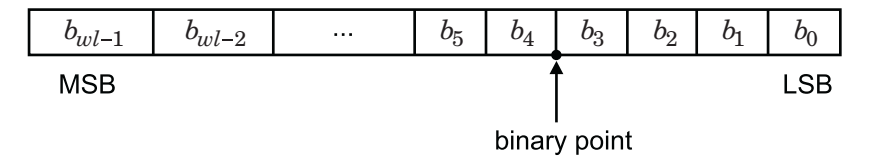

where

- $b_i$  is the  $i^{\text{th}}$  binary digit.
- *wl* is the word length in bits.
- $b_{m,l}$  is the location of the most significant, or highest, bit (MSB).
- $b_0$  is the location of the least significant, or lowest, bit (LSB).
- The binary point is shown four places to the left of the LSB. In this example, therefore, the number is said to have four fractional bits, or a fraction length of four.

Fixed-point data types can be either signed or unsigned. Signed binary fixed-point numbers are typically represented in one of three ways:

- **•** Sign/magnitude
- **•** One's complement
- **•** Two's complement

Two's complement is the most common representation of signed fixed-point numbers and is the only representation used by Fixed-Point Toolbox documentation. Refer to ["Two's Complement" on page 2-11](#page-34-0) for more information.

## <span id="page-27-0"></span>**Scaling**

Fixed-point numbers can be encoded according to the scheme

real-world value =  $(slope \times integer) + bias$ 

where the slope can be expressed as

slope = slope adjustment factor  $\times$  2<sup>fixed exponent</sup>

The integer is sometimes called the *stored integer*. This is the raw binary number, in which the binary point assumed to be at the far right of the word. In Fixed-Point Toolbox documentation, the negative of the fixed exponent is often referred to as the *fraction length*.

The slope and bias together represent the scaling of the fixed-point number. In a number with zero bias, only the slope affects the scaling. A fixed-point number that is only scaled by binary point position is equivalent to a number in [Slope Bias] representation that has a bias equal to zero and a slope adjustment factor equal to one. This is referred to as binary point-only scaling or power-of-two scaling:

real-world value =  $2^{fixed\ exponent} \times \text{integer}$ 

or

real-world value =  $2$ -fixed exponent  $\times$  integer

Fixed-Point Toolbox software supports both binary point-only scaling and [Slope Bias] scaling.

**Note** For examples of binary point-only scaling, see the Fixed-Point Toolbox Binary-Point Scaling demo.

## <span id="page-28-0"></span>**Precision and Range**

#### **In this section...**

"Range" on page 2-5

["Precision" on page 2-6](#page-29-0)

**Note** You must pay attention to the precision and range of the fixed-point data types and scalings you choose in order to know whether rounding methods will be invoked or if overflows or underflows will occur.

#### **Range**

The range is the span of numbers that a fixed-point data type and scaling can represent. The range of representable numbers for a two's complement fixed-point number of word length *wl* , scaling *S* and bias *B* is illustrated below:

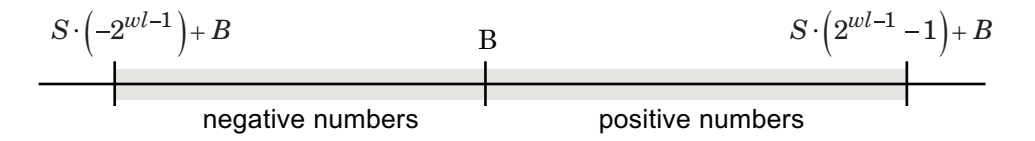

For both signed and unsigned fixed-point numbers of any data type, the number of different bit patterns is 2*wl*.

For example, in two's complement, negative numbers must be represented as well as zero, so the maximum value is  $2^{wl-1} - 1$ . Because there is only one representation for zero, there are an unequal number of positive and negative numbers. This means there is a representation for  $-2^{wl-1}$  but not for  $2^{wl-1}$ :

For slope = 1 and bias =  $0$ :

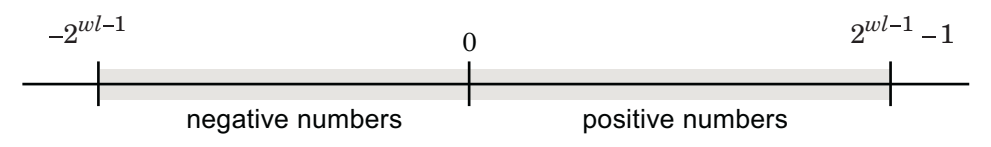

#### <span id="page-29-0"></span>**Overflow Handling**

Because a fixed-point data type represents numbers within a finite range, overflows and underflows can occur if the result of an operation is larger or smaller than the numbers in that range.

Fixed-Point Toolbox software allows you to either *saturate* or *wrap* overflows. Saturation represents positive overflows as the largest positive number in the range being used, and negative overflows as the largest negative number in the range being used. Wrapping uses modulo arithmetic to cast an overflow back into the representable range of the data type. Refer to ["Modulo](#page-33-0) [Arithmetic" on page 2-10](#page-33-0) for more information.

When you create a fi object, any overflows are saturated. The OverflowMode property of the default global fimath is saturate. You can log overflows and underflows by setting the LoggingMode property of the fipref object to on. Refer to "LoggingMode" for more information.

#### **Precision**

The precision of a fixed-point number is the difference between successive values representable by its data type and scaling, which is equal to the value of its least significant bit. The value of the least significant bit, and therefore the precision of the number, is determined by the number of fractional bits. A fixed-point value can be represented to within half of the precision of its data type and scaling.

For example, a fixed-point representation with four bits to the right of the binary point has a precision of  $2<sup>4</sup>$  or 0.0625, which is the value of its least significant bit. Any number within the range of this data type and scaling can be represented to within  $(2<sup>4</sup>)/2$  or 0.03125, which is half the precision. This is an example of representing a number with finite precision.

#### **Rounding Methods**

When you represent numbers with finite precision, not every number in the available range can be represented exactly. If a number cannot be represented exactly by the specified data type and scaling, a rounding method is used to cast the value to a representable number. Although precision is always lost in the rounding operation, the cost of the operation and the amount of bias that is introduced depends on the rounding method itself. To provide you with greater flexibility in the trade-off between cost and bias, Fixed-Point Toolbox software currently supports the following rounding methods:

- **•** ceil rounds to the closest representable number in the direction of positive infinity.
- **•** convergent rounds to the closest representable number. In the case of a tie, convergent rounds to the nearest even number. This is the least biased rounding method provided by the toolbox.
- **•** fix rounds to the closest representable number in the direction of zero.
- **•** floor, which is equivalent to two's complement truncation, rounds to the closest representable number in the direction of negative infinity.
- nearest rounds to the closest representable number. In the case of a tie, nearest rounds to the closest representable number in the direction of positive infinity. This rounding method is the default for fi object creation and fi arithmetic.
- round rounds to the closest representable number. In the case of a tie, the round method rounds:
	- **-** Positive numbers to the closest representable number in the direction of positive infinity.
	- **-** Negative numbers to the closest representable number in the direction of negative infinity.

**Choosing a Rounding Method.** Each rounding method has a set of inherent properties. Depending on the requirements of your design, these properties could make the rounding method more or less desirable to you. By knowing the requirements of your design and understanding the properties of each rounding method, you can determine which is the best fit for your needs. The most important properties to consider are:

- Cost Independent of the hardware being used, how much processing expense does the rounding method require?
	- **-** Low The method requires few processing cycles.
	- **-** Moderate The method requires a moderate number of processing cycles.
	- **-** High The method requires more processing cycles.

**Note** The cost estimates provided here are hardware independent. Some processors have rounding modes built-in, so consider carefully the hardware you are using before calculating the true cost of each rounding mode.

- **•** Bias What is the expected value of the rounded values minus the original values:  $E(\hat{\theta} - \theta)$ ?
	- **-**  $E(\hat{\theta} \theta) < 0$  The rounding method introduces a negative bias.
	- **-**  $E(\hat{\theta} \theta) = 0$  The rounding method is unbiased.
	- **-**  $E(\hat{\theta} \theta) > 0$  The rounding method introduces a positive bias.
- Possibility of Overflow Does the rounding method introduce the possibility of overflow?
	- **-** Yes The rounded values may exceed the minimum or maximum representable value.
	- **-** No The rounded values will never exceed the minimum or maximum representable value.

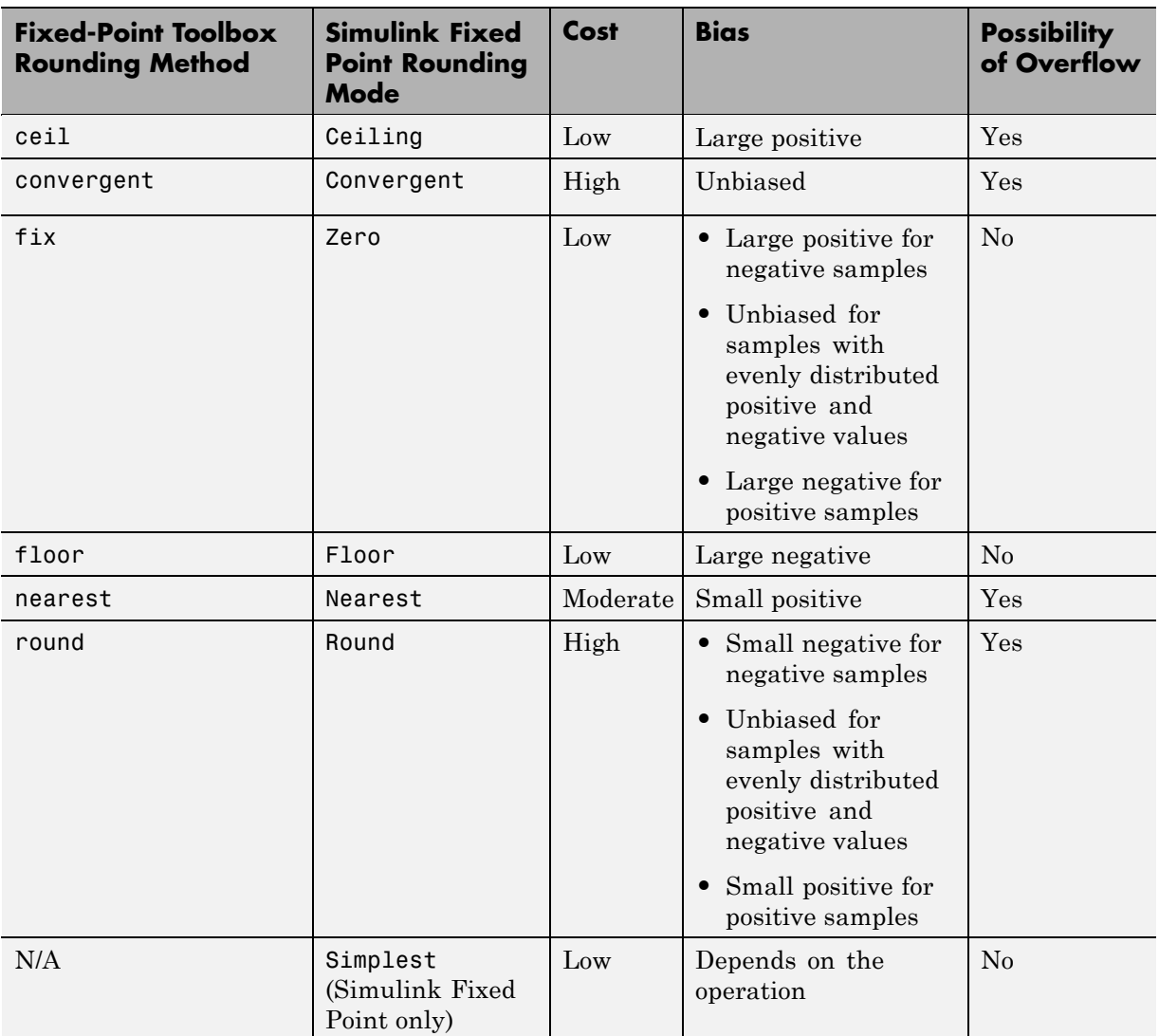

The following table shows a comparison of the different rounding methods available in both Fixed-Point Toolbox and Simulink® Fixed Point™ products.

## <span id="page-33-0"></span>**Arithmetic Operations**

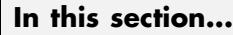

"Modulo Arithmetic" on page 2-10 ["Two's Complement" on page 2-11](#page-34-0) ["Addition and Subtraction" on page 2-12](#page-35-0) ["Multiplication" on page 2-13](#page-36-0) ["Casts" on page 2-19](#page-42-0)

**Note** These sections will help you understand what data type and scaling choices result in overflows or a loss of precision.

## **Modulo Arithmetic**

Binary math is based on modulo arithmetic. Modulo arithmetic uses only a finite set of numbers, wrapping the results of any calculations that fall outside the given set back into the set.

For example, the common everyday clock uses modulo 12 arithmetic. Numbers in this system can only be 1 through 12. Therefore, in the "clock" system, 9 plus 9 equals 6. This can be more easily visualized as a number circle:

<span id="page-34-0"></span>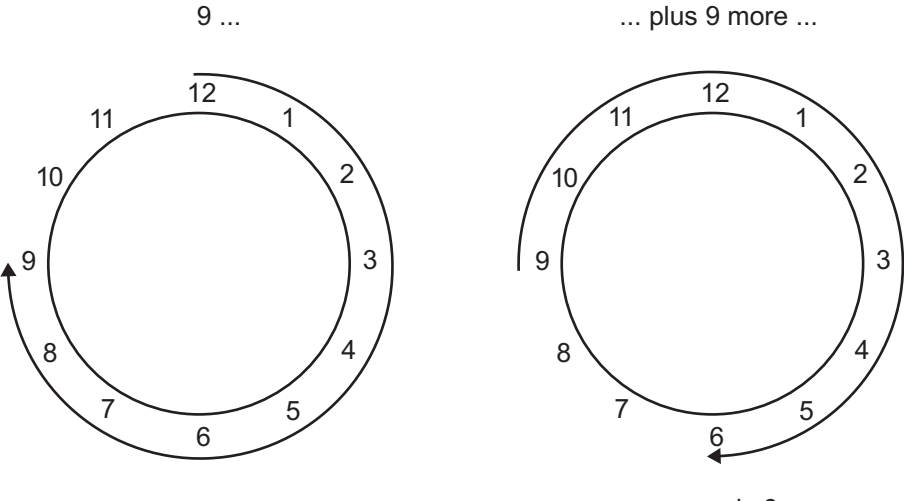

... equals 6.

Similarly, binary math can only use the numbers 0 and 1, and any arithmetic results that fall outside this range are wrapped "around the circle" to either 0 or 1.

#### **Two's Complement**

Two's complement is a way to interpret a binary number. In two's complement, positive numbers always start with a 0 and negative numbers always start with a 1. If the leading bit of a two's complement number is 0, the value is obtained by calculating the standard binary value of the number. If the leading bit of a two's complement number is 1, the value is obtained by assuming that the leftmost bit is negative, and then calculating the binary value of the number. For example,

$$
01 = (0 + 20) = 1
$$
  

$$
11 = ((-21) + (20)) = (-2 + 1) = -1
$$

To compute the negative of a binary number using two's complement,

**1** Take the one's complement, or "flip the bits."

<span id="page-35-0"></span>**2** Add a 2<sup> $\wedge$ </sup> (*FL*) using binary math, where *FL* is the fraction length.

**3** Discard any bits carried beyond the original word length.

For example, consider taking the negative of 11010 (-6). First, take the one's complement of the number, or flip the bits:

 $11010 \rightarrow 00101$ 

Next, add a 1, wrapping all numbers to 0 or 1:

00101  $+1$ 00110 (6)

#### **Addition and Subtraction**

The addition of fixed-point numbers requires that the binary points of the addends be aligned. The addition is then performed using binary arithmetic so that no number other than 0 or 1 is used.

For example, consider the addition of 010010.1 (18.5) with 0110.110 (6.75):

 $010010.1$  $+0110.110$ 011001.010  $(18.5)$  $(6.75)$  $(25.25)$ 

Fixed-point subtraction is equivalent to adding while using the two's complement value for any negative values. In subtraction, the addends must be sign-extended to match each other's length. For example, consider subtracting 0110.110 (6.75) from 010010.1 (18.5):

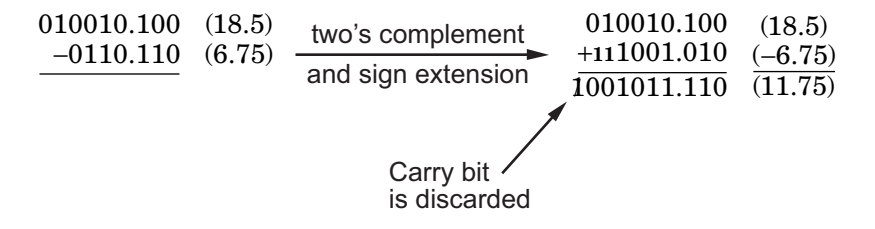
The default global fimath has a value of 1 (true) for the CastBeforeSum property. This casts addends to the sum data type before addition. Therefore, no further shifting is necessary during the addition to line up the binary points.

If CastBeforeSum has a value of 0 (false), the addends are added with full precision maintained. After the addition the sum is then quantized.

# **Multiplication**

The multiplication of two's complement fixed-point numbers is directly analogous to regular decimal multiplication, with the exception that the intermediate results must be sign-extended so that their left sides align before you add them together.

For example, consider the multiplication of 10.11 (-1.25) with 011 (3):

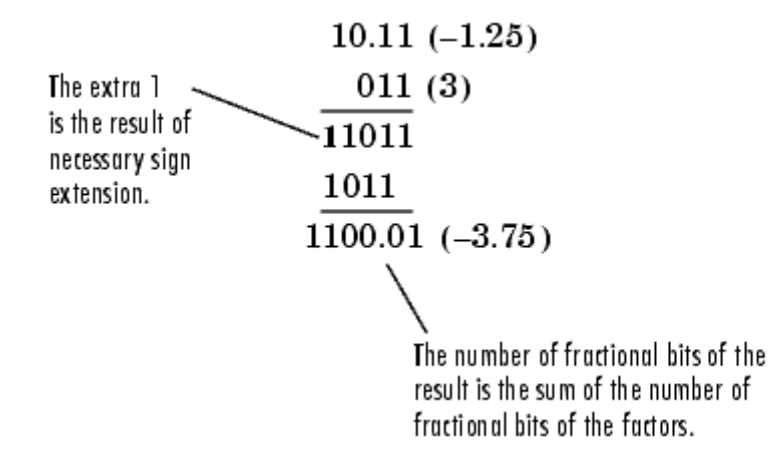

### **Multiplication Data Types**

The following diagrams show the data types used for fixed-point multiplication using Fixed-Point Toolbox software. The diagrams illustrate the differences between the data types used for real-real, complex-real, and complex-complex multiplication.

**Real-Real Multiplication.** The following diagram shows the data types used by the toolbox in the multiplication of two real numbers. The software returns the output of this operation in the product data type, which is governed by the fimath object ProductMode property.

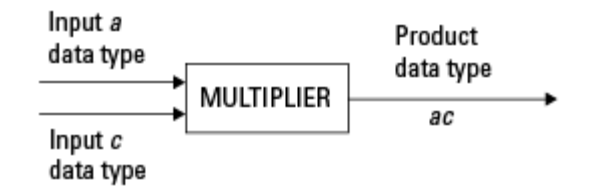

**Real-Complex Multiplication.** The following diagram shows the data types used by the toolbox in the multiplication of a real and a complex fixed-point number. Real-complex and complex-real multiplication are equivalent. The software returns the output of this operation in the product data type, which is governed by the fimath object ProductMode property:

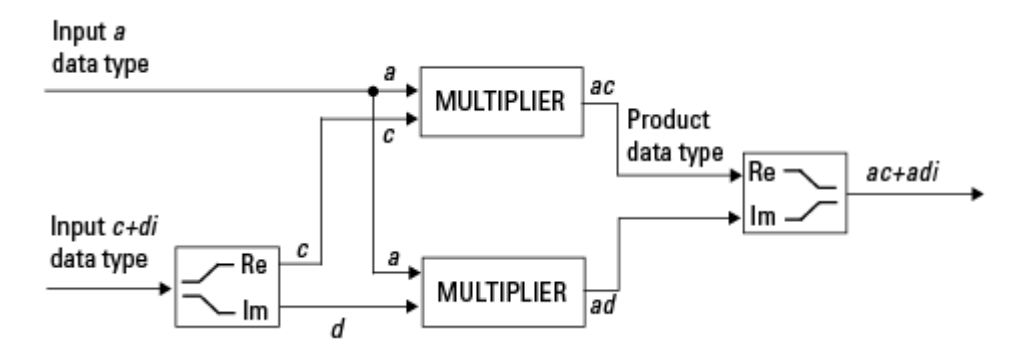

**Complex-Complex Multiplication.** The following diagram shows the multiplication of two complex fixed-point numbers. Note that the software returns the output of this operation in the sum data type, which is governed by the fimath object SumMode property. The intermediate product data type is determined by the fimath object ProductMode property.

**2-14**

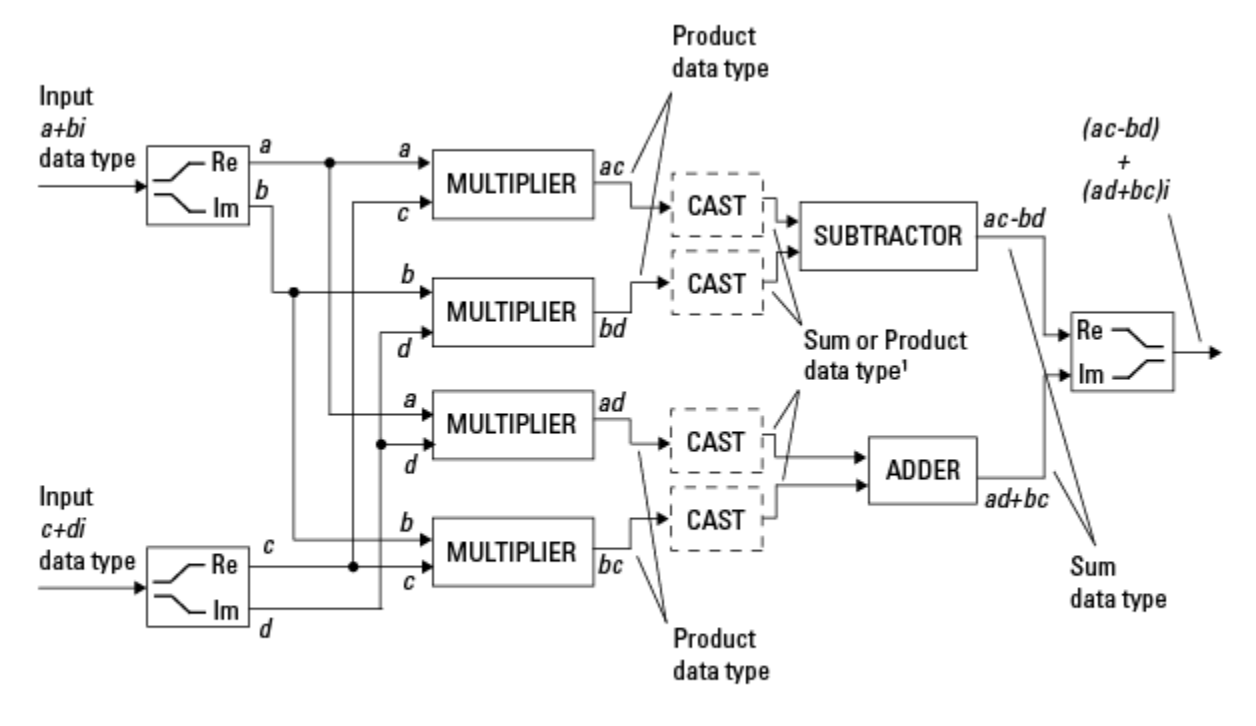

<sup>1</sup> Sum data type if CastBeforeSum is true, Product data type if CastBeforeSum is false

When the fimath object CastBeforeSum property is true, the casts to the sum data type are present after the multipliers in the preceding diagram. In C code, this is equivalent to

acc=ac; acc-=bd;

for the subtractor, and

acc=ad; acc+=bc;

for the adder, where *acc* is the accumulator. When the CastBeforeSum property is false, the casts are not present, and the data remains in the product data type before the subtraction and addition operations.

### **Multiplication with fimath**

In the following examples, let

```
F = fimath('ProductMode','FullPrecision',...
'SumMode','FullPrecision')
T1 = numerictype('WordLength',24,'FractionLength',20)
T2 = numerictype('WordLength',16,'FractionLength',10)
```
**Real\*Real.** Notice that the word length and fraction length of the result z are equal to the sum of the word lengths and fraction lengths, respectively, of the multiplicands. This is because the fimath SumMode and ProductMode properties are set to FullPrecision:

```
P = fipref;P.FimathDisplay = 'none';
x = f i(5, T1, F)x =5
          DataTypeMode: Fixed-point: binary point scaling
            Signedness: Signed
            WordLength: 24
        FractionLength: 20
y = f i(10, T2, F)y =10
          DataTypeMode: Fixed-point: binary point scaling
            Signedness: Signed
            WordLength: 16
        FractionLength: 10
z = x * y
```
 $Z =$ 50 DataTypeMode: Fixed-point: binary point scaling Signedness: Signed WordLength: 40 FractionLength: 30

**Real\*Complex.** Notice that the word length and fraction length of the result z are equal to the sum of the word lengths and fraction lengths, respectively, of the multiplicands. This is because the fimath SumMode and ProductMode properties are set to FullPrecision:

```
x = f_i(5, T_1, F)x =5
          DataTypeMode: Fixed-point: binary point scaling
            Signedness: Signed
            WordLength: 24
        FractionLength: 20
y = f i(10+2i, T2, F)y =10.0000 + 2.0000i
          DataTypeMode: Fixed-point: binary point scaling
            Signedness: Signed
            WordLength: 16
        FractionLength: 10
```

```
z = x * yZ =50.0000 +10.0000i
```
DataTypeMode: Fixed-point: binary point scaling Signedness: Signed WordLength: 40 FractionLength: 30

**Complex\*Complex.** Complex-complex multiplication involves an addition as well as multiplication, so the word length of the full-precision result has one more bit than the sum of the word lengths of the multiplicands:

```
x = f1(5+6i, T1, F)x =5.0000 + 6.0000i
          DataTypeMode: Fixed-point: binary point scaling
            Signedness: Signed
            WordLength: 24
        FractionLength: 20
y = f i(10+2i, T2, F)y =10.0000 + 2.0000i
          DataTypeMode: Fixed-point: binary point scaling
            Signedness: Signed
            WordLength: 16
        FractionLength: 10
```
 $z = x * y$  $Z =$ 38.0000 +70.0000i DataTypeMode: Fixed-point: binary point scaling

Signedness: Signed WordLength: 41 FractionLength: 30

# **Casts**

The fimath object allows you to specify the data type and scaling of intermediate sums and products with the SumMode and ProductMode properties. It is important to keep in mind the ramifications of each cast when you set the SumMode and ProductMode properties. Depending upon the data types you select, overflow and/or rounding might occur. The following two examples demonstrate cases where overflow and rounding can occur.

**Note** For more examples of casting, see ["Casting fi Objects" on page 3-12](#page-67-0).

### **Casting from a Shorter Data Type to a Longer Data Type**

Consider the cast of a nonzero number, represented by a 4-bit data type with two fractional bits, to an 8-bit data type with seven fractional bits:

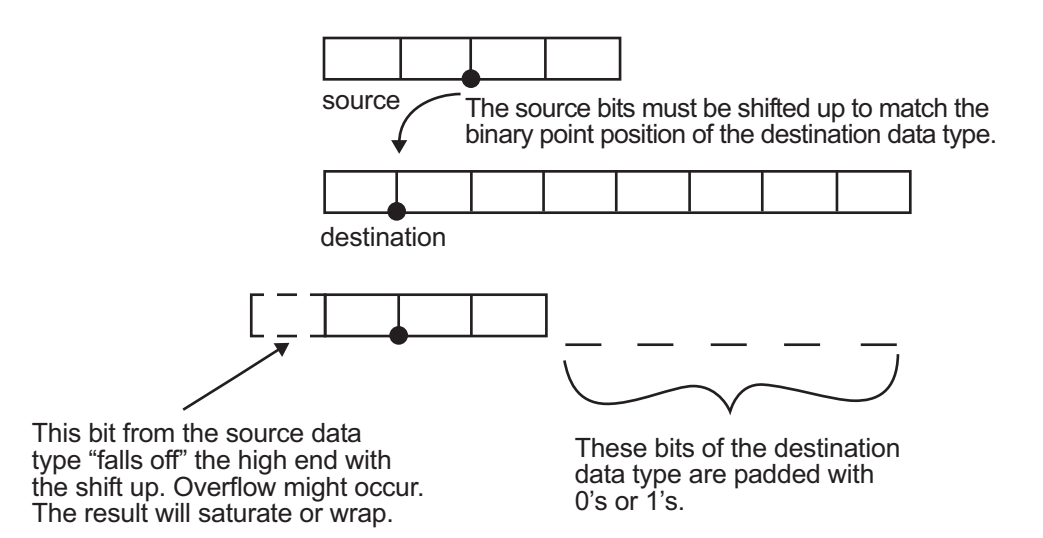

As the diagram shows, the source bits are shifted up so that the binary point matches the destination binary point position. The highest source bit does not fit, so overflow might occur and the result can saturate or wrap. The empty bits at the low end of the destination data type are padded with either  $0's$  or  $1's$ :

- If overflow does not occur, the empty bits are padded with 0's.
- **•** If wrapping occurs, the empty bits are padded with 0's.
- If saturation occurs.
	- **-** The empty bits of a positive number are padded with 1's.
	- **-** The empty bits of a negative number are padded with 0's.

You can see that even with a cast from a shorter data type to a longer data type, overflow can still occur. This can happen when the integer length of the source data type (in this case two) is longer than the integer length of the destination data type (in this case one). Similarly, rounding might be necessary even when casting from a shorter data type to a longer data type, if the destination data type and scaling has fewer fractional bits than the source.

### **Casting from a Longer Data Type to a Shorter Data Type**

Consider the cast of a nonzero number, represented by an 8-bit data type with seven fractional bits, to a 4-bit data type with two fractional bits:

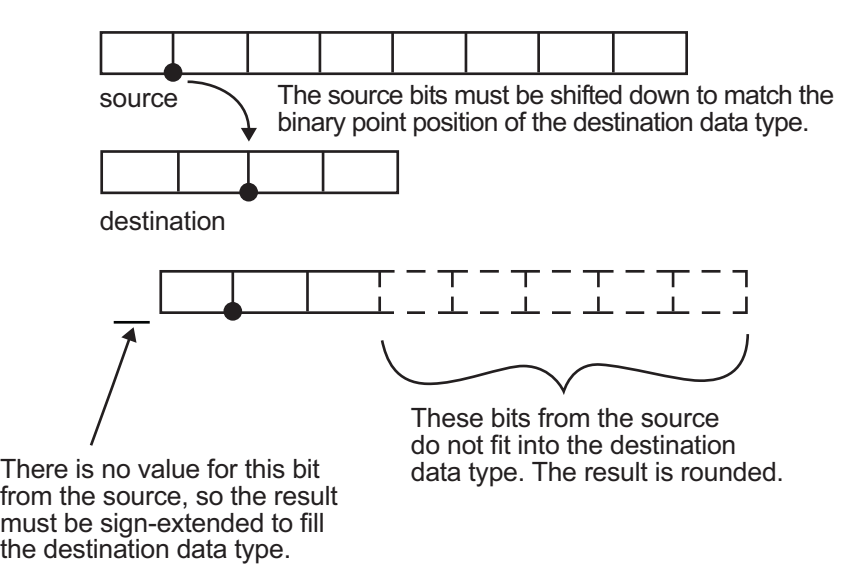

As the diagram shows, the source bits are shifted down so that the binary point matches the destination binary point position. There is no value for the highest bit from the source, so sign extension is used to fill the integer portion of the destination data type. The bottom five bits of the source do not fit into the fraction length of the destination. Therefore, precision can be lost as the result is rounded.

In this case, even though the cast is from a longer data type to a shorter data type, all the integer bits are maintained. Conversely, full precision can be maintained even if you cast to a shorter data type, as long as the fraction length of the destination data type is the same length or longer than the fraction length of the source data type. In that case, however, bits are lost from the high end of the result and overflow can occur.

The worst case occurs when both the integer length and the fraction length of the destination data type are shorter than those of the source data type and scaling. In that case, both overflow and a loss of precision can occur.

# **fi Objects Compared to C Integer Data Types**

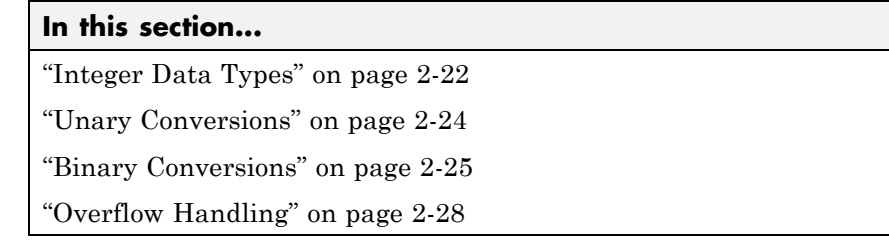

**Note** The sections in this topic compare the fi object with fixed-point data types and operations in C. In these sections, the information on ANSI C is adapted from Samuel P. Harbison and Guy L. Steele Jr., *C: A Reference Manual*, 3rd ed., Prentice Hall, 1991.

### **Integer Data Types**

This section compares the numerical range of fi integer data types to the minimum numerical range of C integer data types, assuming a two's complement representation.

### **C Integer Data Types**

Many C compilers support a two's complement representation of signed integer data types. The following table shows the minimum ranges of C integer data types using a two's complement representation. The integer ranges can be larger than or equal to those shown, but cannot be smaller. The range of a long must be larger than or equal to the range of an int, which must be larger than or equal to the range of a short.

In the two's complement representation, a signed integer with *n* bits has a range from  $-2^{n-1}$  to  $2^{n-1}-1$ , inclusive. An unsigned integer with *n* bits has a range from 0 to  $2^n - 1$ , inclusive. The negative side of the range has one more value than the positive side, and zero is represented uniquely.

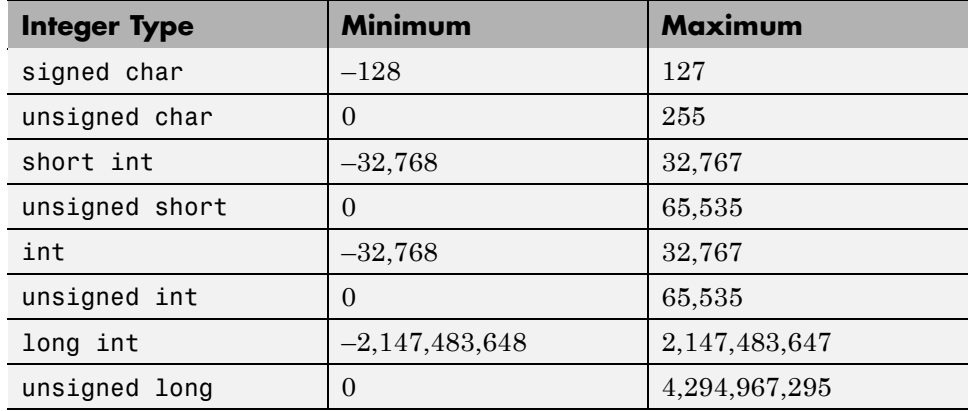

### **fi Integer Data Types**

The following table lists the numerical ranges of the integer data types of the fi object, in particular those equivalent to the C integer data types. The ranges are large enough to accommodate the two's complement representation, which is the only signed binary encoding technique supported by Fixed-Point Toolbox software.

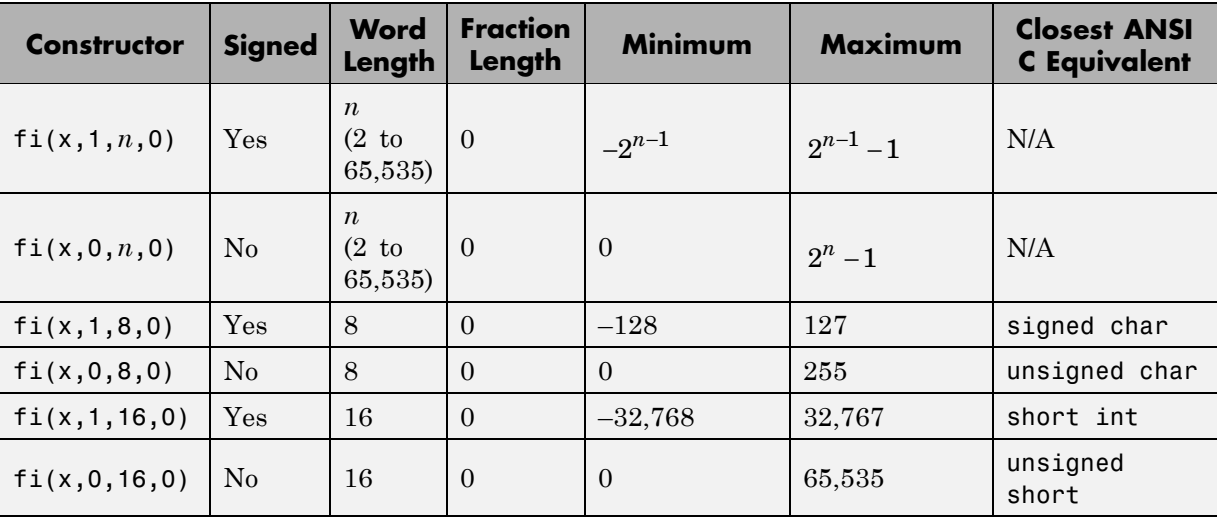

<span id="page-47-0"></span>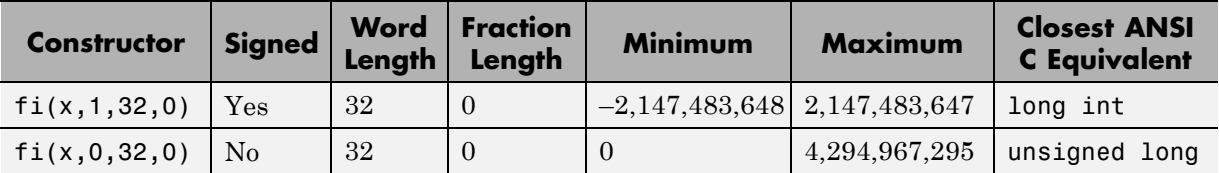

# **Unary Conversions**

Unary conversions dictate whether and how a single operand is converted before an operation is performed. This section discusses unary conversions in ANSI C and of fi objects.

### **ANSI C Usual Unary Conversions**

Unary conversions in ANSI C are automatically applied to the operands of the unary  $!, -, \sim$ , and  $*$  operators, and of the binary  $\le$  and  $\ge$  operators, according to the following table:

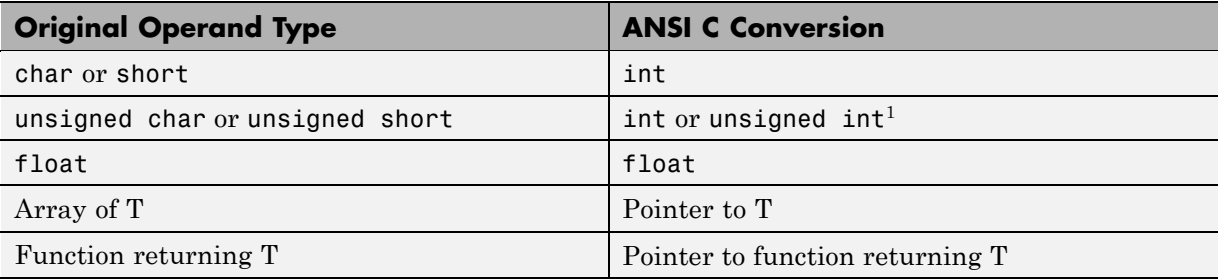

<sup>1</sup>If type int cannot represent all the values of the original data type without overflow, the converted type is unsigned int.

### **fi Usual Unary Conversions**

The following table shows the fi unary conversions:

<span id="page-48-0"></span>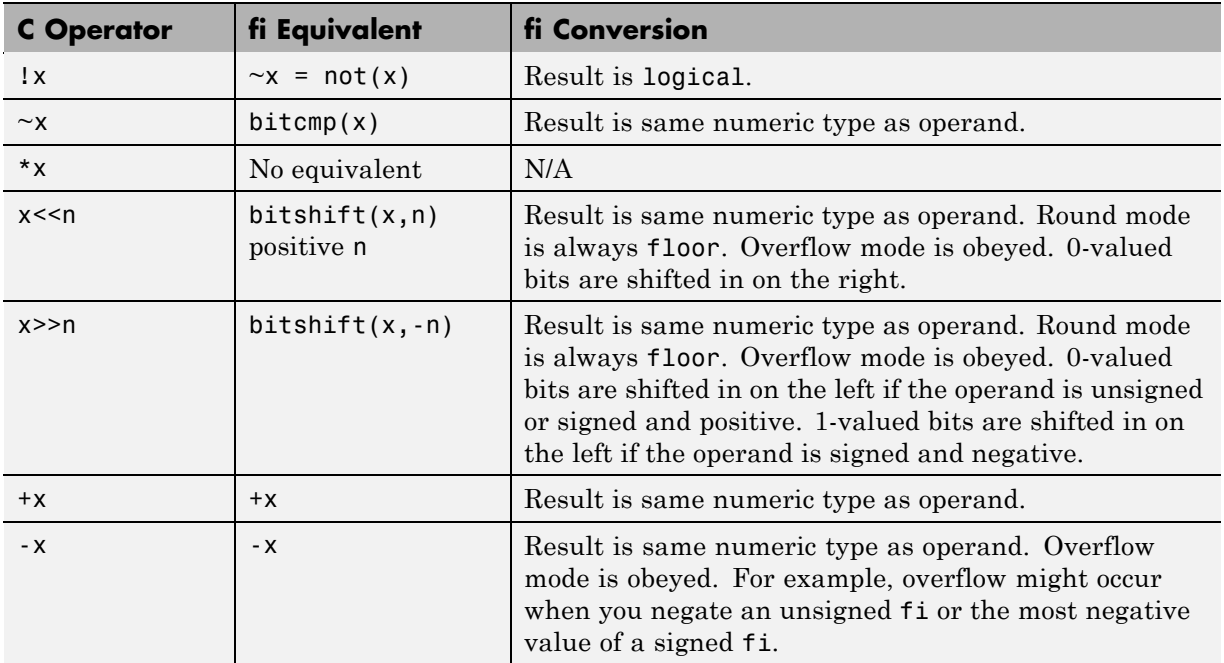

# **Binary Conversions**

This section describes the conversions that occur when the operands of a binary operator are different data types.

### **ANSI C Usual Binary Conversions**

In ANSI C, operands of a binary operator must be of the same type. If they are different, one is converted to the type of the other according to the first applicable conversion in the following table:

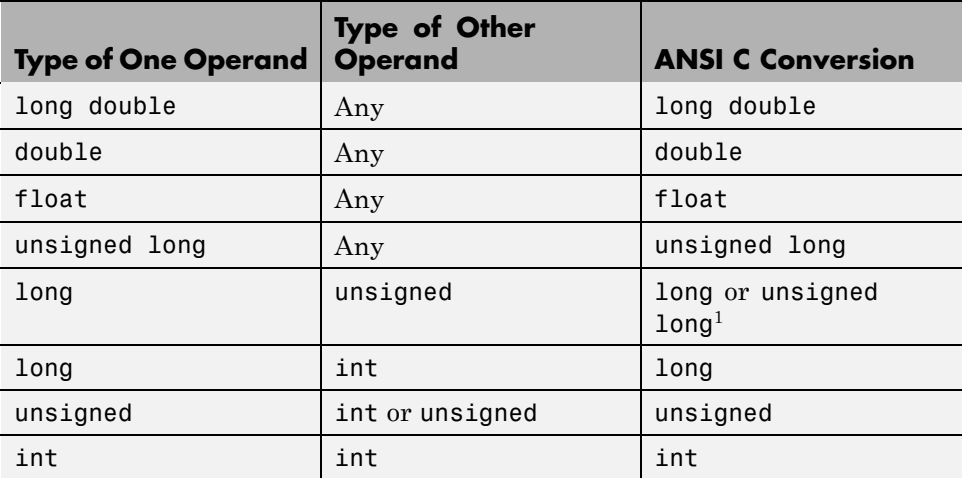

1Type long is only used if it can represent all values of type unsigned.

### **fi Usual Binary Conversions**

When one of the operands of a binary operator  $(+, -, *, .*)$  is a fi object and the other is a MATLAB built-in numeric type, then the non-fi operand is converted to a fi object before the operation is performed, according to the following table:

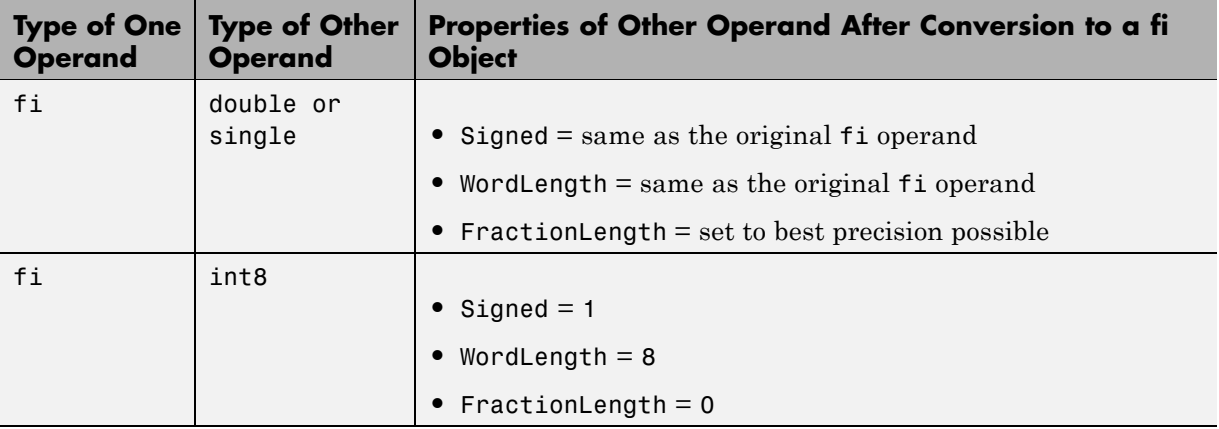

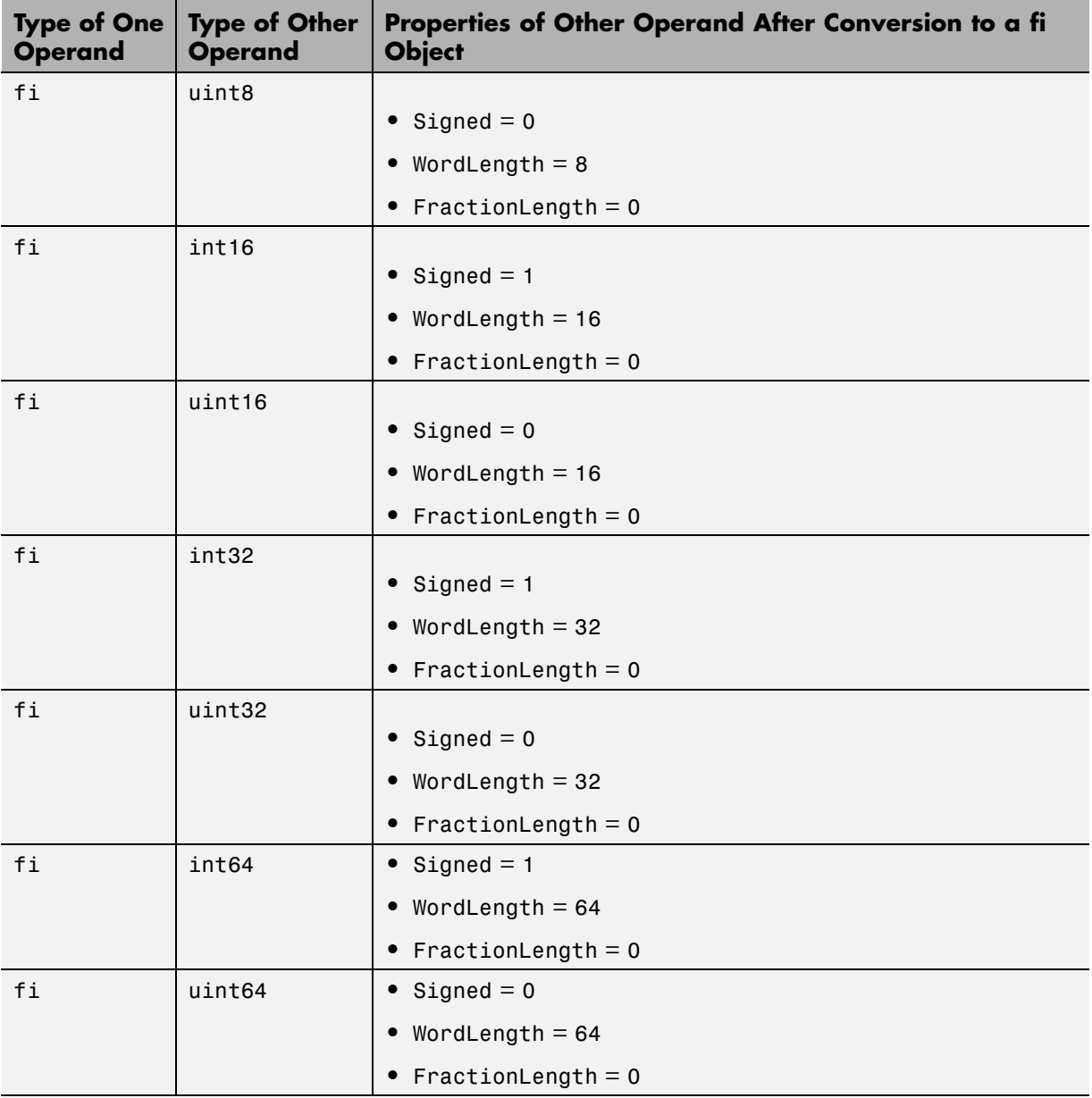

# <span id="page-51-0"></span>**Overflow Handling**

The following sections compare how ANSI C and Fixed-Point Toolbox software handle overflows.

### **ANSI C Overflow Handling**

In ANSI C, the result of signed integer operations is whatever value is produced by the machine instruction used to implement the operation. Therefore, ANSI C has no rules for handling signed integer overflow.

The results of unsigned integer overflows wrap in ANSI C.

# **fi Overflow Handling**

Addition and multiplication with fi objects yield results that can be exactly represented by a fi object, up to word lengths of 65,535 bits or the available memory on your machine. This is not true of division, however, because many ratios result in infinite binary expressions. You can perform division with fi objects using the divide function, which requires you to explicitly specify the numeric type of the result.

The conditions under which a fi object overflows and the results then produced are determined by the associated fimath object. You can specify certain overflow characteristics separately for sums (including differences) and products. Refer to the following table:

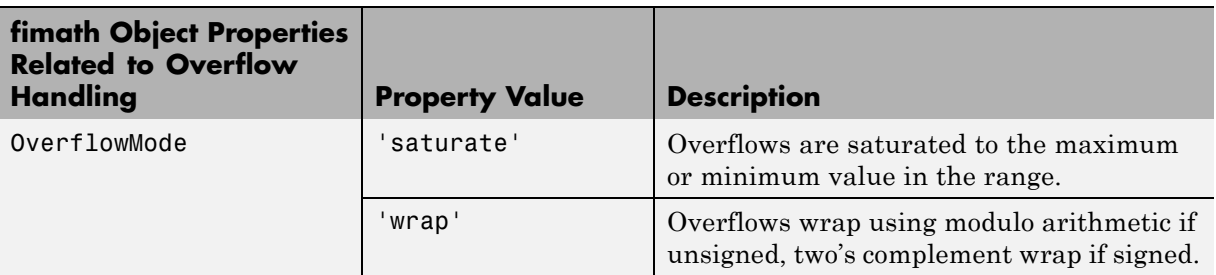

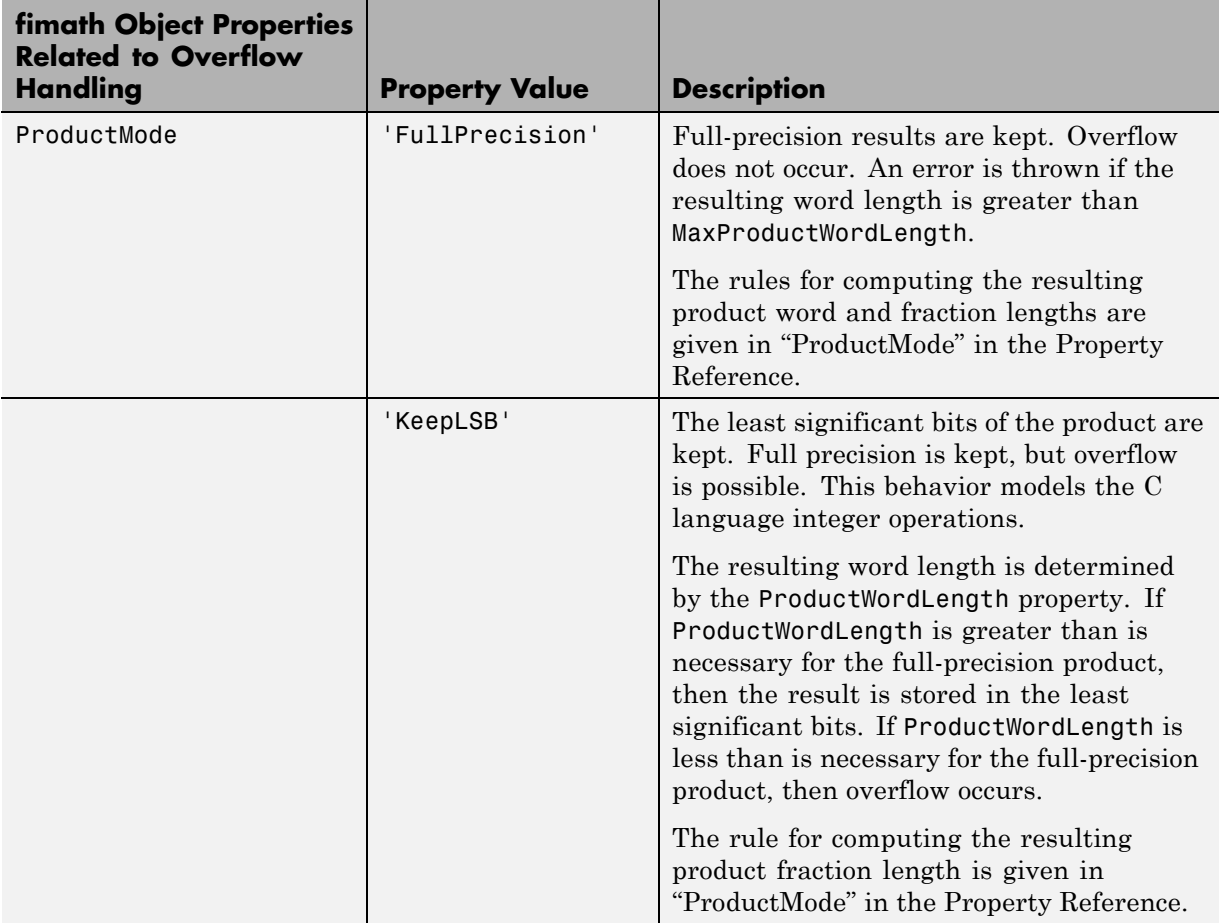

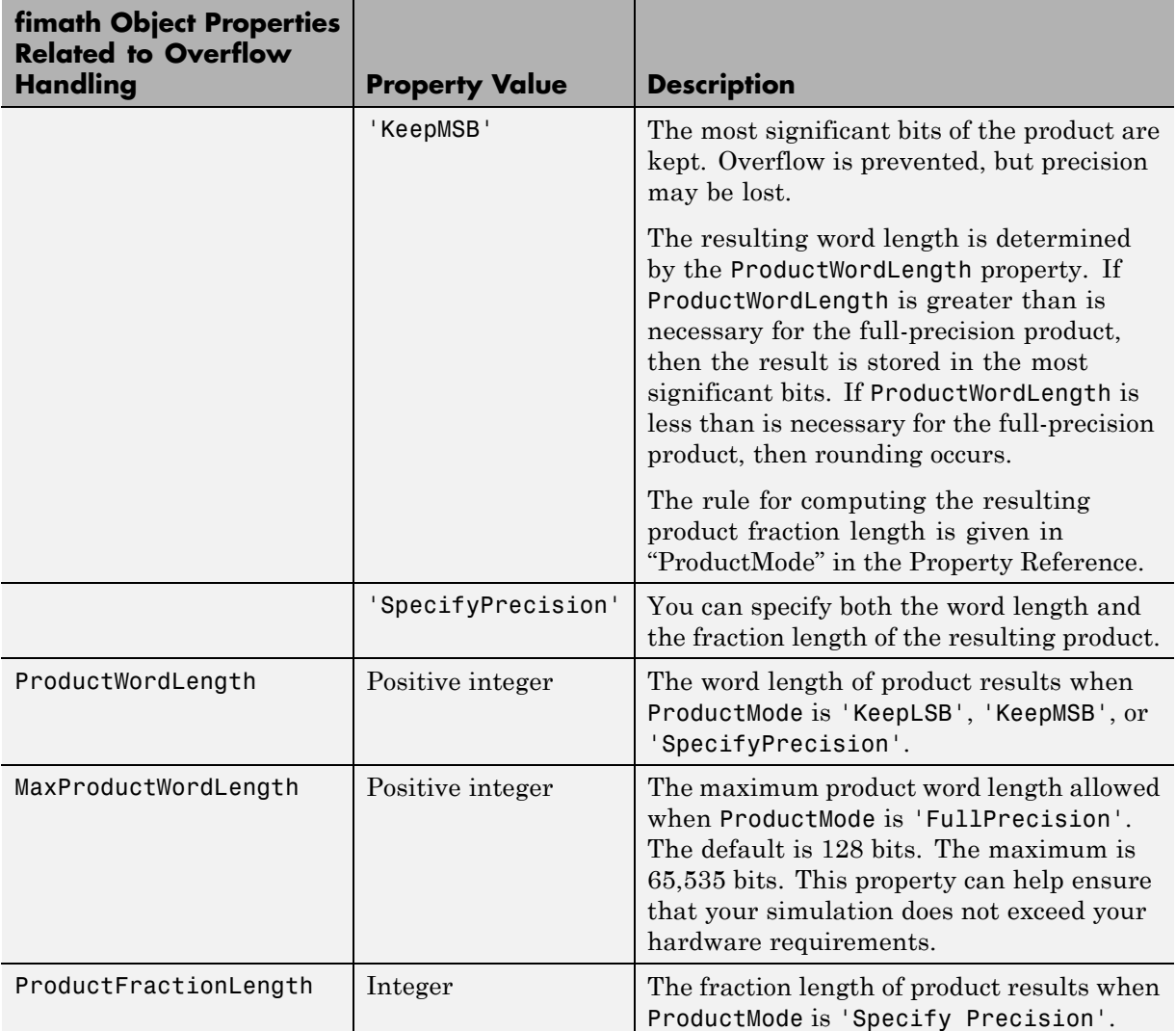

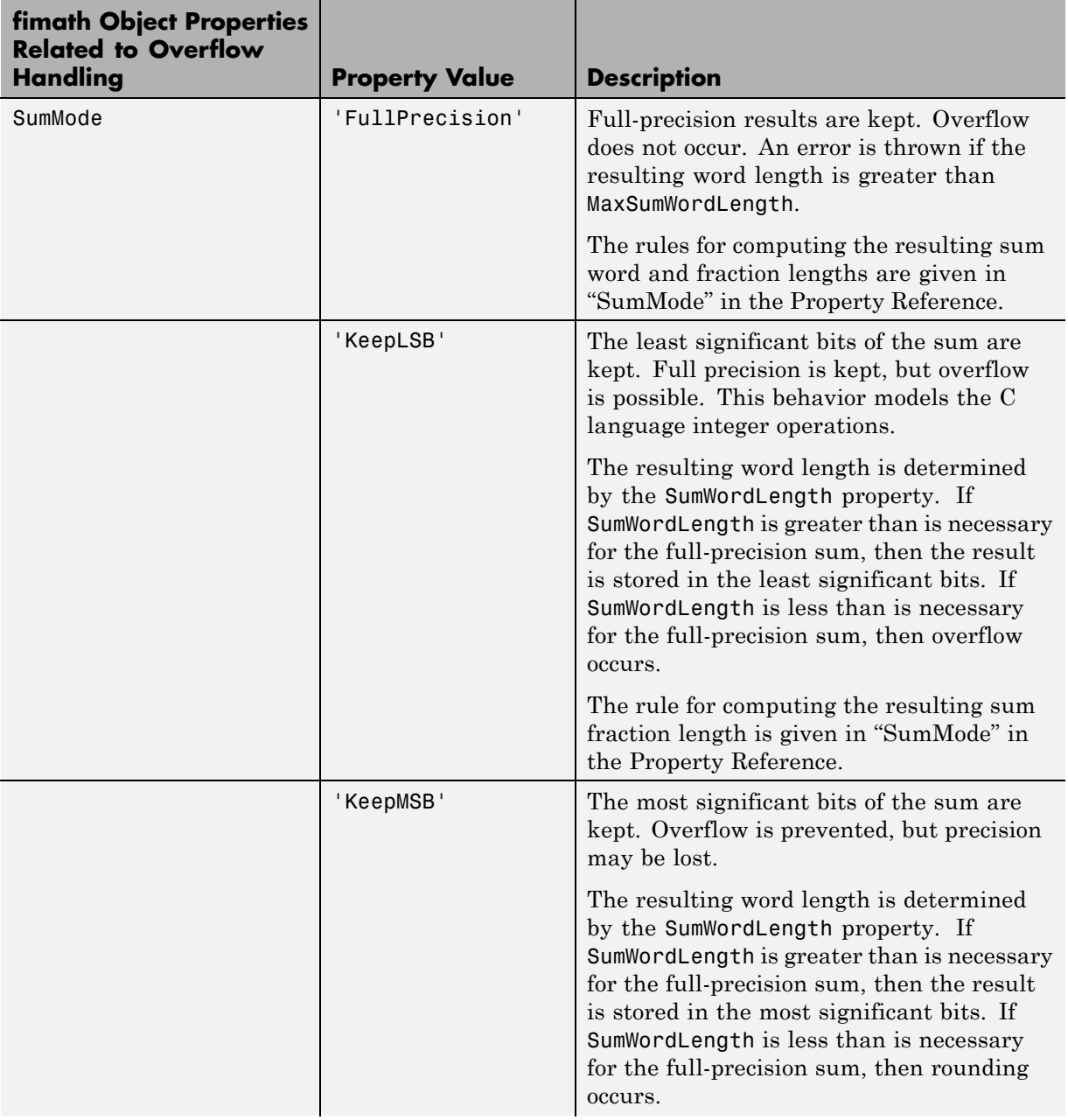

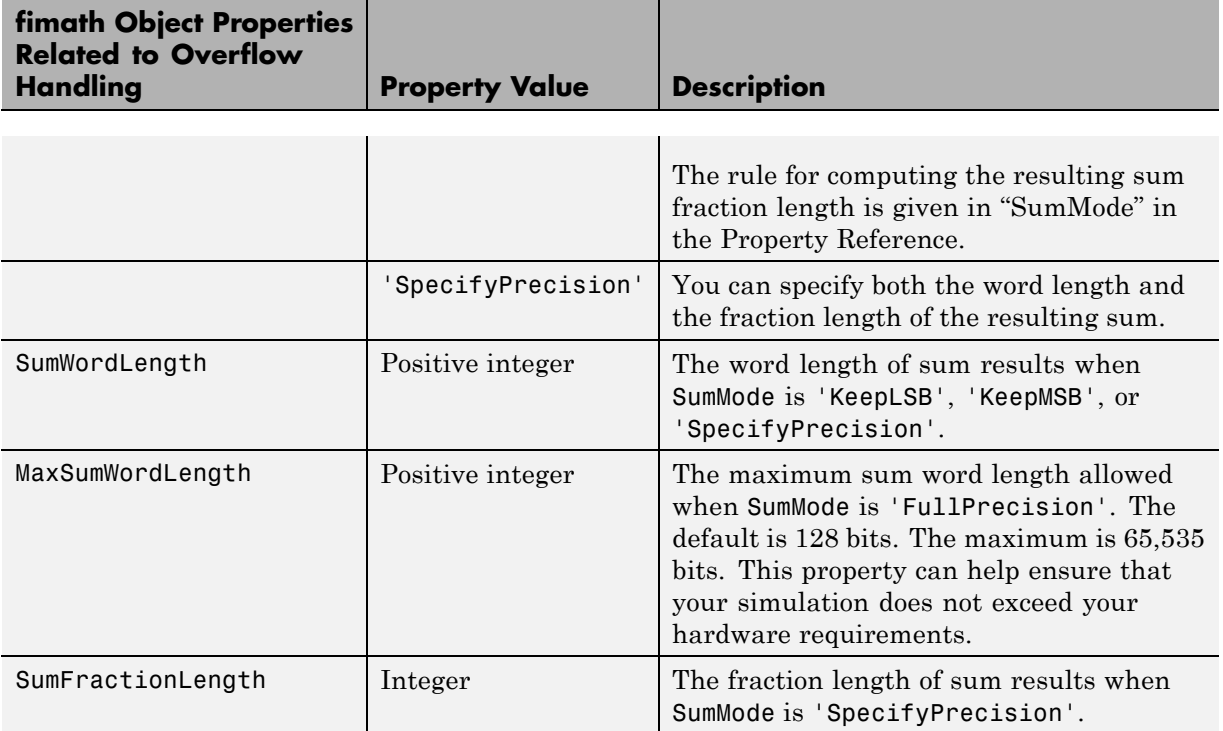

# Working with fi Objects

- **•** ["Constructing fi Objects" on page 3-2](#page-57-0)
- **•** ["Casting fi Objects" on page 3-12](#page-67-0)
- **•** ["fi Object Properties" on page 3-17](#page-72-0)
- **•** ["fi Object Functions" on page 3-24](#page-79-0)

# <span id="page-57-0"></span>**Constructing fi Objects**

#### **In this section...**

"fi Object Syntaxes" on page 3-2

["Examples of Constructing fi Objects" on page 3-3](#page-58-0)

# **fi Object Syntaxes**

You can create fi objects using Fixed-Point Toolbox software in any of the following ways:

- **•** You can use the fi constructor function to create a new fi object.
- **•** You can use the sfi constructor function to create a new signed fi object.
- You can use the ufi constructor function to create a new unsigned fi object.
- **•** You can use any of the fi constructor functions to copy an existing fi object.

To get started, type

 $a = fi(0)$ 

to create a fi object with the default data type and a value of 0.

 $a =$ 

0

```
DataTypeMode: Fixed-point: binary point scaling
    Signedness: Signed
    WordLength: 16
FractionLength: 15
```
This constructor syntax creates a signed fi object with a value of 0, word length of 16 bits, and fraction length of 15 bits. Because you did not specify any fimath object properties in the fi constructor, the resulting fi object a associates itself with the global fimath.

<span id="page-58-0"></span>To see all of the fi, sfi, and ufi constructor syntaxes, refer to the respective reference pages.

**Note** For information on the display format of fi objects, refer to ["Display](#page-18-0) [Settings" on page 1-7.](#page-18-0)

# **Examples of Constructing fi Objects**

The following examples show you several different ways to construct fi objects. For other, more basic examples of constructing fi objects, see the Examples section of the following constructor function reference pages:

- **•** fi
- **•** sfi
- **•** ufi

#### **Constructing a fi Object with Property Name/Property Value Pairs**

You can use property name/property value pairs to set fi and fimath object properties when you create the fi object:

```
a = fi(pi, 'roundmode', 'floor', 'overflowmode', 'wrap')a =3.1415
          DataTypeMode: Fixed-point: binary point scaling
            Signedness: Signed
            WordLength: 16
        FractionLength: 13
             RoundMode: floor
          OverflowMode: wrap
           ProductMode: FullPrecision
  MaxProductWordLength: 128
               SumMode: FullPrecision
```
MaxSumWordLength: 128

You do not have to specify every fimath object property in the fi constructor. The fi object inherits all unspecified fimath object properties from the global fimath.

- **•** If you specify at least one fimath object property in the fi constructor, the fi object will have a local fimath object. The fi object inherits the remaining unspecified fimath object properties from the global fimath.
- **•** If you do not specify any fimath object properties in the fi object constructor, the fi object associates itself with the global fimath. See ["Working with the Global fimath" on page 4-6](#page-87-0) for more information.

### **Constructing a fi Object Using a numerictype Object**

You can use a numerictype object to define a fi object:

```
T = numerictype
T =DataTypeMode: Fixed-point: binary point scaling
            Signedness: Signed
            WordLength: 16
        FractionLength: 15
a = fi(pi, T)a =1.0000
          DataTypeMode: Fixed-point: binary point scaling
            Signedness: Signed
            WordLength: 16
        FractionLength: 15
```
You can also use a fimath object with a numerictype object to define a fi object:

```
F = fimath('RoundMode', 'nearest',...
'OverflowMode', 'saturate',...
'ProductMode','FullPrecision',...
'MaxProductWordLength', 128,...
'SumMode','FullPrecision',...
'MaxSumWordLength', 128)
F =RoundMode: nearest
          OverflowMode: saturate
           ProductMode: FullPrecision
  MaxProductWordLength: 128
               SumMode: FullPrecision
      MaxSumWordLength: 128
a = fi(pi, T, F)a =1.0000
          DataTypeMode: Fixed-point: binary point scaling
            Signedness: Signed
            WordLength: 16
        FractionLength: 15
             RoundMode: nearest
          OverflowMode: saturate
           ProductMode: FullPrecision
  MaxProductWordLength: 128
               SumMode: FullPrecision
      MaxSumWordLength: 128
```
**Note** The syntax  $a = f i(p_i, T, F)$  is equivalent to  $a = f i(p_i, F, T)$ . You can use both statements to define a fi object using a fimath object and a numerictype object.

### **Constructing a fi Object Using a fimath Object**

You can create a fi object using a specific fimath object. When you do so, a local fimath object is assigned to the fi object you create. If you do not specify any numerictype object properties, the word length of the fi object defaults to 16 bits. The fraction length is determined by best precision scaling:

```
F = fimath('RoundMode', 'nearest',...
'OverflowMode', 'saturate',...
'ProductMode','FullPrecision',...
'MaxProductWordLength', 128,...
'SumMode','FullPrecision',...
'MaxSumWordLength', 128)
F =RoundMode: nearest
          OverflowMode: saturate
           ProductMode: FullPrecision
  MaxProductWordLength: 128
               SumMode: FullPrecision
      MaxSumWordLength: 128
F.OverflowMode = 'wrap'
F =RoundMode: nearest
          OverflowMode: wrap
           ProductMode: FullPrecision
  MaxProductWordLength: 128
               SumMode: FullPrecision
```

```
MaxSumWordLength: 128
a = fi(pi, F)a =3.1416
          DataTypeMode: Fixed-point: binary point scaling
            Signedness: Signed
            WordLength: 16
        FractionLength: 13
             RoundMode: nearest
          OverflowMode: wrap
           ProductMode: FullPrecision
  MaxProductWordLength: 128
               SumMode: FullPrecision
      MaxSumWordLength: 128
```
You can also create fi objects using a fimath object while specifying various numerictype properties at creation time:

```
b = fi(pi, 0, F)b =3.1416
          DataTypeMode: Fixed-point: binary point scaling
            Signedness: Unsigned
            WordLength: 16
        FractionLength: 14
             RoundMode: nearest
          OverflowMode: wrap
           ProductMode: FullPrecision
  MaxProductWordLength: 128
               SumMode: FullPrecision
      MaxSumWordLength: 128
```

```
c = fi(pi, 0, 8, F)c =3.1406
          DataTypeMode: Fixed-point: binary point scaling
            Signedness: Unsigned
            WordLength: 8
       FractionLength: 6
             RoundMode: nearest
          OverflowMode: wrap
           ProductMode: FullPrecision
 MaxProductWordLength: 128
               SumMode: FullPrecision
      MaxSumWordLength: 128
d = fi(pi, 0, 8, 6, F)d =3.1406
          DataTypeMode: Fixed-point: binary point scaling
            Signedness: Unsigned
            WordLength: 8
        FractionLength: 6
             RoundMode: nearest
          OverflowMode: wrap
           ProductMode: FullPrecision
 MaxProductWordLength: 128
               SumMode: FullPrecision
      MaxSumWordLength: 128
```
### **Building fi Object Constructors in a GUI**

When you are working with files in MATLAB, you can build your fi object constructors using the **Insert fi Constructor** dialog box. After specifying the value and properties of the fi object in the dialog box, you can insert the prepopulated fi object constructor string at a specific location in your file.

For example, to create a signed fi object with a value of pi, a word length of 16 bits and a fraction length of 13 bits, perform the following steps:

- **1** Open the **Insert fi Constructor** dialog box by selecting **Tools > Fixed-Point Toolbox > Insert fi Constructor** from the editor menu.
- **2** Use the edit boxes and drop-down menus to specify the following properties of the fi object:
	- **• Value** = pi
	- **• Data type mode** = Fixed-point: binary point scaling
	- **• Signedness** = Signed
	- **• Word length** = 16
	- **• Fraction length** = 13

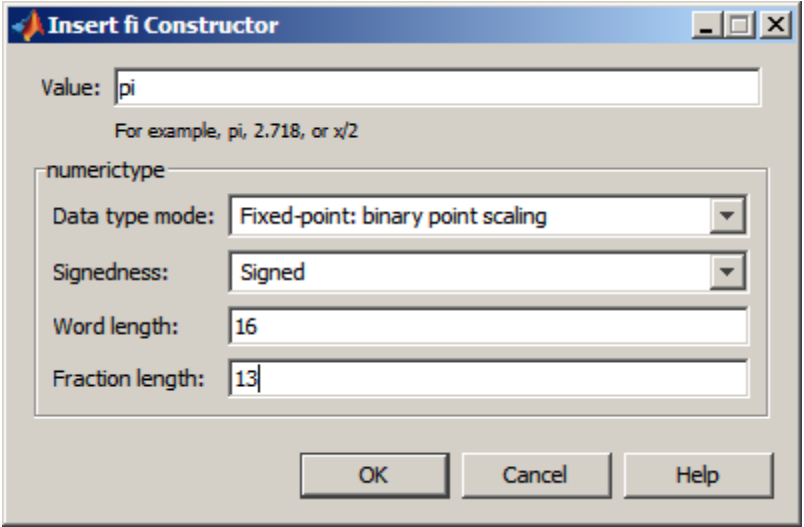

**3** To insert the fi object constructor string in your file, place your cursor at the desired location in the file, and click **OK** on the **Insert fi Constructor** dialog box. Clicking **OK** closes the **Insert fi Constructor** dialog box and automatically populates the fi object constructor string in your file:

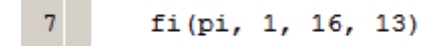

### **Determining Property Precedence**

The value of a property is taken from the last time it is set. For example, create a numerictype object with a value of true for the Signed property and a fraction length of 14:

```
T = numerictype('Signed', true, 'FractionLength', 14)
T =DataTypeMode: Fixed-point: binary point scaling
            Signedness: Signed
            WordLength: 16
        FractionLength: 14
```
Now, create the following fi object in which you specify the numerictype property *after* the Signed property, so that the resulting fi object is signed:

```
a = fi(pi, 'Signed', false, 'numerictype', T)a =1.9999
          DataTypeMode: Fixed-point: binary point scaling
            Signedness: Signed
            WordLength: 16
        FractionLength: 14
```
Contrast the fi object in this code sample with the fi object in the following code sample. The numerictype property in the following code sample is specified *before* the Signed property, so the resulting fi object is unsigned:

```
b = fi(pi,'numerictype',T,'Signed',false)
b =3.1416
          DataTypeMode: Fixed-point: binary point scaling
            Signedness: Unsigned
            WordLength: 16
        FractionLength: 14
```
### **Copying a fi Object**

To copy a fi object, simply use assignment, as in the following example:

```
a = fi(pi)a =3.1416
         DataTypeMode: Fixed-point: binary point scaling
            Signedness: Signed
            WordLength: 16
        FractionLength: 13
b = ab =3.1416
          DataTypeMode: Fixed-point: binary point scaling
            Signedness: Signed
            WordLength: 16
        FractionLength: 13
```
# <span id="page-67-0"></span>**Casting fi Objects**

#### **In this section...**

"Overwriting by Assignment" on page 3-12

```
"Ways to Cast with MATLAB Software" on page 3-12
```
# **Overwriting by Assignment**

Because MATLAB software does not have type declarations, an assignment like  $A = B$  replaces the type and content of A with the type and content of B. If A does not exist at the time of the assignment, MATLAB creates the variable A and assigns it the same type and value as B. Such assignment happens with all types in MATLAB—objects and built-in types alike—including fi, double, single, int8, uint8, int16, etc.

For example, the following code overwrites the value and int8 type of A with the value and int16 type of B:

```
A = int8(0);B = int16(32767);
A = BA =32767
class(A)
ans =int16
```
# **Ways to Cast with MATLAB Software**

You may find it useful to cast data into another type—for example, when you are casting data from an accumulator to memory. There are several ways to cast data in MATLAB. The following sections provide examples of three different methods:

- **•** Casting by Subscripted Assignment
- **•** Casting by Conversion Function
- **•** Casting with the Fixed-Point Toolbox reinterpretcast Function

### **Casting by Subscripted Assignment**

The following subscripted assignment statement retains the type of A and saturates the value of B to an int8:

```
A = int8(0);B = int16(32767);A(:) = BA =127
class(A)
ans =int8
```
The same is true for fi objects:

```
fipref('NumericTypeDisplay', 'short');
A = fi(0, true, 8, 0);B = fi(32767, true, 16, 0);
A(:) = BA =127
      s8,0
```
**Note** For more information on subscripted assignments, see the subsasgn function.

### **Casting by Conversion Function**

You can convert from one data type to another by using a conversion function. In this example, A does not have to be predefined because it is overwritten.

```
B = int16(32767);A = int8(B)A =127
class(A)
ans =int8
```
The same is true for fi objects:

```
B = fi(32767, true, 16, 0)
A = f_i(B, 1, 8, 0)B =32767
      s16,0
A =127
      s8,0
```
**Using a numerictype Object in the fi Conversion Function.** Often a specific numerictype is used in many places, and it is convenient to predefine numerictype objects for use in the conversion functions. Predefining these objects is a good practice because it also puts the data type specification in one place.

 $T8 =$  numerictype $(1, 8, 0)$ 

 $T8 =$ 

```
DataTypeMode: Fixed-point: binary point scaling
            Signedness: Signed
            WordLength: 8
        FractionLength: 0
T16 = numerictype(1, 16, 0)T16 =DataTypeMode: Fixed-point: binary point scaling
            Signedness: Signed
            WordLength: 16
        FractionLength: 0
B = f1(32767, T16)B =32767
      s16,0
A = fi(B, T8)A =127
      s8,0
```
### **Casting with the reinterpretcast Function**

You can convert fixed-point and built-in data types without changing the underlying data. The Fixed-Point Toolbox reinterpretcast function performs this type of conversion.

In the following example, B is an unsigned fi object with a word length of 8 bits and a fraction length of 5 bits. The reinterpretcast function converts B into a signed fi object A with a word length of 8 bits and a fraction length of 1 bit. The real-world values of A and B differ, but their binary representations are the same.

```
B = fi([pi/4 1 pi/2 4], false, 8, 5)T = numerictype(true, 8, 1);
A = reinterpretcast(B, T)
B =0.7813 1.0000 1.5625 4.0000
         DataTypeMode: Fixed-point: binary point scaling
           Signedness: Unsigned
           WordLength: 8
       FractionLength: 5
A =12.5000 16.0000 25.0000 -64.0000
         DataTypeMode: Fixed-point: binary point scaling
           Signedness: Signed
           WordLength: 8
       FractionLength: 1
```
To verify that the underlying data has not changed, compare the binary representations of A and B:

```
binary B = bin(B)binary A = bin(A)binary A =00011001 00100000 00110010 10000000
binary_B =
00011001 00100000 00110010 10000000
```
# **fi Object Properties**

#### **In this section...**

"Data Properties" on page 3-17

"fimath Properties" on page 3-17

["numerictype Properties" on page 3-19](#page-74-0)

["Setting fi Object Properties" on page 3-20](#page-75-0)

# **Data Properties**

The data properties of a fi object are always writable.

- bin Stored integer value of a fi object in binary
- **•** data Numerical real-world value of a fi object
- dec Stored integer value of a fi object in decimal
- **•** double Real-world value of a fi object, stored as a MATLAB double data type
- hex Stored integer value of a fi object in hexadecimal
- **•** int Stored integer value of a fi object, stored in a built-in MATLAB integer data type. You can also use int8, int16, int32, int64, uint8, uint16, uint32, and uint64 to get the stored integer value of a fi object in these formats
- oct Stored integer value of a fi object in octal

To learn more about these properties, see "fi Object Properties" in the Fixed-Point Toolbox Reference.

# **fimath Properties**

In general, the fimath properties associated with fi objects depend on how you create the fi object:

**•** When you specify one or more fimath object properties in the fi constructor, the resulting fi object has a local fimath object.

• When you do not specify any fimath object properties in the fi constructor, the resulting fi object associates itself with the global fimath. fi objects created in this way do not have a local fimath object.

To determine whether a fi object has a local fimath object, use the isfimathlocal function.

The fimath properties associated with fi objects determine how fixed-point arithmetic is performed. These fimath properties can come from a local fimath object or from the global fimath. To learn more about the relationship between fimath objects and the global fimath in fixed-point arithmetic, see ["fimath Rules for Fixed-Point Arithmetic" on page 4-16](#page-97-0).

The following fimath properties are, by transitivity, also properties of the fi object. You can set these properties for individual fi objects or, for multiple fi objects, by configuring the global fimath. The following fimath properties are always writable.

**•** CastBeforeSum — Whether both operands are cast to the sum data type before addition

**Note** This property is hidden when the SumMode is set to FullPrecision.

- **•** MaxProductWordLength Maximum allowable word length for the product data type
- **•** MaxSumWordLength Maximum allowable word length for the sum data type
- **•** OverflowMode Overflow mode
- **•** ProductBias Bias of the product data type
- **•** ProductFixedExponent Fixed exponent of the product data type
- **•** ProductFractionLength Fraction length, in bits, of the product data type
- **•** ProductMode Defines how the product data type is determined
- **•** ProductSlope Slope of the product data type
- <span id="page-74-0"></span>**•** ProductSlopeAdjustmentFactor — Slope adjustment factor of the product data type
- **•** ProductWordLength Word length, in bits, of the product data type
- **•** RoundMode Rounding mode
- **•** SumBias Bias of the sum data type
- **•** SumFixedExponent Fixed exponent of the sum data type
- **•** SumFractionLength Fraction length, in bits, of the sum data type
- **•** SumMode Defines how the sum data type is determined
- **•** SumSlope Slope of the sum data type
- **•** SumSlopeAdjustmentFactor Slope adjustment factor of the sum data type
- **•** SumWordLength The word length, in bits, of the sum data type

To learn more about these properties, see the "fimath Object Properties" in the Fixed-Point Toolbox Reference.

To learn more about the global fimath, see ["Working with the Global fimath"](#page-87-0) [on page 4-6.](#page-87-0)

### **numerictype Properties**

When you create a fi object, a numerictype object is also automatically created as a property of the fi object:

numerictype — Object containing all the data type information of a fi object, Simulink signal or model parameter

The following numerictype properties are, by transitivity, also properties of a fi object. The following properties of the numerictype object become read only after you create the fi object. However, you can create a copy of a fi object with new values specified for the numerictype properties:

- **•** Bias Bias of a fi object
- DataType Data type category associated with a fi object
- <span id="page-75-0"></span>**•** DataTypeMode — Data type and scaling mode of a fi object
- **•** FixedExponent Fixed-point exponent associated with a fi object
- **•** FractionLength Fraction length of the stored integer value of a fi object in bits
- Scaling Fixed-point scaling mode of a fi object
- Signed Whether a fi object is signed or unsigned
- **•** Signedness Whether a fi object is signed or unsigned

**Note** numerictype objects can have a Signedness of Auto, but all fi objects must be Signed or Unsigned. If a numerictype object with Auto Signedness is used to create a fi object, the Signedness property of the fi object automatically defaults to Signed.

- Slope Slope associated with a fi object
- **•** SlopeAdjustmentFactor Slope adjustment associated with a fi object
- WordLength Word length of the stored integer value of a fi object in bits

For further details on these properties, see the Property Reference.

There are two ways to specify properties for fi objects in Fixed-Point Toolbox software. Refer to the following sections:

- **•** ["Setting Fixed-Point Properties at Object Creation" on page 3-21](#page-76-0)
- **•** ["Using Direct Property Referencing with fi" on page 3-21](#page-76-0)

### **Setting fi Object Properties**

You can set fi object properties in two ways:

- **•** Setting the properties when you create the object
- **•** Using direct property referencing

#### <span id="page-76-0"></span>**Setting Fixed-Point Properties at Object Creation**

You can set properties of fi objects at the time of object creation by including properties after the arguments of the fi constructor function. For example, to set the overflow mode to wrap and the rounding mode to convergent,

```
a = fi(pi, 'OverflowMode', 'wrap', 'RoundMode', 'convergent')
a =3.1416
          DataTypeMode: Fixed-point: binary point scaling
            Signedness: Signed
            WordLength: 16
        FractionLength: 13
             RoundMode: convergent
          OverflowMode: wrap
           ProductMode: FullPrecision
  MaxProductWordLength: 128
               SumMode: FullPrecision
      MaxSumWordLength: 128
```
#### **Using Direct Property Referencing with fi**

You can reference directly into a property for setting or retrieving fi object property values using MATLAB structure-like referencing. You do so by using a period to index into a property by name.

For example, to get the WordLength of a,

```
a.WordLength
ans =16
```
To set the OverflowMode of a,

```
a.OverflowMode = 'wrap'
a =3.1416
          DataTypeMode: Fixed-point: binary point scaling
            Signedness: Signed
            WordLength: 16
        FractionLength: 13
             RoundMode: convergent
          OverflowMode: wrap
           ProductMode: FullPrecision
  MaxProductWordLength: 128
               SumMode: FullPrecision
      MaxSumWordLength: 128
```
You can also use direct property referencing to associate fi objects with the global fimath. For example, if you have a fi object b with a local fimath object, you can remove the local fimath object and force b to associate itself with the global fimath:

```
b = fi(pi, 1, 'RoundMode', 'Floor')b =3.1415
          DataTypeMode: Fixed-point: binary point scaling
            Signedness: Signed
            WordLength: 16
        FractionLength: 13
             RoundMode: floor
          OverflowMode: saturate
           ProductMode: FullPrecision
  MaxProductWordLength: 128
               SumMode: FullPrecision
      MaxSumWordLength: 128
```

```
b.fimath = []b =3.1415
         DataTypeMode: Fixed-point: binary point scaling
           Signedness: Signed
           WordLength: 16
       FractionLength: 13
isfimathlocal(b)
ans =0
```
# **fi Object Functions**

You can learn about the functions associated with fi objects in the Function Reference.

The following data-access functions can be also used to get the data in a fi object using dot notation.

- **•** bin
- **•** data
- **•** dec
- **•** double
- **•** hex
- **•** int
- **•** oct

For example,

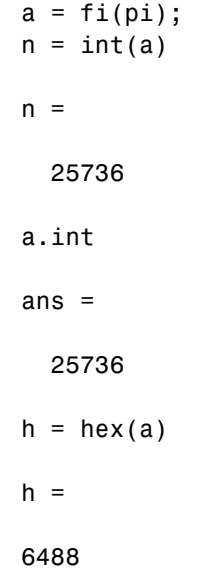

a.hex ans =

6488

# Working with fimath **Objects**

- **•** ["Constructing fimath Objects" on page 4-2](#page-83-0)
- **•** ["Working with the Global fimath" on page 4-6](#page-87-0)
- **•** ["fimath Object Properties" on page 4-11](#page-92-0)
- **•** ["Using fimath Properties to Perform Fixed-Point Arithmetic" on page 4-16](#page-97-0)
- **•** ["Using fimath to Specify Rounding and Overflow Modes" on page 4-25](#page-106-0)
- **•** ["Using fimath to Share Arithmetic Rules" on page 4-27](#page-108-0)
- **•** ["Using fimath ProductMode and SumMode" on page 4-30](#page-111-0)
- **•** ["fimath Object Functions" on page 4-36](#page-117-0)

# <span id="page-83-0"></span>**Constructing fimath Objects**

#### **In this section...**

"fimath Object Syntaxes" on page 4-2

["Building fimath Object Constructors in a GUI" on page 4-4](#page-85-0)

# **fimath Object Syntaxes**

The arithmetic attributes of fi objects are defined by either a local fimath object, or the global fimath.

You can create fimath objects in Fixed-Point Toolbox software in one of two ways:

- **•** You can use the fimath constructor function to create new fimath objects.
- **•** You can use the fimath constructor function to copy an existing fimath object.

To get started, type

 $F = f$ imath

to create a fimath object. If your global fimath is set to the factory default configuration, you get the following output:

 $F =$ 

RoundMode: nearest OverflowMode: saturate ProductMode: FullPrecision MaxProductWordLength: 128 SumMode: FullPrecision MaxSumWordLength: 128

To learn how to configure the global fimath, see ["Working with the Global](#page-87-0) [fimath" on page 4-6.](#page-87-0)

To copy a fimath object, simply use assignment as in the following example:

```
F = fimath;
G = F;isequal(F,G)
ans =
     1
```
<span id="page-85-0"></span>The syntax

```
F = fimath(...'PropertyName',PropertyValue...)
```
allows you to set properties for a fimath object at object creation with property name/property value pairs. Refer to ["Setting fimath Properties at](#page-93-0) [Object Creation" on page 4-12.](#page-93-0)

# **Building fimath Object Constructors in a GUI**

When you are working with files in MATLAB, you can build your fimath object constructors using the **Insert fimath Constructor** dialog box. After specifying the properties of the fimath object in the dialog box, you can insert the prepopulated fimath object constructor string at a specific location in your file.

For example, to create a fimath object that uses convergent rounding and wraps on overflow, perform the following steps:

- **1** Open the **Insert fimath Constructor** dialog box by selecting **Tools > Fixed-Point Toolbox > Insert fimath Constructor** from the editor menu.
- **2** Use the edit boxes and drop-down menus to specify the following properties of the fimath object:
	- **• Round mode** = Floor
	- **• Overflow mode** = Wrap
	- **• Product mode** = FullPrecision
	- **• Maximum product word length** = 128
	- **• Sum mode** = FullPrecision
	- **• Maximum sum word length** = 128
	- **• Cast before sum** = Checked

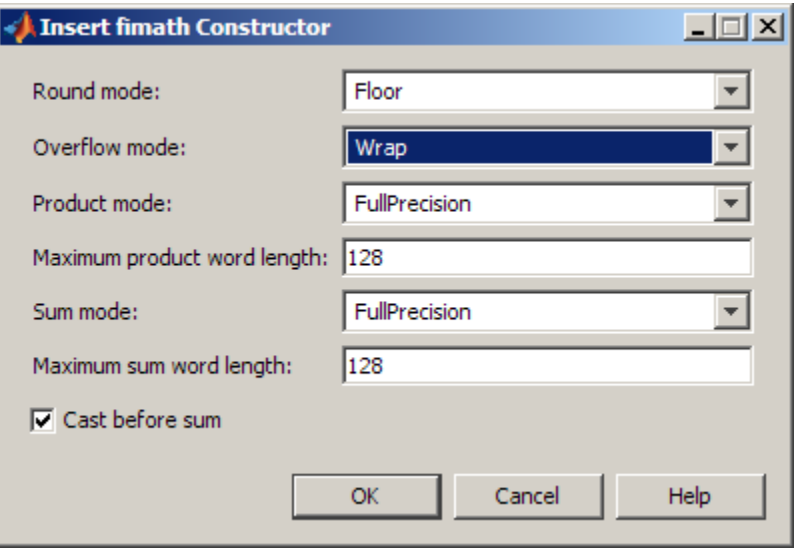

**3** To insert the fimath object constructor string in your file, place your cursor at the desired location in the file. Then click **OK** on the **Insert fimath Constructor** dialog box. Clicking **OK** closes the **Insert fimath Constructor** dialog box and automatically populates the fimath object constructor string in your file:

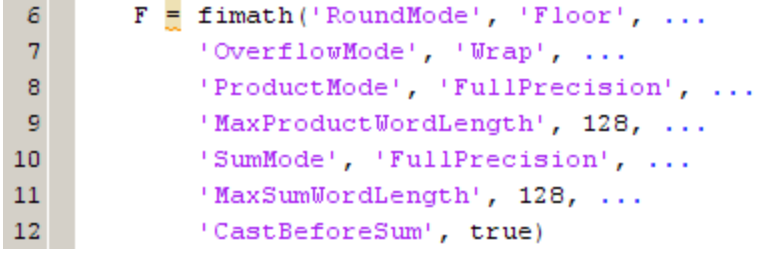

# <span id="page-87-0"></span>**Working with the Global fimath**

The *global fimath* is the set of fimath properties that fi objects associate with, and fimath constructors return, when you do not specify any fimath properties in the constructor. If you do not specify any fimath properties in a fi object constructor, the resulting fi object associates itself with the global fimath. If you specify one or more fimath object properties in a fi object constructor, the resulting fi object has a local fimath object. All fimath object properties that you do not specify in a fi or fimath object constructor inherit their values from the global fimath. The factory-default setting of the global fimath has the following properties:

```
RoundMode: nearest
        OverflowMode: saturate
         ProductMode: FullPrecision
MaxProductWordLength: 128
             SumMode: FullPrecision
    MaxSumWordLength: 128
```
**Note** fi objects that are associated with the global fimath and created from a floating-point value always get constructed with a RoundMode of nearest and an OverflowMode of saturate. To construct fi objects with different RoundMode and OverflowMode properties, specify the desired RoundMode and OverflowMode properties in the fi constructor.

If you create a fi object with a local fimath object, you can use dot notation to change the local fimath object properties. You can also use dot notation to remove a local fimath object from an existing fi object, and associate that fi object with the global fimath. For example, if the fi object a has a local fimath object, you can use the syntax  $a$ . fimath =  $\lceil \cdot \rceil$  to remove its local fimath object. When you do so, a becomes associated with the global fimath.

You can configure your global fimath settings using the Fixed-Point Toolbox globalfimath, saveglobalfimathpref, removeglobalfimathpref, and resetglobalfimath functions. The global fimath allows you to define your own set of fimath properties for all fi and fimath objects to use as a default. See the following sections for more information about the Fixed-Point Toolbox global fimath functions:

- **•** "Configuring the Global fimath" on page 4-7
- **•** ["Saving the Global fimath" on page 4-8](#page-89-0)
- ["Resetting the Global fimath to the Factory Default" on page 4-8](#page-89-0)
- **•** ["Using the Global fimath with the MATLAB Function Block" on page 4-10](#page-91-0)

For information on how fi objects with local fimath objects interact with fi objects associated with the global fimath, see the following section:

["fimath Rules for Fixed-Point Arithmetic" on page 4-16](#page-97-0)

### **Configuring the Global fimath**

You can configure the global fimath using the globalfimath function. When you provide an output argument, this function returns a handle object to the global fimath. You can then control the global fimath properties through that handle object. The following syntaxes provide you with a handle object to the global fimath:

**•** G = globalfimath — Use this syntax when you want to get a handle object to the global fimath, but do not want to change any of the current global fimath properties. You can modify the properties of the global fimath later using dot notation on the object G. For example, the following code gets a handle object to the global fimath, and then uses that handle object to change the RoundMode of the global fimath.

```
G = qlobalfimath;
G.RoundMode = 'Floor';
```
• G = globalfimath(f) — Use this syntax when you want to configure the global fimath using an existing fimath object f. Because this syntax specifies G as an output argument, the function returns a handle object to the global fimath. You can then modify the properties of the global fimath at any time by changing the properties of G. For example,

```
f = fimath('RoundMode', 'Floor');
G = qlobalfimath(f);
G.RoundMode = 'Nearest';
```
**•** G = globalfimath('RoundMode', 'Floor') — Use this syntax when you want to set the properties of the global fimath using property name/property <span id="page-89-0"></span>value pairs. You can specify as many property name/property value pairs as necessary. All properties that you do not specify values for inherit their values from the current global fimath. As always, you can use the handle object to modify the global fimath properties at a later time.

```
G = globalfimath('RoundMode','Floor','OverflowMode','Wrap');
G.OverflowMode = 'Saturate';
```
The global fimath properties you set with the globalfimath function apply only in your current MATLAB session. To save the global fimath for use in future MATLAB sessions, use the saveglobalfimathpref function.

### **Saving the Global fimath**

If you want to use the current global fimath in future MATLAB sessions, you must save it as a preference. The saveglobalfimathpref function saves the current global fimath as a preference, and MATLAB uses that global fimath in all future sessions.

To use the current global fimath in all future MATLAB sessions, type

```
saveglobalfimathpref;
```
at the MATLAB command line. MATLAB now uses the current global fimath in all of your future MATLAB sessions.

### **Resetting the Global fimath to the Factory Default**

There are two ways to reset the global fimath to the factory default in your current MATLAB session:

**•** Use the resetglobalfimath function. To do so, type

resetglobalfimath;

at the MATLAB command line.

• Use the reset method of the global fimath. If G is a handle object to the global fimath, type

reset(G);

at the MATLAB command line.

Unless you choose to configure the global fimath again, MATLAB uses the factory-default setting of the global fimath for the remainder of your MATLAB session. For example, after resetting the global fimath to the factory default, MATLAB returns the following fi and fimath objects:

```
b = fi(pi)b =3.1416
          DataTypeMode: Fixed-point: binary point scaling
            Signedness: Signed
            WordLength: 16
        FractionLength: 13
b.fimath
ans =RoundMode: nearest
          OverflowMode: saturate
           ProductMode: FullPrecision
  MaxProductWordLength: 128
               SumMode: FullPrecision
      MaxSumWordLength: 128
F1 = fimath
F1 =RoundMode: nearest
          OverflowMode: saturate
           ProductMode: FullPrecision
  MaxProductWordLength: 128
               SumMode: FullPrecision
      MaxSumWordLength: 128
```
<span id="page-91-0"></span>To reset the global fimath to the factory default for all future MATLAB sessions, remove your global fimath from the MATLAB preferences. To do so, type

removeglobalfimathpref;

at the MATLAB command line. This command sets the global fimath back to its factory-default configuration for all future MATLAB sessions.

### **Using the Global fimath with the MATLAB Function Block**

For information about using the global fimath with the MATLAB Function block, see the following section:

["Using fimath Objects in MATLAB Function Blocks" on page 8-81](#page-240-0)

# <span id="page-92-0"></span>**fimath Object Properties**

#### **In this section...**

"Math, Rounding, and Overflow Properties" on page 4-11

["Setting fimath Object Properties" on page 4-12](#page-93-0)

# **Math, Rounding, and Overflow Properties**

You can always write to the following properties of fimath objects:

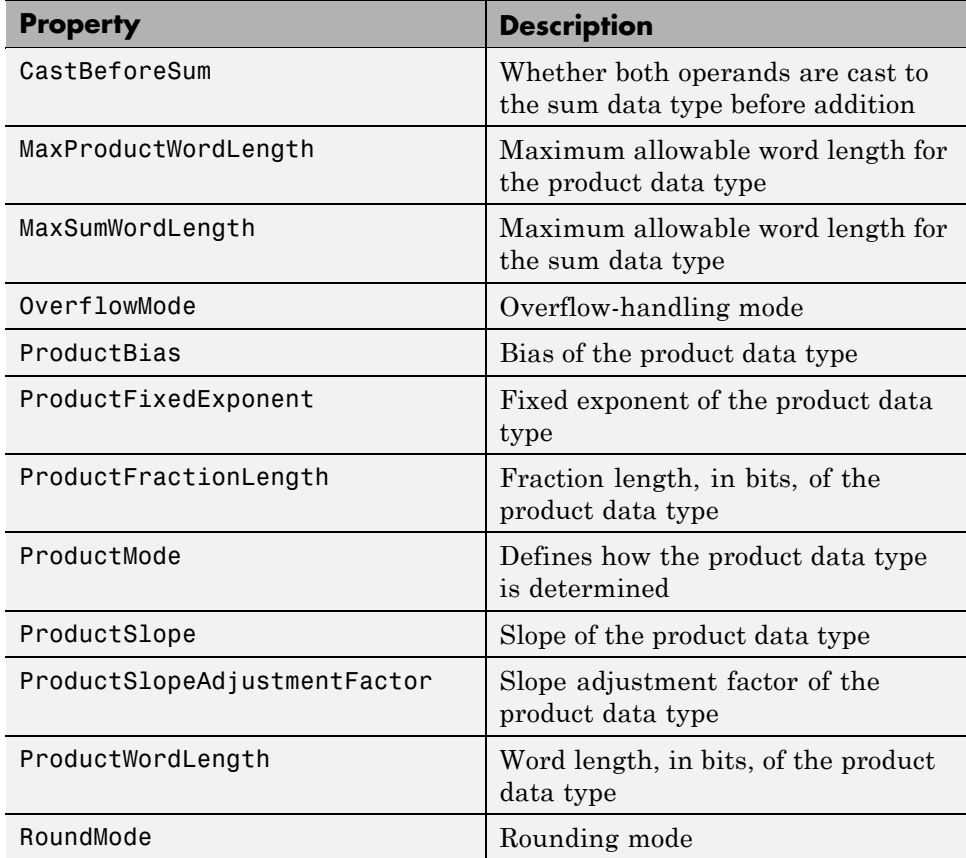

<span id="page-93-0"></span>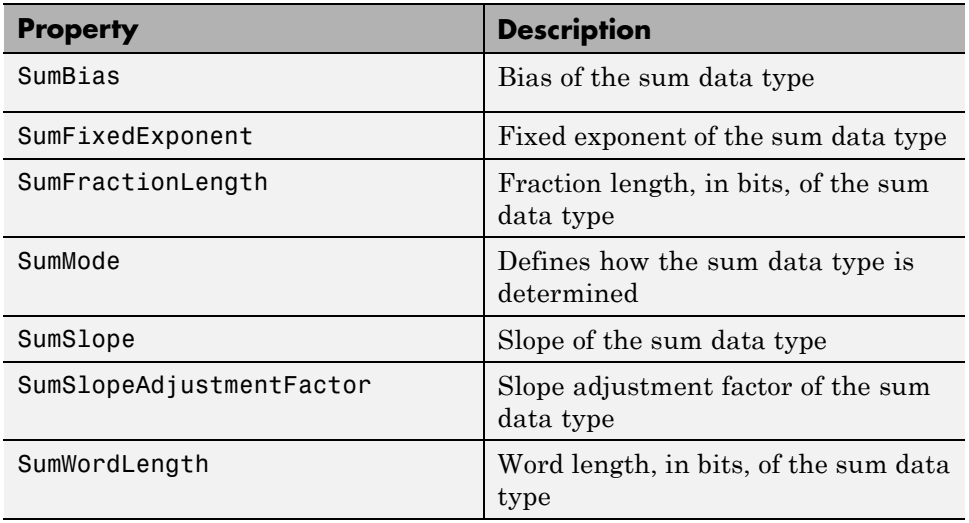

For details about these properties, refer to the Property Reference. To learn how to specify properties for fimath objects in Fixed-Point Toolbox software, refer to "Setting fimath Object Properties" on page 4-12.

# **Setting fimath Object Properties**

- **•** "Setting fimath Properties at Object Creation" on page 4-12
- **•** ["Using Direct Property Referencing with fimath" on page 4-13](#page-94-0)
- **•** ["Setting fimath Properties in the Model Explorer" on page 4-14](#page-95-0)

#### **Setting fimath Properties at Object Creation**

You can set properties of fimath objects at the time of object creation by including properties after the arguments of the fimath constructor function.

For example, to set the overflow mode to saturate and the rounding mode to convergent,

```
F = fimath('OverflowMode','saturate','RoundMode','convergent')
```
 $F =$ 

```
RoundMode: convergent
        OverflowMode: saturate
         ProductMode: FullPrecision
MaxProductWordLength: 128
             SumMode: FullPrecision
    MaxSumWordLength: 128
```
#### **Using Direct Property Referencing with fimath**

You can reference directly into a property for setting or retrieving fimath object property values using MATLAB structure-like referencing. You do so by using a period to index into a property by name.

For example, to get the RoundMode of F,

```
F.RoundMode
  ans =convergent
To set the OverflowMode of F,
  F.OverflowMode = 'wrap'
  F =RoundMode: convergent
             OverflowMode: wrap
              ProductMode: FullPrecision
    MaxProductWordLength: 128
                  SumMode: FullPrecision
        MaxSumWordLength: 128
```
#### <span id="page-95-0"></span>**Setting fimath Properties in the Model Explorer**

You can view and change the properties for any fimath object defined in the MATLAB workspace in the Model Explorer. Open the Model Explorer by selecting **View** > **Model Explorer** in any Simulink model, or by typing daexplr at the MATLAB command line.

The following figure shows the Model Explorer when you define the following fimath objects in the MATLAB workspace:

```
F = fimath
F =RoundMode: nearest
          OverflowMode: saturate
           ProductMode: FullPrecision
  MaxProductWordLength: 128
               SumMode: FullPrecision
      MaxSumWordLength: 128
G = fimath('OverflowMode','wrap')
G =RoundMode: nearest
          OverflowMode: wrap
           ProductMode: FullPrecision
  MaxProductWordLength: 128
               SumMode: FullPrecision
      MaxSumWordLength: 128
```
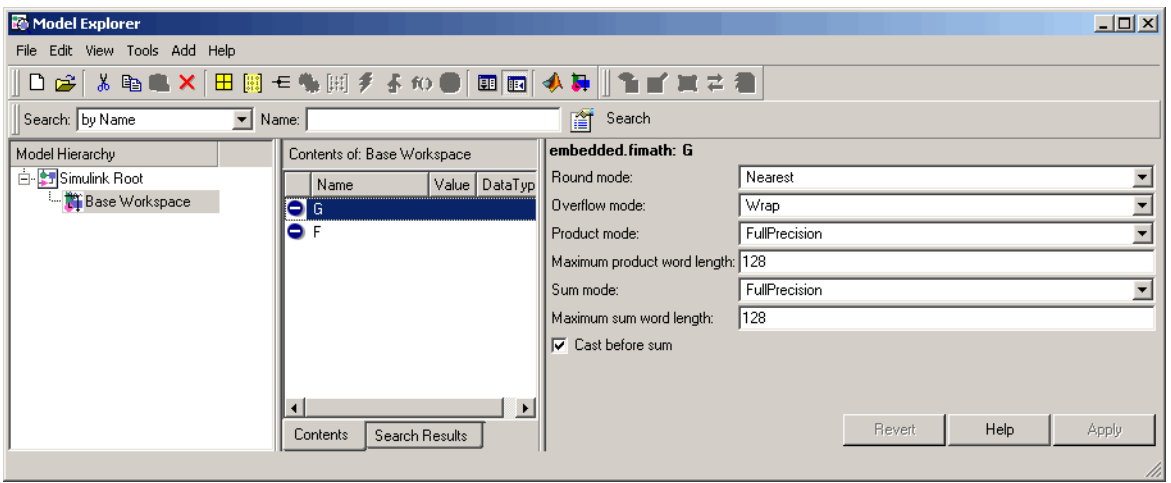

Select the **Base Workspace** node in the **Model Hierarchy** pane to view the current objects in the **Contents** pane. When you select a fimath object in the **Contents** pane, you can view and change its properties in the **Dialog** pane.

For more information on working with the Model Explorer, see the following sections of the Fixed-Point Toolbox documentation:

- **•** "Specifying Fixed-Point [Parameters in the Model Explorer" on page 8-79](#page-238-0)
- **•** ["Sharing Models with Fixed-Point MATLAB Function Blocks" on page 8-84](#page-243-0)

# <span id="page-97-0"></span>**Using fimath Properties to Perform Fixed-Point Arithmetic**

#### **In this section...**

"fimath Rules for Fixed-Point Arithmetic" on page 4-16

["Binary-Point Arithmetic" on page 4-18](#page-99-0)

["\[Slope Bias\] Arithmetic" on page 4-22](#page-103-0)

### **fimath Rules for Fixed-Point Arithmetic**

fimath properties define the rules for performing arithmetic operations on fi objects. The fimath properties that govern fixed-point arithmetic operations can come from a fimath object or the global fimath. fimath objects and the global fimath have the following differences:

- **•** Individual fi objects can have a local fimath object. fi objects have a local fimath object when you specify fimath properties in a fi constructor or use dot notation to set any fimath object property of a fi object.
- The global fimath is the set of fimath properties that fi constructors associate with, and fimath constructors return, when you do not specify any fimath properties in the constructor. When you use the sfi or ufi constructor or when you fail to specify any fimath properties in the fi constructor, the resulting fi object associates itself with the global fimath. It does not have a local fimath object. See ["Working with the Global](#page-87-0) [fimath" on page 4-6](#page-87-0) for more information.

To determine whether a fi object has a local fimath object or associates with the global fimath, use the isfimathlocal function.

The following sections discuss how fi objects with local fimath objects interact with fi objects associated with the global fimath.

#### **Binary Operations**

In binary fixed-point operations such as  $c = a + b$ , the following rules apply:

**•** If both a and b associate with the global fimath, the operation uses the global fimath to perform the fixed-point arithmetic. The output fi object c also associates with the global fimath.

**•** If either a or b has a local fimath object, the operation uses that fimath object to perform the fixed-point arithmetic. The output fi object c has the same local fimath object as the input.

#### **Unary Operations**

In unary fixed-point operations such as  $b = abs(a)$ , the following rules apply:

- **•** If a associates with the global fimath, the operation uses the global fimath to perform the fixed-point arithmetic. The output fi object b also associates with the global fimath.
- **•** If a has a local fimath object, the operation uses that fimath object to perform the fixed-point arithmetic. The output fi object b has the same local fimath object as the input a.

When you specify a fimath object in the function call of a unary fixed-point operation, the operation uses the fimath object you specify to perform the fixed-point arithmetic. For example, when you use a syntax such as  $b =$ abs( $a, F$ ) or  $b = sqrt(a, F)$ , the abs and sqrt operations use the fimath object F to compute intermediate quantities. The output fi object b always associates with the global fimath.

#### **Concatenation Operations**

In fixed-point concatenation operations such as  $c = [a, b]$ ,  $c = [a, b]$  and  $c = bitconcat(a, b)$ , the following rule applies:

**•** The fimath properties of the left-most fi object in the operation determine the fimath properties of the output fi object c.

For example, consider the following scenarios for the operation  $d = [a \ b \ c]$ :

- **•** If a is a fi object associated with the global fimath, the output fi object d also associates with the global fimath.
- **•** If a has a local fimath object, the output fi object d has the same local fimath object.
- If a is not a fi object, the output fi object d inherits the fimath properties of the next left-most fi object. For example, if b is a fi object with a local

<span id="page-99-0"></span>fimath object, the output fi object d has the same local fimath object as the input fi object b.

#### **fimath Object Operations: add, mpy, sub**

The output of the fimath object operations add, mpy, and sub always associates with the global fimath. The operations use the fimath object you specify in the function call, but the output fi object never has a local fimath object.

#### **MATLAB Function Block Operations**

Fixed-point operations performed with the MATLAB Function block use the same rules as fixed-point operations performed in MATLAB.

All input signals to the MATLAB Function block that you treat as fi objects associate with whatever you specify for the **MATLAB Function block fimath** parameter. When you set this parameter to Same as MATLAB, your fi objects associate with the global fimath. When you set the **MATLAB Function block fimath** parameter to Specify other, you can define your own set of fimath properties for all fi objects in the MATLAB Function block to associate with. You can choose to treat only fixed-point input signals as fi objects or both fixed-point and integer input signals as fi objects. See ["Using](#page-240-0) [fimath Objects in MATLAB Function Blocks" on page 8-81.](#page-240-0)

#### **Binary-Point Arithmetic**

The fimath object and the global fimath encapsulate the math properties of Fixed-Point Toolbox software.

fi objects only have a local fimath object when you explicitly specify fimath properties in the fi constructor. When you use the sfi or ufi constructor or do not specify any fimath properties in the fi constructor, the resulting fi object associates itself with the global fimath.

```
a = fi(pi)a =3.1416
```
DataTypeMode: Fixed-point: binary point scaling Signedness: Signed

```
WordLength: 16
        FractionLength: 13
a.fimath
isfimathlocal(a)
ans =RoundMode: nearest
          OverflowMode: saturate
           ProductMode: FullPrecision
  MaxProductWordLength: 128
               SumMode: FullPrecision
      MaxSumWordLength: 128
ans =0
```
To perform arithmetic with  $+$ ,  $-$ ,  $\cdot$ ,  $\cdot$ , or  $*$  on two fi operands with local fimath objects, the local fimath objects must be identical. If one of the fi operands is associated with the global fimath, the fimath properties of the two operands need not be identical. See ["fimath Rules for Fixed-Point Arithmetic" on page](#page-97-0) [4-16](#page-97-0) for more information.

```
a = fi(pi);b = fi(8);isequal(a.fimath, b.fimath)
ans =1
a+b
ans =11.1416
```

```
DataTypeMode: Fixed-point: binary point scaling
```

```
Signedness: Signed
    WordLength: 19
FractionLength: 13
```
To perform arithmetic with +, -, .\*, or \*, two fi operands must also have the same data type. For example, you can perform addition on two fi objects with data type double, but not on an object with data type double and one with data type single:

```
a = fi(3, 'DataType', 'double')a =3
          DataTypeMode: Double
b = fi(27, 'DataType', 'double')b =27
          DataTypeMode: Double
a + bans =30
          DataTypeMode: Double
c = fi(12, 'DataType', 'single')c =12
          DataTypeMode: Single
```

```
a + c??? Math operations are not allowed on FI objects with
  different data types.
```
Fixed-point fi object operands do not have to have the same scaling. You can perform binary math operations on a fi object with a fixed-point data type and a fi object with a scaled doubles data type. In this sense, the scaled double data type acts as a fixed-point data type:

```
a = fi(pi)a =3.1416
         DataTypeMode: Fixed-point: binary point scaling
           Signedness: Signed
           WordLength: 16
       FractionLength: 13
b = fi(magic(2), ...'DataTypeMode', 'Scaled double: binary point scaling')
b =1 3
     4 2
         DataTypeMode: Scaled double: binary point scaling
           Signedness: Signed
           WordLength: 16
       FractionLength: 12
a + bans =4.1416 6.1416
```
<span id="page-103-0"></span>7.1416 5.1416

```
DataTypeMode: Scaled double: binary point scaling
    Signedness: Signed
    WordLength: 18
FractionLength: 13
```
Use the divide function to perform division with doubles, singles, or binary point-only scaling fi objects.

# **[Slope Bias] Arithmetic**

Fixed-Point Toolbox software supports fixed-point arithmetic using the fimath object or the global fimath for all binary point-only signals. The toolbox also supports arithmetic for [Slope Bias] signals with the following restrictions:

- **•** [Slope Bias] signals must be real.
- **•** You must set the SumMode and ProductMode properties of the governing fimath to 'SpecifyPrecision' for sum and multiply operations, respectively.
- **•** You must set the CastBeforeSum property of the governing fimath to 'true'.
- **•** Fixed-Point Toolbox does not support the divide function for [Slope Bias] signals.

```
f = fimath('SumMode', 'SpecifyPrecision', ...
           'SumFractionLength', 16)
```
 $f =$ 

RoundMode: nearest OverflowMode: saturate ProductMode: FullPrecision MaxProductWordLength: 128 SumMode: SpecifyPrecision

```
SumWordLength: 32
            SumFractionLength: 16
                CastBeforeSum: true
a = fi(pi, 'fimath', f)a =3.1416
                 DataTypeMode: Fixed-point: binary point scaling
                   Signedness: Signed
                   WordLength: 16
               FractionLength: 13
                    RoundMode: nearest
                 OverflowMode: saturate
                  ProductMode: FullPrecision
         MaxProductWordLength: 128
                      SumMode: SpecifyPrecision
                SumWordLength: 32
            SumFractionLength: 16
                CastBeforeSum: true
b = fi(22, true, 16, 2^{\wedge}-8, 3, 'fimath'), f)b =22
                 DataTypeMode: Fixed-point: slope and bias scaling
                   Signedness: Signed
                   WordLength: 16
                        Slope: 0.00390625
                         Bias: 3
                    RoundMode: nearest
                 OverflowMode: saturate
                  ProductMode: FullPrecision
         MaxProductWordLength: 128
```

```
SumMode: SpecifyPrecision
                SumWordLength: 32
            SumFractionLength: 16
                CastBeforeSum: true
a+b
ans =25.1416
                 DataTypeMode: Fixed-point: binary point scaling
                   Signedness: Signed
                   WordLength: 32
               FractionLength: 16
                    RoundMode: nearest
                 OverflowMode: saturate
                  ProductMode: FullPrecision
         MaxProductWordLength: 128
                      SumMode: SpecifyPrecision
                SumWordLength: 32
            SumFractionLength: 16
                CastBeforeSum: true
```
Setting the SumMode and ProductMode properties to SpecifyPrecision are mutually exclusive except when performing the \* operation between matrices. In this case, you must set both the SumMode and ProductMode properties to SpecifyPrecision for [Slope Bias] signals. Doing so is necessary because the \* operation performs both sum and multiply operations to calculate the result.

# <span id="page-106-0"></span>**Using fimath to Specify Rounding and Overflow Modes**

Only rounding and overflow modes set prior to an operation with fi objects affect the outcome of those operations. Once you create a fi object in MATLAB, changing its rounding or overflow mode does not affect its value. For example, consider the fi objects a and b:

```
p = fipref('NumberDisplay', 'RealWorldValue',...
'NumericTypeDisplay', 'none', 'FimathDisplay', 'none');
T = numerictype('WordLength',8,'FractionLength',7);
F = fimath('RoundMode','floor','OverflowMode','wrap');
a = fi(1,T,F)a =-1
b = fi(1,T)b =0.9922
```
Because you create a with a fimath object F that has OverflowMode set to wrap, the value of a wraps to -1. Conversely, because you create b with the default OverflowMode value of saturate, its value saturates to 0.9922.

Now, assign the fimath object F to b:

```
b.fimath = F
h =0.9922
```
Because the assignment operation and corresponding overflow and saturation happened when you created b, its value does not change when you assign it the new fimath object F.

**Note** fi objects that are associated with the global fimath and created from a floating-point value always get constructed with a RoundMode of nearest and an OverflowMode of saturate. To construct fi objects with different RoundMode and OverflowMode properties, specify the desired RoundMode and OverflowMode properties in the fi constructor.
# **Using fimath to Share Arithmetic Rules**

There are two ways of sharing fimath properties in Fixed-Point Toolbox software:

- **•** "Using the Global fimath to Share Arithmetic Rules " on page 4-27
- **•** ["Using fimath Objects to Share Arithmetic Rules" on page 4-28](#page-109-0)

Sharing fimath properties across fi objects ensures that the fi objects are using the same arithmetic rules and helps you avoid "mismatched fimath" errors.

## **Using the Global fimath to Share Arithmetic Rules**

You can ensure that your fi objects are all using the same fimath properties by associating them with the global fimath. To associate a fi object with the global fimath, you can:

**•** Create a fi object using the fi constructor without specifying any fimath properties in the constructor call. For example:

 $a = fi(pi)$ 

• Create a fi object using the sfi or ufi constructor. All fi objects created with these constructors associate themselves with the global fimath.

 $b = \text{sfi}(\text{pi})$ 

• Use dot notation to remove a local fimath object from an existing fi object. Doing so automatically associates the fi object with the global fimath. For example:

```
b = fi(pi, 'RoundMode', 'Fix')b.fimath = []
```
To learn how to configure the global fimath, see ["Working with the Global](#page-87-0) [fimath" on page 4-6.](#page-87-0)

## <span id="page-109-0"></span>**Using fimath Objects to Share Arithmetic Rules**

You can also use a fimath object to define common arithmetic rules that you would like to use for multiple fi objects. You can then create your fi objects, using the same fimath object for each. To do so, you must also create a numerictype object to define a common data type and scaling. Refer to [Chapter 6, "Working with numerictype Objects"](#page-132-0) for more information on numerictype objects. The following example shows the creation of a numerictype object and fimath object, and then uses those objects to create two fi objects with the same numerictype and fimath attributes:

```
T = numerictype('WordLength', 32, 'FractionLength', 30)
```

```
T =
```

```
DataTypeMode: Fixed-point: binary point scaling
            Signedness: Signed
            WordLength: 32
        FractionLength: 30
F = fimath('RoundMode', 'floor', 'OverflowMode', 'wrap')
F =
```
RoundMode: floor OverflowMode: wrap ProductMode: FullPrecision MaxProductWordLength: 128 SumMode: FullPrecision MaxSumWordLength: 128

 $a = fi(pi, T, F)$  $a =$ 

-0.8584

DataTypeMode: Fixed-point: binary point scaling

```
Signedness: Signed
            WordLength: 32
       FractionLength: 30
             RoundMode: floor
          OverflowMode: wrap
           ProductMode: FullPrecision
 MaxProductWordLength: 128
               SumMode: FullPrecision
      MaxSumWordLength: 128
b = fi(pi/2, T, F)b =1.5708
          DataTypeMode: Fixed-point: binary point scaling
            Signedness: Signed
            WordLength: 32
        FractionLength: 30
             RoundMode: floor
          OverflowMode: wrap
           ProductMode: FullPrecision
 MaxProductWordLength: 128
               SumMode: FullPrecision
      MaxSumWordLength: 128
```
# **Using fimath ProductMode and SumMode**

#### **In this section...**

"Example Setup" on page 4-30

["FullPrecision" on page 4-31](#page-112-0)

["KeepLSB" on page 4-32](#page-113-0)

["KeepMSB" on page 4-33](#page-114-0)

["SpecifyPrecision" on page 4-34](#page-115-0)

#### **Example Setup**

The examples in the sections of this topic show the differences among the four settings of the ProductMode and SumMode properties:

- **•** FullPrecision
- **•** KeepLSB
- **•** KeepMSB
- **•** SpecifyPrecision

To follow along, first set the following preferences:

```
p = fipref;p.NumericTypeDisplay = 'short';
p.FimathDisplay = 'none';
p.LoggingMode = 'on';
F = fimath('OverflowMode','wrap','RoundMode','floor',...
  'CastBeforeSum',false);
warning off
format compact
```
Next, define fi objects a and b. Both have signed 8-bit data types. The fraction length gets chosen automatically for each fi object to yield the best possible precision:

 $a = fi(pi, true, 8)$  $a =$ 

```
3.1563
      s8,5
b = fi(exp(1), true, 8)b =2.7188
      s8,5
```
#### **FullPrecision**

Now, set ProductMode and SumMode for a and b to FullPrecision and look at some results:

```
F.ProductMode = 'FullPrecision';
F.SumMode = 'FullPrecision';
a.fimath = F;b.fimath = F;
a
a =3.1563 %011.00101
      s8,5
b
b =2.7188 %010.10111
      s8,5
a*b
ans =8.5811 %001000.1001010011
      s16,10
a+b
ans =5.8750 %0101.11100
      s9,5
```
In FullPrecision mode, the product word length grows to the sum of the word lengths of the operands. In this case, each operand has 8 bits, so the product word length is 16 bits. The product fraction length is the sum of the fraction lengths of the operands, in this case  $5 + 5 = 10$  bits.

<span id="page-113-0"></span>The sum word length grows by one most significant bit to accommodate the possibility of a carry bit. The sum fraction length aligns with the fraction lengths of the operands, and all fractional bits are kept for full precision. In this case, both operands have 5 fractional bits, so the sum has 5 fractional bits.

#### **KeepLSB**

Now, set ProductMode and SumMode for a and b to KeepLSB and look at some results:

```
F.ProductMode = 'KeepLSB';
F.ProductWordLength = 12;
F.SumMode = 'KeepLSB';
F.SumWordLength = 12;
a.fimath = F;b.fimath = F;
a
a =3.1563 %011.00101
      s8,5
b
h =2.7188 %010.10111
      s8,5
a*b
ans =0.5811 %00.1001010011
      s12,10
a+b
ans =5.8750 %0000101.11100
      s12,5
```
In KeepLSB mode, you specify the word lengths and the least significant bits of results are automatically kept. This mode models the behavior of integer operations in the C language.

<span id="page-114-0"></span>The product fraction length is the sum of the fraction lengths of the operands. In this case, each operand has 5 fractional bits, so the product fraction length is 10 bits. In this mode, all 10 fractional bits are kept. Overflow occurs because the full-precision result requires 6 integer bits, and only 2 integer bits remain in the product.

The sum fraction length aligns with the fraction lengths of the operands, and in this model all least significant bits are kept. In this case, both operands had 5 fractional bits, so the sum has 5 fractional bits. The full-precision result requires 4 integer bits, and 7 integer bits remain in the sum, so no overflow occurs in the sum.

#### **KeepMSB**

Now, set ProductMode and SumMode for a and b to KeepMSB and look at some results:

```
F.ProductMode = 'KeepMSB';
F.ProductWordLength = 12;
F.SumMode = 'KeepMSB';
F.SumWordLength = 12;
a.fimath = F;b.fimath = F;
a
a =3.1563 %011.00101
      s8,5
b
h =2.7188 %010.10111
      s8,5
a*b
ans =8.5781 %001000.100101
      s12,6
a+b
ans =
```

```
5.8750 %0101.11100000
 s12,8
```
<span id="page-115-0"></span>In KeepMSB mode, you specify the word lengths and the most significant bits of sum and product results are automatically kept. This mode models the behavior of many DSP devices where the product and sum are kept in double-wide registers, and the programmer chooses to transfer the most significant bits from the registers to memory after each operation.

The full-precision product requires 6 integer bits, and the fraction length of the product is adjusted to accommodate all 6 integer bits in this mode. No overflow occurs. However, the full-precision product requires 10 fractional bits, and only 6 are available. Therefore, precision is lost.

The full-precision sum requires 4 integer bits, and the fraction length of the sum is adjusted to accommodate all 4 integer bits in this mode. The full-precision sum requires only 5 fractional bits; in this case there are 8, so there is no loss of precision.

#### **SpecifyPrecision**

Now set ProductMode and SumMode for a and b to SpecifyPrecision and look at some results:

```
F.ProductMode = 'SpecifyPrecision';
F.ProductWordLength = 8;
F.ProductFractionLength = 7;
F.SumMode = 'SpecifyPrecision';
F.SumWordLength = 8;
F.SumFractionLength = 7;
a.fimath = F;b.fimath = F;
a
a =3.1563 %011.00101
      s8,5
b
b =2.7188 %010.10111
```

```
s8,5
a*b
ans =0.5781 %0.1001010
      s8,7
a+b
ans =-0.1250 %1.1110000
      s8,7
```
In SpecifyPrecision mode, you must specify both word length and fraction length for sums and products. This example unwisely uses fractional formats for the products and sums, with 8-bit word lengths and 7-bit fraction lengths.

The full-precision product requires 6 integer bits, and the example specifies only 1, so the product overflows. The full-precision product requires 10 fractional bits, and the example only specifies 7, so there is precision loss in the product.

The full-precision sum requires 2 integer bits, and the example specifies only 1, so the sum overflows. The full-precision sum requires 5 fractional bits, and the example specifies 7, so there is no loss of precision in the sum.

# **fimath Object Functions**

You can learn about the functions associated with fimath objects in the Function Reference.

# Working with fipref Objects

- **•** ["Constructing fipref Objects" on page 5-2](#page-119-0)
- **•** ["fipref Object Properties" on page 5-3](#page-120-0)
- **•** ["Using fipref Objects to Set Display Preferences" on page 5-5](#page-122-0)
- **•** ["Using fipref Objects to Set Logging Preferences" on page 5-7](#page-124-0)
- **•** ["Using fipref Objects to Set Data Type Override Preferences" on page 5-12](#page-129-0)
- **•** ["fipref Object Functions" on page 5-15](#page-132-0)

# <span id="page-119-0"></span>**Constructing fipref Objects**

The fipref object defines the display and logging attributes for all fi objects. You can use the fipref constructor function to create a new object.

To get started, type

 $P = fipref$ 

to create a default fipref object.

 $P =$ 

```
NumberDisplay: 'RealWorldValue'
NumericTypeDisplay: 'full'
     FimathDisplay: 'full'
       LoggingMode: 'Off'
  DataTypeOverride: 'ForceOff'
```
The syntax

P = fipref(...'PropertyName','PropertyValue'...)

allows you to set properties for a fipref object at object creation with property name/property value pairs.

Your fipref settings persist throughout your MATLAB session. Use reset(fipref) to return to the default settings during your session. Use savefipref to save your display preferences for subsequent MATLAB sessions.

# <span id="page-120-0"></span>**fipref Object Properties**

#### **In this section...**

"Display, Data Type Override, and Logging Properties" on page 5-3

"Setting fipref Object Properties" on page 5-3

## **Display, Data Type Override, and Logging Properties**

The following properties of fipref objects are always writable:

- **•** FimathDisplay Display options for the local fimath attributes of a fi object
- **•** DataTypeOverride Data type override options
- LoggingMode Logging options for operations performed on fi objects
- **•** NumericTypeDisplay Display options for the numeric type attributes of a fi object
- **•** NumberDisplay Display options for the value of a fi object

These properties are described in detail in the Property Reference. To learn how to specify properties for fipref objects in Fixed-Point Toolbox software, refer to "Setting fipref Object Properties" on page 5-3.

## **Setting fipref Object Properties**

#### **Setting fipref Properties at Object Creation**

You can set properties of fipref objects at the time of object creation by including properties after the arguments of the fipref constructor function. For example, to set NumberDisplay to bin and NumericTypeDisplay to short,

```
P = fipref('NumberDisplay', 'bin', ...
           'NumericTypeDisplay', 'short')
P =NumberDisplay: 'bin'
    NumericTypeDisplay: 'short'
```
FimathDisplay: 'full' LoggingMode: 'Off' DataTypeOverride: 'ForceOff'

#### **Using Direct Property Referencing with fipref**

You can reference directly into a property for setting or retrieving fipref object property values using MATLAB structure-like referencing. You do this by using a period to index into a property by name.

For example, to get the NumberDisplay of P,

```
P.NumberDisplay
```
ans  $=$ 

bin

To set the NumericTypeDisplay of P,

```
P.NumericTypeDisplay = 'full'
P =NumberDisplay: 'bin'
    NumericTypeDisplay: 'full'
         FimathDisplay: 'full'
           LoggingMode: 'Off'
      DataTypeOverride: 'ForceOff'
```
## <span id="page-122-0"></span>**Using fipref Objects to Set Display Preferences**

You use the fipref object to specify three aspects of the display of fi objects: the object value, the local fimath properties, and the numerictype properties.

For example, the following code shows the default fipref display for a fi object with a local fimath object:

```
a = fi(pi, 'RoundMode', 'floor', 'OverflowMode', 'wrap')
a =3.1415
          DataTypeMode: Fixed-point: binary point scaling
            Signedness: Signed
            WordLength: 16
        FractionLength: 13
             RoundMode: floor
          OverflowMode: wrap
           ProductMode: FullPrecision
  MaxProductWordLength: 128
               SumMode: FullPrecision
      MaxSumWordLength: 128
```
The default fipref display for a fi object associated with the global fimath is as follows:

```
a = fi(pi)a =3.1416
          DataTypeMode: Fixed-point: binary point scaling
            Signedness: Signed
            WordLength: 16
        FractionLength: 13
```
Next, change the fipref display properties:

```
P = fipref;P.NumberDisplay = 'bin';
P.NumericTypeDisplay = 'short';
P.FimathDisplay = 'none'
P =NumberDisplay: 'bin'
    NumericTypeDisplay: 'short'
         FimathDisplay: 'none'
           LoggingMode: 'Off'
      DataTypeOverride: 'ForceOff'
a
a =0110010010000111
      s16,13
```
For more information on the default fipref display, see ["Display Settings"](#page-18-0) [on page 1-7](#page-18-0) in the Getting Started section of the Fixed-Point Toolbox User's Guide.

# <span id="page-124-0"></span>**Using fipref Objects to Set Logging Preferences**

#### **In this section...**

"Logging Overflows and Underflows as Warnings" on page 5-7

["Accessing Logged Information](#page-126-0) with Functions" on page 5[-9](#page-126-0)

## **Logging Overflows and Underflows as Warnings**

Overflows and underflows are logged as warnings for all assignment, plus, minus, and multiplication operations when the fipref LoggingMode property is set to on. For example, try the following:

**1** Create a signed fi object that is a vector of values from 1 to 5, with 8-bit word length and 6-bit fraction length.

 $a = f1(1:5,1,8,6)$ ;

**2** Define the fimath object associated with a, and indicate that you will specify the sum and product word and fraction lengths.

```
F = a.fimath;F.SumMode = 'SpecifyPrecision';
F.ProductMode = 'SpecifyPrecision';
a.fimath = F;
```
**3** Define the fipref object and turn on overflow and underflow logging.

 $P = fipref;$ P.LoggingMode = 'on';

**4** Suppress the numerictype and fimath displays.

```
P.NumericTypeDisplay = 'none';
P.FimathDisplay = 'none';
```
**5** Specify the sum and product word and fraction lengths.

a.SumWordLength = 16; a.SumFractionLength = 15;

```
a.ProductWordLength = 16;
a.ProductFractionLength = 15;
```
**6** Warnings are displayed for overflows and underflows in assignment operations. For example, try:

```
a(1) = piWarning: 1 overflow occurred in the fi assignment operation.
    a =1.9844 1.9844 1.9844 1.9844 1.9844
    a(1) = double(eps(a))/10Warning: 1 underflow occurred in the fi assignment operation.
    a =0 1.9844 1.9844 1.9844 1.9844
7 Warnings are displayed for overflows and underflows in addition and
 subtraction operations. For example, try:
    a+a
   Warning: 12 overflows occurred in the fi + operation.
    ans =0 1.0000 1.0000 1.0000 1.0000
    a-a
   Warning: 8 overflows occurred in the fi - operation.
    ans =00000
```
**8** Warnings are displayed for overflows and underflows in multiplication operations. For example, try:

<span id="page-126-0"></span>a.\*a Warning: 4 product overflows occurred in the fi .\* operation. ans  $=$ 0 1.0000 1.0000 1.0000 1.0000 a\*a' Warning: 4 product overflows occurred in the fi \* operation. Warning: 3 sum overflows occurred in the fi<sup>\*</sup> operation. ans  $=$ 1.0000

The final example above is a complex multiplication that requires both multiplication and addition operations. The warnings inform you of overflows and underflows in both.

Because overflows and underflows are logged as warnings, you can use the dbstop MATLAB function with the syntax

dbstop if warning

to find the exact lines in a file that are causing overflows or underflows.

Use

dbstop if warning fi:underflow

to stop only on lines that cause an underflow. Use

dbstop if warning fi:overflow

to stop only on lines that cause an overflow.

#### **Accessing Logged Information with Functions**

When the fipref LoggingMode property is set to on, you can use the following functions to return logged information about assignment and creation operations to the MATLAB command line:

- **•** maxlog Returns the maximum real-world value
- **•** minlog Returns the minimum value
- noverflows Returns the number of overflows
- **•** nunderflows Returns the number of underflows

LoggingMode must be set to on before you perform any operation in order to log information about it. To clear the log, use the function resetlog.

For example, consider the following. First turn logging on, then perform operations, and then finally get information about the operations:

```
fipref('LoggingMode','on');
x = fi([-1.5 eps 0.5], true, 16, 15);x(1) = 3.0;maxlog(x)
ans =1.0000
minlog(x)
ans =-1
noverflows(x)
ans =2
nunderflows(x)
ans =1
```
Next, reset the log and request the same information again. Note that the functions return empty [], because logging has been reset since the operations were run:

```
resetlog(x)
maxlog(x)
ans =[]minlog(x)
ans =[]
noverflows(x)
ans =[]
nunderflows(x)
ans =[]
```
# <span id="page-129-0"></span>**Using fipref Objects to Set Data Type Override Preferences**

#### **In this section...**

"Overriding the Data Type of fi Objects" on page 5-12

["Using Data Type Override to Help Set Fixed-Point Scaling" on page 5-13](#page-130-0)

## **Overriding the Data Type of fi Objects**

Use the fipref DataTypeOverride property to override fi objects with singles, doubles, or scaled doubles. Data type override only occurs when the fi constructor function is called. Objects that are created while data type override is on have the overridden data type. They maintain that data type when data type override is later turned off. To obtain an object with a data type that is not the override data type, you must create an object when data type override is off:

```
p = fipref('DataTypeOverride', 'TrueDoubles')
p =NumberDisplay: 'RealWorldValue'
    NumericTypeDisplay: 'full'
         FimathDisplay: 'full'
           LoggingMode: 'Off'
      DataTypeOverride: 'TrueDoubles'
a = fi(pi)a =3.1416
          DataTypeMode: Double
p = fipref('DataTypeOverride', 'ForceOff')
p =
```

```
NumberDisplay: 'RealWorldValue'
    NumericTypeDisplay: 'full'
         FimathDisplay: 'full'
           LoggingMode: 'Off'
      DataTypeOverride: 'ForceOff'
a
a =3.1416
          DataTypeMode: Double
b = fi(pi)b =3.1416
          DataTypeMode: Fixed-point: binary point scaling
            Signedness: Signed
            WordLength: 16
        FractionLength: 13
```
**Tip** To reset the fipref object to its default values use reset (fipref) or reset(p), where  $p$  is a fipref object. This is useful to ensure that data type override and logging are off.

## **Using Data Type Override to Help Set Fixed-Point Scaling**

Choosing the scaling for the fixed-point variables in your algorithms can be difficult. In Fixed-Point Toolbox software, you can use a combination of data type override and min/max logging to help you discover the numerical ranges that your fixed-point data types need to cover. These ranges dictate the appropriate scalings for your fixed-point data types. In general, the procedure is

- **1** Implement your algorithm using fixed-point fi objects, using initial "best guesses" for word lengths and scalings.
- **2** Set the fipref DataTypeOverride property to ScaledDoubles, TrueSingles, or TrueDoubles.
- **3** Set the fipref LoggingMode property to on.
- **4** Use the maxlog and minlog functions to log the maximum and minimum values achieved by the variables in your algorithm in floating-point mode.
- **5** Set the fipref DataTypeOverride property to ForceOff.
- **6** Use the information obtained in step 4 to set the fixed-point scaling for each variable in your algorithm such that the full numerical range of each variable is representable by its data type and scaling.

A detailed example of this process is shown in the Fixed-Point Toolbox Fixed-Point Data Type Override, Min/Max Logging, and Scaling demo.

# <span id="page-132-0"></span>**fipref Object Functions**

You can learn about the functions associated with fipref objects in the Function Reference.

# Working with numerictype **Objects**

- **•** ["Constructing numerictype Objects" on page 6-2](#page-135-0)
- **•** ["numerictype Object Properties" on page 6-7](#page-140-0)
- **•** ["The numerictype Structure" on page 6-11](#page-144-0)
- **•** ["Using numerictype Objects to Share Data Type and Scaling Settings of fi](#page-147-0) [objects" on page 6-14](#page-147-0)
- **•** ["numerictype Object Functions" on page 6-17](#page-150-0)

# <span id="page-135-0"></span>**Constructing numerictype Objects**

#### **In this section...**

"numerictype Object Syntaxes" on page 6-2

["Example: Constructing a numerictype Object with Property Name and](#page-136-0) [Property Value Pairs" on page 6-3](#page-136-0)

["Example: Copying a numerictype Object" on page 6-4](#page-137-0)

["Example: Building numerictype Object Constructors in a GUI" on page 6-5](#page-138-0)

## **numerictype Object Syntaxes**

numerictype objects define the data type and scaling attributes of fi objects, as well as Simulink signals and model parameters. You can create numerictype objects in Fixed-Point Toolbox software in one of two ways:

- **•** You can use the numerictype constructor function to create a new object.
- **•** You can use the numerictype constructor function to copy an existing numerictype object.

To get started, type

 $T = numerictype$ 

to create a default numerictype object.

 $T =$ 

```
DataTypeMode: Fixed-point: binary point scaling
    Signedness: Signed
    WordLength: 16
FractionLength: 15
```
To see all of the numerictype object syntaxes, refer to the numerictype constructor function reference page.

<span id="page-136-0"></span>The following examples show different ways of constructing numerictype objects. For more examples of constructing numerictype objects, see the "Examples" on the numerictype constructor function reference page.

## **Example: Constructing a numerictype Object with Property Name and Property Value Pairs**

When you create a numerictype object using property name and property value pairs, Fixed-Point Toolbox software first creates a default numerictype object, and then, for each property name you specify in the constructor, assigns the corresponding value.

This behavior differs from the behavior that occurs when you use a syntax such as  $T =$  numerictype( $s, w$ ), where you only specify the property values in the constructor. Using such a syntax results in no default numerictype object being created, and the numerictype object receives only the assigned property values that are specified in the constructor.

The following example shows how the property name/property value syntax creates a slightly different numerictype object than the property values syntax, even when you specify the same property values in both constructors.

To demonstrate this difference, suppose you want to create an unsigned numerictype object with a word length of 32 bits.

First, create the numerictype object using property name/property value pairs.

```
T1 = numerictype('signed',0,'wordlength',32)
T1 =
```
DataTypeMode: Fixed-point: binary point scaling Signedness: Unsigned WordLength: 32 FractionLength: 15

<span id="page-137-0"></span>The numerictype object T1 has the same DataTypeMode and FractionLength as a default numerictype object, but the WordLength and Signed properties are overwritten with the values you specified.

Now, create another unsigned 32 bit numerictype object, but this time specify only property values in the constructor.

```
T2 = numerictype(0,32)
T2 =DataTypeMode: Fixed-point: unspecified scaling
            Signedness: Unsigned
            WordLength: 32
```
Unlike T1, T2 only has the property values you specified. The DataTypeMode of T2 is Fixed-Point: unspecified scaling, so no fraction length is assigned.

fi objects cannot have unspecified numerictype properties. Thus, all unspecified numerictype object properties become specified at the time of fi object creation.

## **Example: Copying a numerictype Object**

To copy a numerictype object, simply use assignment as in the following example:

```
T = numerictype;
U = T;
isequal(T,U)
ans =1
```
#### <span id="page-138-0"></span>**Example: Building numerictype Object Constructors in a GUI**

When you are working with files in MATLAB, you can build your numerictype object constructors using the **Insert numerictype Constructor** dialog box. After specifying the properties of the numerictype object in the dialog box, you can insert the prepopulated numerictype object constructor string at a specific location in your file.

For example, to create a signed numerictype object with binary-point scaling, a word length of 32 bits and a fraction length of 30 bits, perform the following steps:

- **1** Open the **Insert numerictype Constructor** dialog box by selecting **Tools > Fixed-Point Toolbox > Insert numerictype Constructor** from the editor menu.
- **2** Use the edit boxes and drop-down menus to specify the following properties of the numerictype object:
	- **• Data type mode** = Fixed-point: binary point scaling
	- **• Signedness** = Signed
	- **• Word length** = 32
	- **• Fraction length** = 30

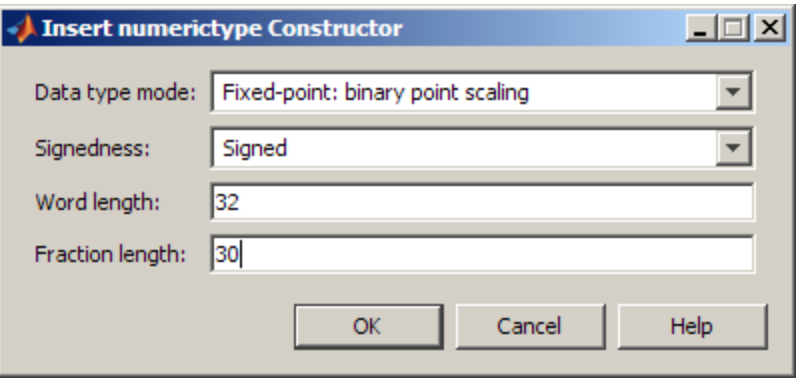

**3** To insert the numerictype object constructor string in your file, place your cursor at the desired location in the file, and click **OK** on the **Insert** **numerictype Constructor** dialog box. Clicking **OK** closes the **Insert numerictype Constructor** dialog box and automatically populates the numerictype object constructor string in your file:

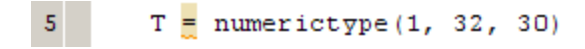

# <span id="page-140-0"></span>**numerictype Object Properties**

#### **In this section...**

"Data Type and Scaling Properties" on page 6-7

["Setting numerictype Object Properties" on page 6-8](#page-141-0)

## **Data Type and Scaling Properties**

All properties of a numerictype object are writable. However, the numerictype properties of a fi object become read only after the fi object has been created. Any numerictype properties of a fi object that are unspecified at the time of fi object creation are automatically set to their default values. The properties of a numerictype object are:

- **•** Bias Bias
- **•** DataType Data type category
- **•** DataTypeMode Data type and scaling mode
- **•** FixedExponent Fixed-point exponent
- **•** SlopeAdjustmentFactor Slope adjustment
- **•** FractionLength Fraction length of the stored integer value, in bits
- **•** Scaling Fixed-point scaling mode
- Signed Signed or unsigned
- Signedness Signed, unsigned, or auto
- **•** Slope Slope
- **•** WordLength Word length of the stored integer value, in bits

These properties are described in detail in the Property Reference. To learn how to specify properties for numerictype objects in Fixed-Point Toolbox software, refer to ["Setting numerictype Object Properties" on page 6-8](#page-141-0).

#### <span id="page-141-0"></span>**Setting numerictype Object Properties**

#### **Setting numerictype Properties at Object Creation**

You can set properties of numerictype objects at the time of object creation by including properties after the arguments of the numerictype constructor function.

For example, to set the word length to 32 bits and the fraction length to 30 bits,

```
T = numerictype('WordLength', 32, 'FractionLength', 30)
```
 $T =$ 

```
DataTypeMode: Fixed-point: binary point scaling
    Signedness: Signed
    WordLength: 32
FractionLength: 30
```
#### **Using Direct Property Referencing with numerictype Objects**

You can reference directly into a property for setting or retrieving numerictype object property values using MATLAB structure-like referencing. You do this by using a period to index into a property by name.

For example, to get the word length of T,

T.WordLength ans  $=$ 32

To set the fraction length of T,

T.FractionLength = 31

 $T =$ 

DataTypeMode: Fixed-point: binary point scaling Signedness: Signed WordLength: 32 FractionLength: 31

#### **Setting numerictype Properties in the Model Explorer**

You can view and change the properties for any numerictype object defined in the MATLAB workspace in the Model Explorer. Open the Model Explorer by selecting **View** > **Model Explorer** in any Simulink model, or by typing daexplr at the MATLAB command line.

The figure below shows the Model Explorer when you define the following numerictype objects in the MATLAB workspace:

```
T = numerictype
T =DataTypeMode: Fixed-point: binary point scaling
            Signedness: Signed
            WordLength: 16
        FractionLength: 15
U = numerictype('DataTypeMode', 'Fixed-point: slope and bias')
U =DataTypeMode: Fixed-point: slope and bias scaling
            Signedness: Signed
            WordLength: 16
                 Slope: 2^-15
                  Bias: 0
```
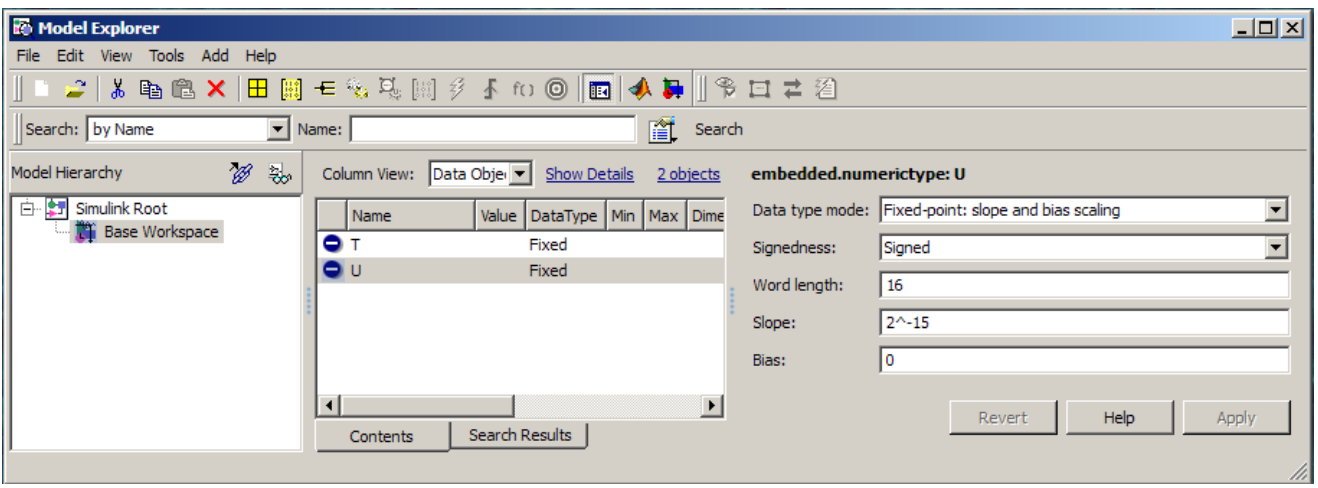

Select the **Base Workspace** node in the **Model Hierarchy** pane to view the current objects in the **Contents** pane. When you select a numerictype object in the **Contents** pane, you can view and change its properties in the **Dialog** pane.
## **The numerictype Structure**

#### **In this section...**

"Valid Values for numerictype Structure Properties" on page 6-11

["Properties That Affect the Slope" on page 6-13](#page-146-0)

["Stored Integer Value and Real World Value" on page 6-13](#page-146-0)

#### **Valid Values for numerictype Structure Properties**

The numerictype object contains all the data type and scaling attributes of a fixed-point object. The numerictype object behaves like any MATLAB structure, except that it only lets you set valid values for defined fields. The following table shows the possible settings of each field of the structure.

**Note** When you create a fi object, any unspecified field of the numerictype object reverts to its default value. Thus, if the DataTypeMode is set to unspecified scaling, it defaults to binary point scaling when the fi object is created. If the Signedness property of the numerictype object is set to Auto, it defaults to Signed when the fi object is created.

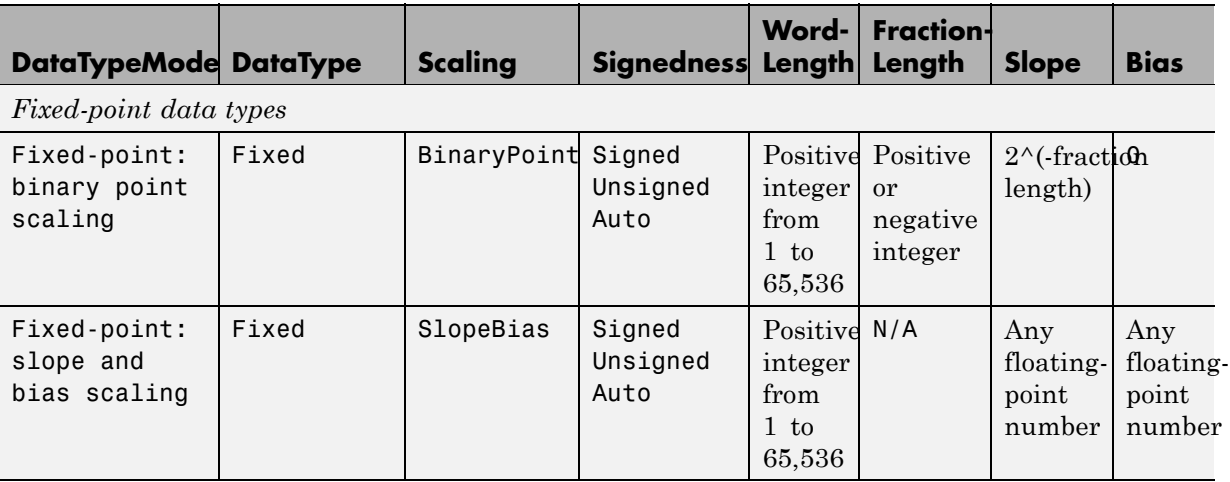

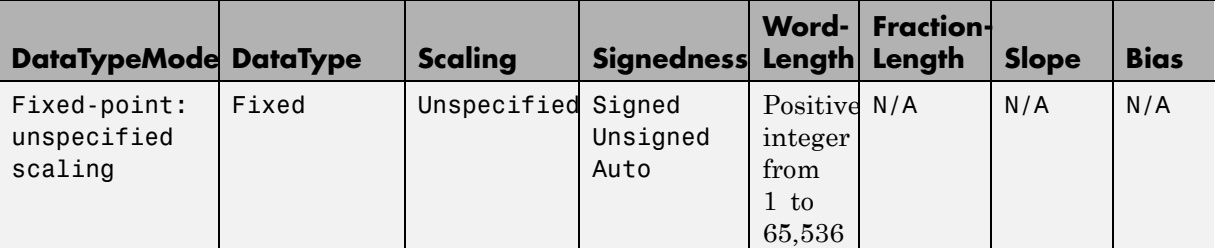

*Scaled double data types*

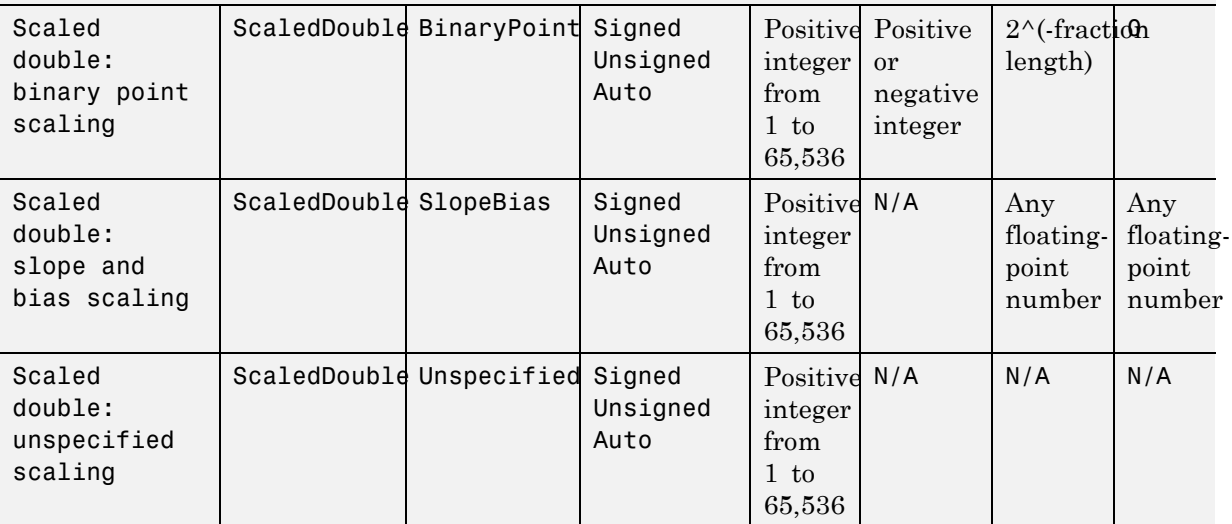

*Built-in data types*

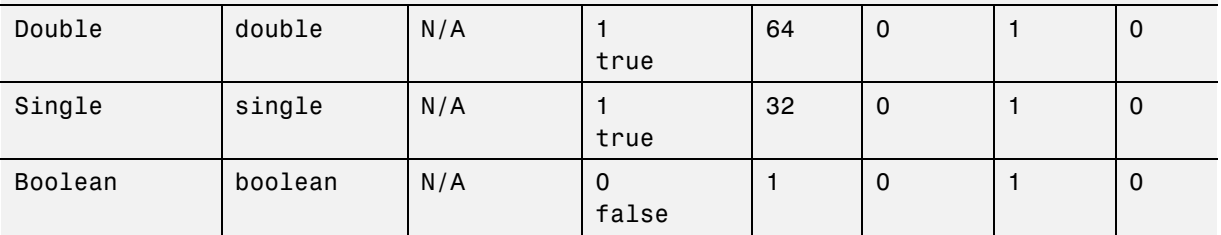

You cannot change the numerictype properties of a fi object after fi object creation.

#### <span id="page-146-0"></span>**Properties That Affect the Slope**

The **Slope** field of the numerictype structure is related to the SlopeAdjustmentFactor and FixedExponent properties by

 $slope = slope \ adjustment \ factor \times 2^{fixed \ exponent}$ 

The FixedExponent and FractionLength properties are related by

*fixed exponent = −fraction length* 

If you set the SlopeAdjustmentFactor, FixedExponent, or FractionLength property, the **Slope** field is modified.

#### **Stored Integer Value and Real World Value**

The numerictype StoredIntegerValue and RealWorldValue properties are related according to

 $real\text{-}world\ value = stored\ integer\ value \times 2\text{-}fraction\ length$ 

which is equivalent to

*real world value* - =

 $stored$   $integer$   $value \times (slope \; adjustment \; factor \times 2^{fixed \; exponent}) + bias$ 

If any of these properties is updated, the others are modified accordingly.

#### **Using numerictype Objects to Share Data Type and Scaling Settings of fi objects**

You can use a numerictype object to define common data type and scaling rules that you would like to use for many fi objects. You can then create multiple fi objects, using the same numerictype object for each.

#### **Example 1**

In the following example, you create a numerictype object T with word length 32 and fraction length 28. Next, to ensure that your fi objects have the same numerictype attributes, create fi objects a and b using your numerictype object T.

```
format long g
T = numerictype('WordLength',32,'FractionLength',28)
T =DataTypeMode: Fixed-point: binary point scaling
            Signedness: Signed
            WordLength: 32
        FractionLength: 28
a = fi(pi,T)a =3.1415926553309
          DataTypeMode: Fixed-point: binary point scaling
            Signedness: Signed
            WordLength: 32
        FractionLength: 28
b = fi(pi/2, T)
```
 $b =$ 

```
1.5707963258028
```

```
DataTypeMode: Fixed-point: binary point scaling
   Signedness: Signed
   WordLength: 32
FractionLength: 28
```
#### **Example 2**

In this example, start by creating a numerictype object T with [Slope Bias] scaling. Next, use that object to create two fi objects, c and d with the same numerictype attributes:

```
T = numerictype('scaling','slopebias','slope', 2^2, 'bias', 0)
T =DataTypeMode: Fixed-point: slope and bias scaling
             Signedness: Signed
             WordLength: 16
                  Slope: 2<sup>^2</sup>
                   Bias: 0
c = fi(pi, T)c =4
           DataTypeMode: Fixed-point: slope and bias scaling
             Signedness: Signed
             WordLength: 16
                  Slope: 2<sup>^2</sup>
                   Bias: 0
d = fi(pi/2, T)
```
 $d =$ 

0

DataTypeMode: Fixed-point: slope and bias scaling Signedness: Signed WordLength: 16 Slope: 2^2 Bias: 0

## **numerictype Object Functions**

You can learn about the functions associated with numerictype objects in the Function Reference.

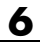

# Working with quantizer **Objects**

- **•** ["Constructing quantizer Objects" on page 7-2](#page-153-0)
- **•** ["quantizer Object Properties" on page 7-3](#page-154-0)
- **•** ["Quantizing Data with quantizer Objects" on page 7-4](#page-155-0)
- **•** ["Transformations for Quantized Data" on page 7-6](#page-157-0)
- **•** ["quantizer Object Functions" on page 7-7](#page-158-0)

## <span id="page-153-0"></span>**Constructing quantizer Objects**

You can use quantizer objects to quantize data sets. You can create quantizer objects in Fixed-Point Toolbox software in one of two ways:

- **•** You can use the quantizer constructor function to create a new object.
- **•** You can use the quantizer constructor function to copy a quantizer object.

To create a quantizer object with default properties, type

 $q =$  quantizer  $q =$ DataMode = fixed RoundMode = floor OverflowMode = saturate Format = [16 15]

To copy a quantizer object, simply use assignment as in the following example:

```
q =quantizer;
r = q;isequal(q,r)
ans =1
```
A listing of all the properties of the quantizer object q you just created is displayed along with the associated property values. All property values are set to defaults when you construct a quantizer object this way. See ["quantizer Object Properties" on page 7-3](#page-154-0) for more details.

### <span id="page-154-0"></span>**quantizer Object Properties**

The following properties of quantizer objects are always writable:

- **•** DataMode Type of arithmetic used in quantization
- **•** Format Data format of a quantizer object
- **•** OverflowMode Overflow-handling mode
- **•** RoundMode Rounding mode

See the Property Reference for more details about these properties, including their possible values.

For example, to create a fixed-point quantizer object with

- The Format property value set to [16,14]
- **•** The OverflowMode property value set to 'saturate'
- **•** The RoundMode property value set to 'ceil'

type

```
q =quantizer('datamode','fixed','format',[16, 14],...
    'overflowmode','saturate','roundmode','ceil')
```
You do not have to include quantizer object property names when you set quantizer object property values.

For example, you can create quantizer object q from the previous example by typing

```
q =quantizer('fixed',[16, 14], 'saturate', 'ceil')
```
**Note** You do not have to include default property values when you construct a quantizer object. In this example, you could leave out 'fixed' and 'saturate'.

#### <span id="page-155-0"></span>**Quantizing Data with quantizer Objects**

You construct a quantizer object to specify the quantization parameters to use when you quantize data sets. You can use the quantize function to quantize data according to a quantizer object's specifications.

Once you quantize data with a quantizer object, its state values might change.

The following example shows

- **•** How you use quantize to quantize data
- **•** How quantization affects quantizer object states
- **•** How you reset quantizer object states to their default values using reset
- **1** Construct an example data set and a quantizer object.

```
format long g
randn('state',0);
x = randn(100,4);
q = quantizer([16, 14]);
```
**2** Retrieve the values of the maxlog and noverflows states.

```
q.maxlog
ans =-1.79769313486232e+308
q.noverflows
ans =0
```
Note that maxlog is equal to -realmax, which indicates that the quantizer q is in a reset state.

**3** Quantize the data set according to the quantizer object's specifications.

```
y =quantize(q,x);
Warning: 15 overflows.
```
**4** Check the values of maxlog and noverflows.

```
q.maxlog
ans =1.99993896484375
q.noverflows
ans =15
```
Note that the maximum logged value was taken after quantization, that is, q.maxlog  $==$  max(y).

**5** Reset the quantizer states and check them.

```
reset(q)
q.maxlog
ans =-1.79769313486232e+308
q.noverflows
ans =0
```
## <span id="page-157-0"></span>**Transformations for Quantized Data**

You can convert data values from numeric to hexadecimal or binary according to a quantizer object's specifications.

Use

- **•** num2bin to convert data to binary
- **•** num2hex to convert data to hexadecimal
- **•** hex2num to convert hexadecimal data to numeric
- **•** bin2num to convert binary data to numeric

For example,

 $q =$ quantizer([3 2]);  $x = [0.75 - 0.25]$  $0.50 - 0.50$ 0.25 -0.75  $0 \t -1 \t 1$  $b = num2bin(q, x)$  $h =$ 011 010 001 000 111 110 101 100

produces all two's complement fractional representations of 3-bit fixed-point numbers.

## <span id="page-158-0"></span>**quantizer Object Functions**

You can learn about the functions associated with quantizer objects in the Function Reference.

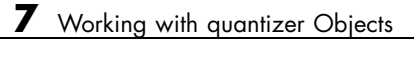

# Code Acceleration and Code Generation from MATLAB for Fixed-Point Algorithms

- **•** ["What Are Code Acceleration and Code Generation from MATLAB?" on](#page-162-0) [page 8-3](#page-162-0)
- **•** ["Requirements for Generating MEX Files from MATLAB Algorithms" on](#page-163-0) [page 8-4](#page-163-0)
- **•** ["Functions Supported for Code Acceleration and Code Generation from](#page-164-0) [MATLAB" on page 8-5](#page-164-0)
- **•** ["Workflow for Code Acceleration and Code Generation from MATLAB for](#page-174-0) [Fixed-Point Algorithms" on page 8-15](#page-174-0)
- **•** ["Setting Up a Supported C Compiler to Generate MEX Functions" on page](#page-175-0) [8-16](#page-175-0)
- **•** ["Using fiaccel" on page 8-17](#page-176-0)
- **•** ["Setting Up File Infrastructure and Paths" on page 8-22](#page-181-0)
- **•** ["Preparing MATLAB Algorithms for](#page-184-0) Code Generation" on page 8[-25](#page-184-0)
- **•** ["Setting MEX Compilation Options" on page 8-28](#page-187-0)
- **•** ["Specifying Properties of Primary Function Inputs" on page 8-36](#page-195-0)
- **•** ["Best Practices for Accelerating Fixed-Point MATLAB Code" on page 8-49](#page-208-0)
- **•** ["Working with Fixed-Point Code Generation Reports" on page 8-53](#page-212-0)
- **•** ["Generating MEX Functions from MATLAB Code That Uses Global Data"](#page-217-0) [on page 8-58](#page-217-0)
- **•** ["Defining Input Properties Programmatically in the MATLAB File" on](#page-223-0) [page 8-64](#page-223-0)
- **•** ["Controlling Run-Time Checks" on page 8-73](#page-232-0)
- **•** "MATLAB® [Coder" on page 8-76](#page-235-0)
- **•** ["MATLAB Function Block" on page 8-77](#page-236-0)

#### <span id="page-162-0"></span>**What Are Code Acceleration and Code Generation from MATLAB?**

In many cases, you may want your code to run faster and more efficiently. *Code acceleration* provides optimizations for accelerating fixed-point algorithms through MEX file generation. In Fixed-Point Toolbox the fiaccel function converts your MATLAB code to a MEX function and can greatly accelerate the execution speed of your fixed-point algorithms.

*Code generation* creates efficient, production-quality C/C++ code for desktop and embedded applications. There are several ways to use Fixed-Point Toolbox software to generate C/C++ code.

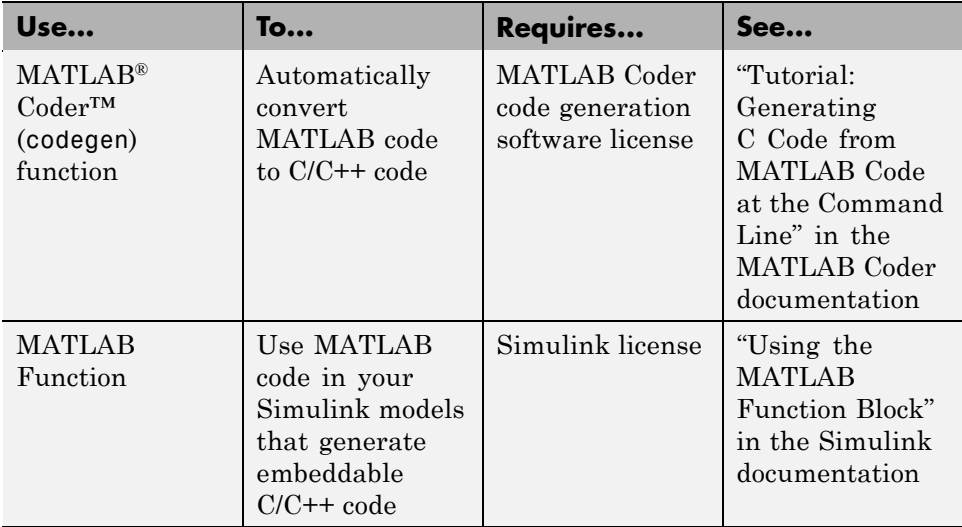

MATLAB code generation supports variable-size arrays and matrices with known upper bounds. To learn more about using variable-size signals, see "What Is Variable-Size Data?" in the Code Generation for MATLAB documentation.

## <span id="page-163-0"></span>**Requirements for Generating MEX Files from MATLAB Algorithms**

You use the fiaccel function to generate MEX code from a MATLAB algorithm. The algorithm must meet these requirements:

- **•** Must be a MATLAB function, not a script
- **•** Must meet the requirements listed on the fiaccel reference page
- **•** Does not call custom C code using any of the following constructs:
	- **-** coder.ceval
	- **-** coder.ref
	- **-** coder.rref
	- **-** coder.wref

#### <span id="page-164-0"></span>**Functions Supported for Code Acceleration and Code Generation from MATLAB**

In addition to any function-specific limitations listed in the table, the following general limitations always apply to the use of Fixed-Point Toolbox functions in generated code or with fiaccel:

- **•** fipref and quantizer objects are not supported.
- **•** Dot notation is only supported for getting the values of fimath and numerictype properties. Dot notation is not supported for fi objects, and it is not supported for setting properties.
- **•** Word lengths greater than 128 bits are not supported.
- **•** You cannot change the fimath or numerictype of a given variable after that variable has been created.
- **•** The boolean and ScaledDouble values of the DataTypeMode and DataType properties are not supported.
- **•** For all SumMode property settings other than FullPrecision, the CastBeforeSum property must be set to true.
- **•** The numel function returns the number of elements of fi objects in the generated code.
- When you compile code containing  $f$  i objects with nontrivial slope and bias scaling, you may see different results in generated code than you achieve by running the same code in MATLAB.
- All general limitations of C/C++ code generated from MATLAB apply. See "MATLAB Language Features Not Supported for Code Generation" for more information.

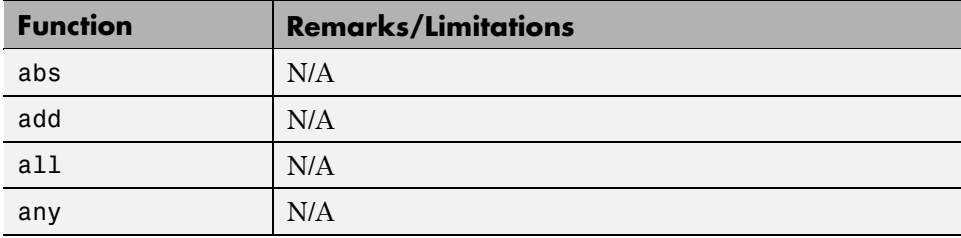

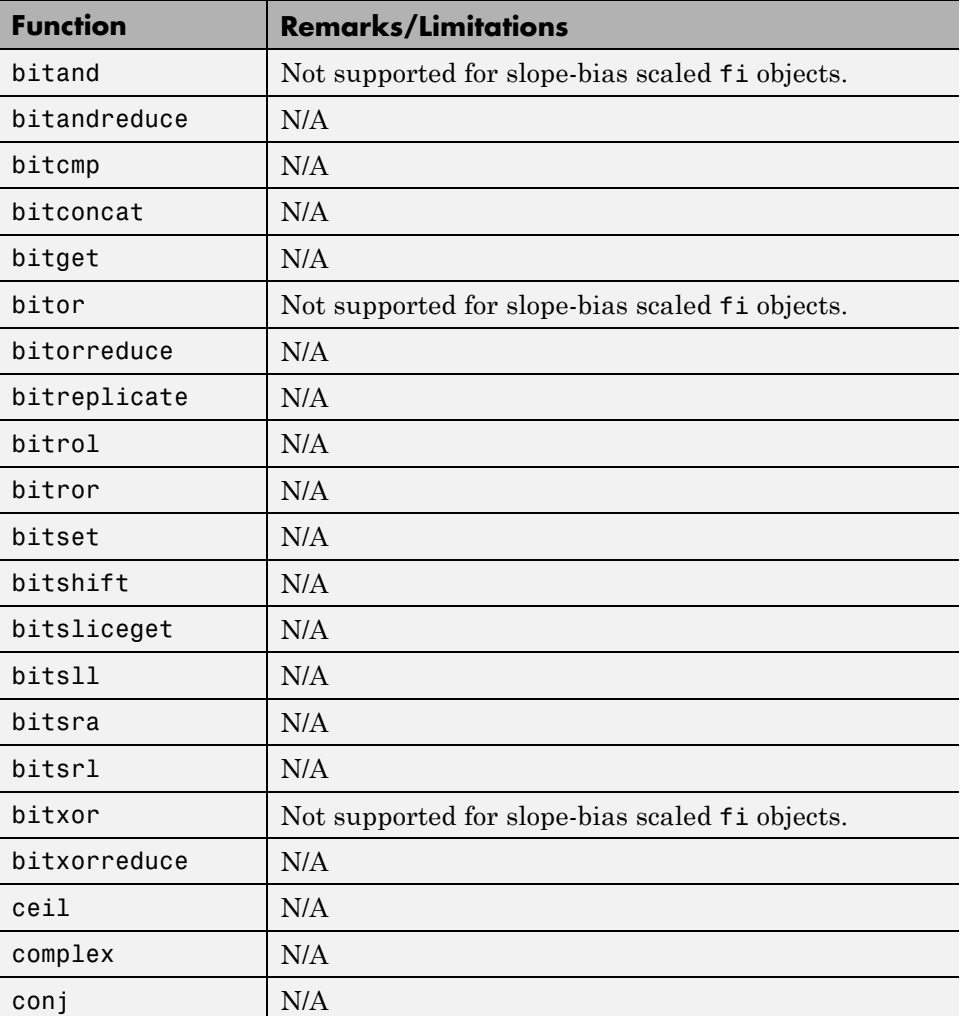

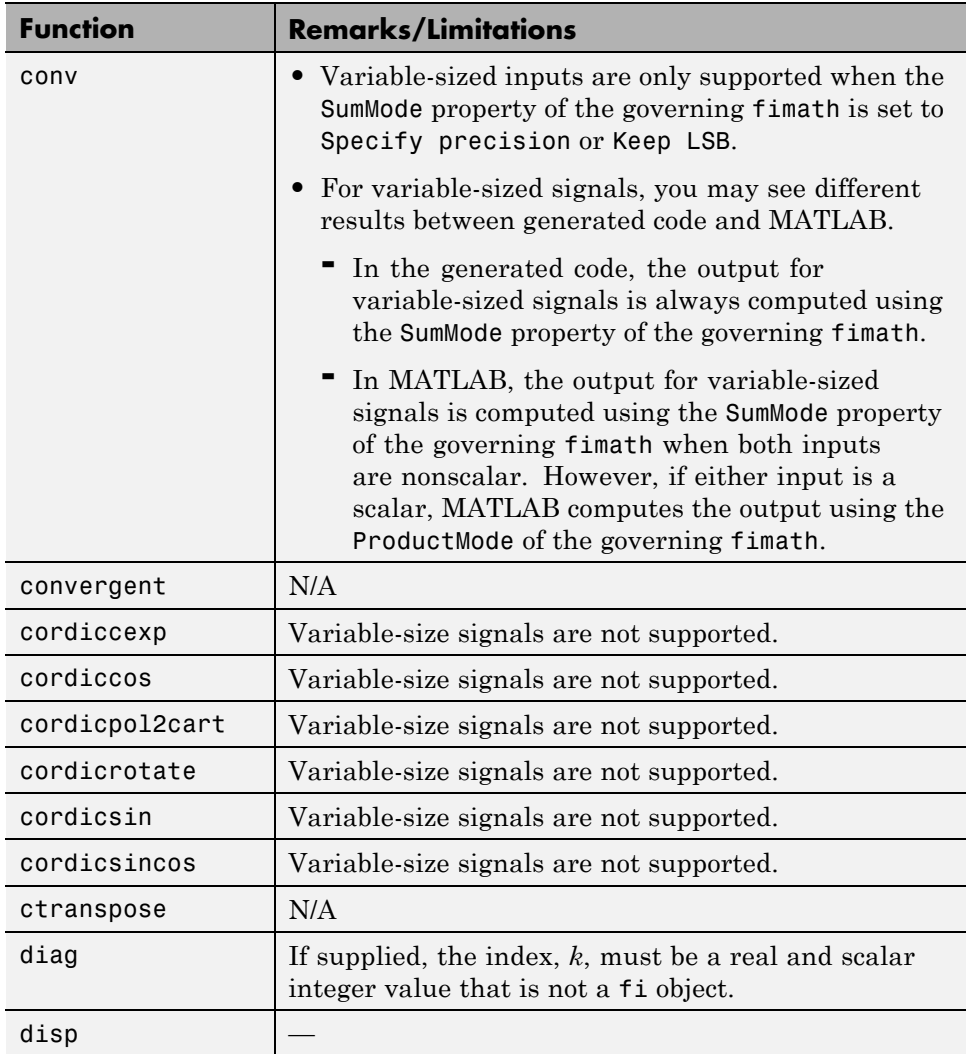

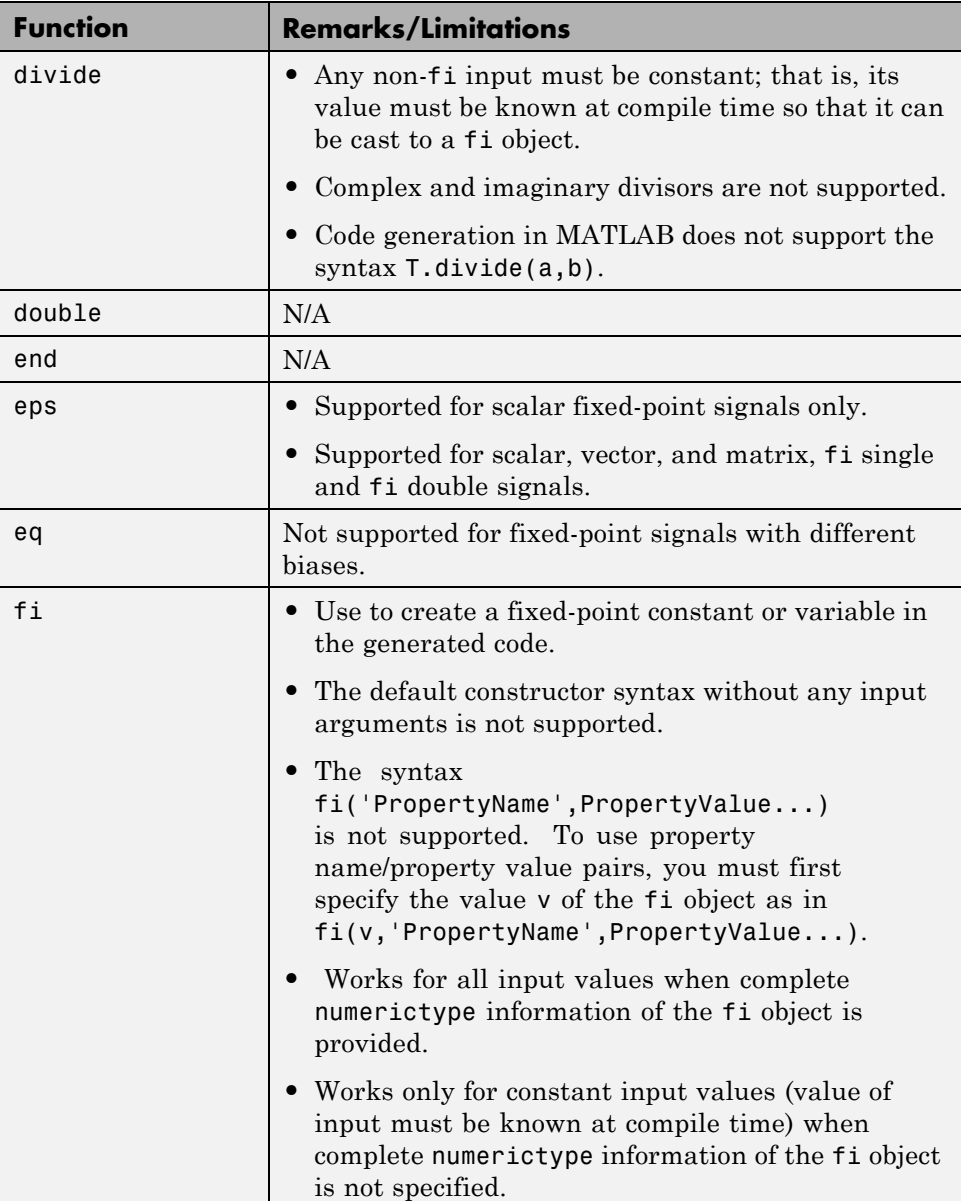

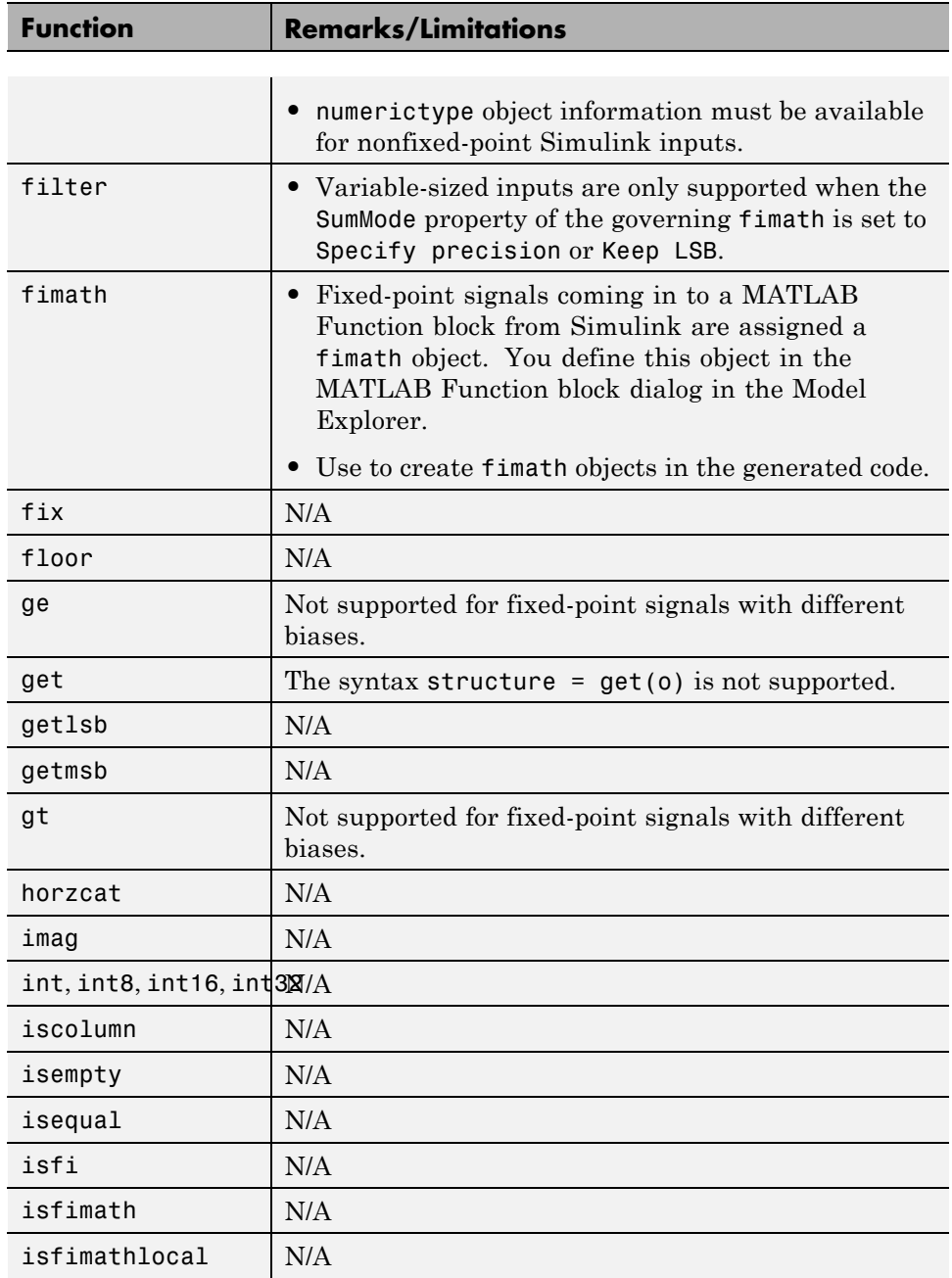

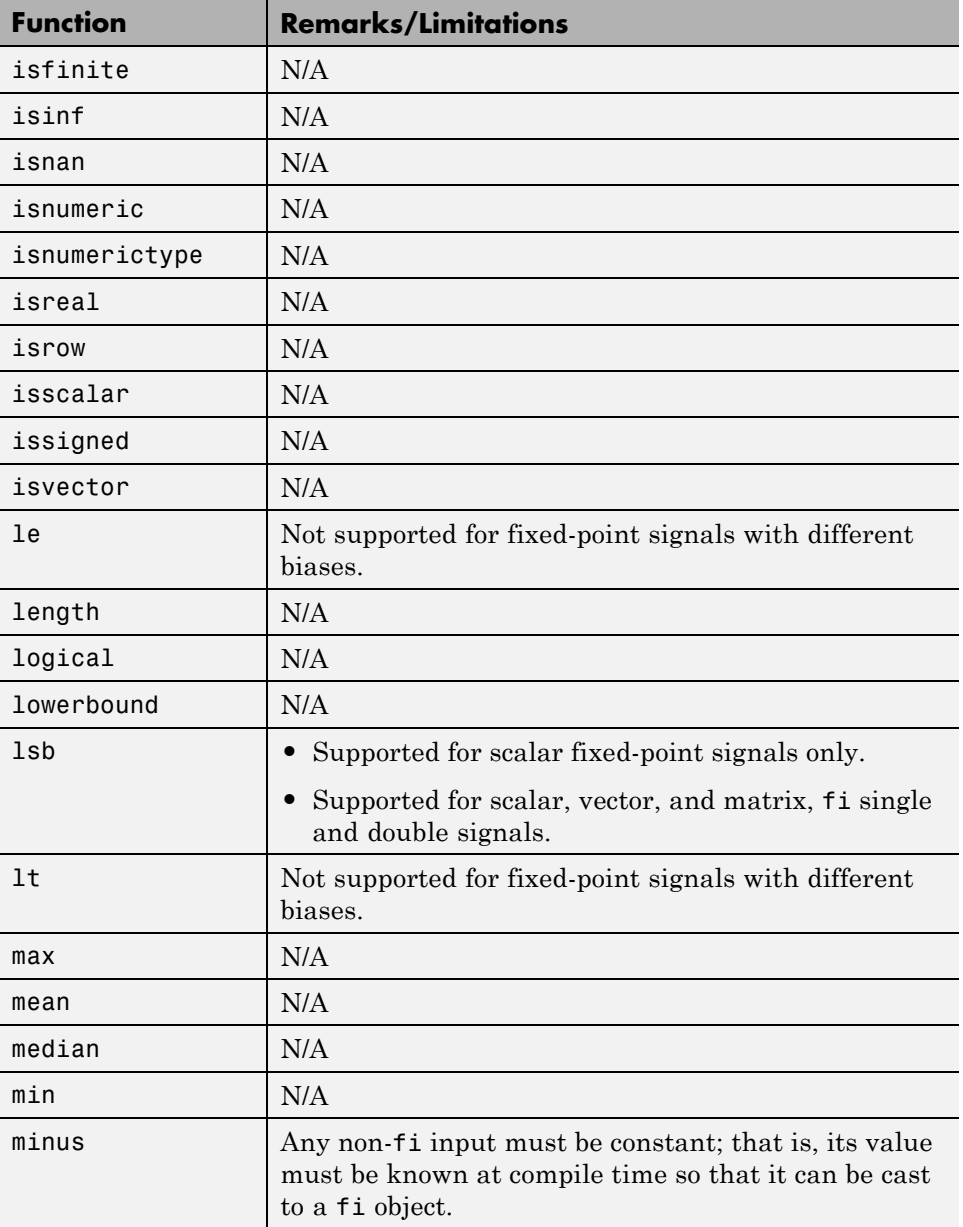

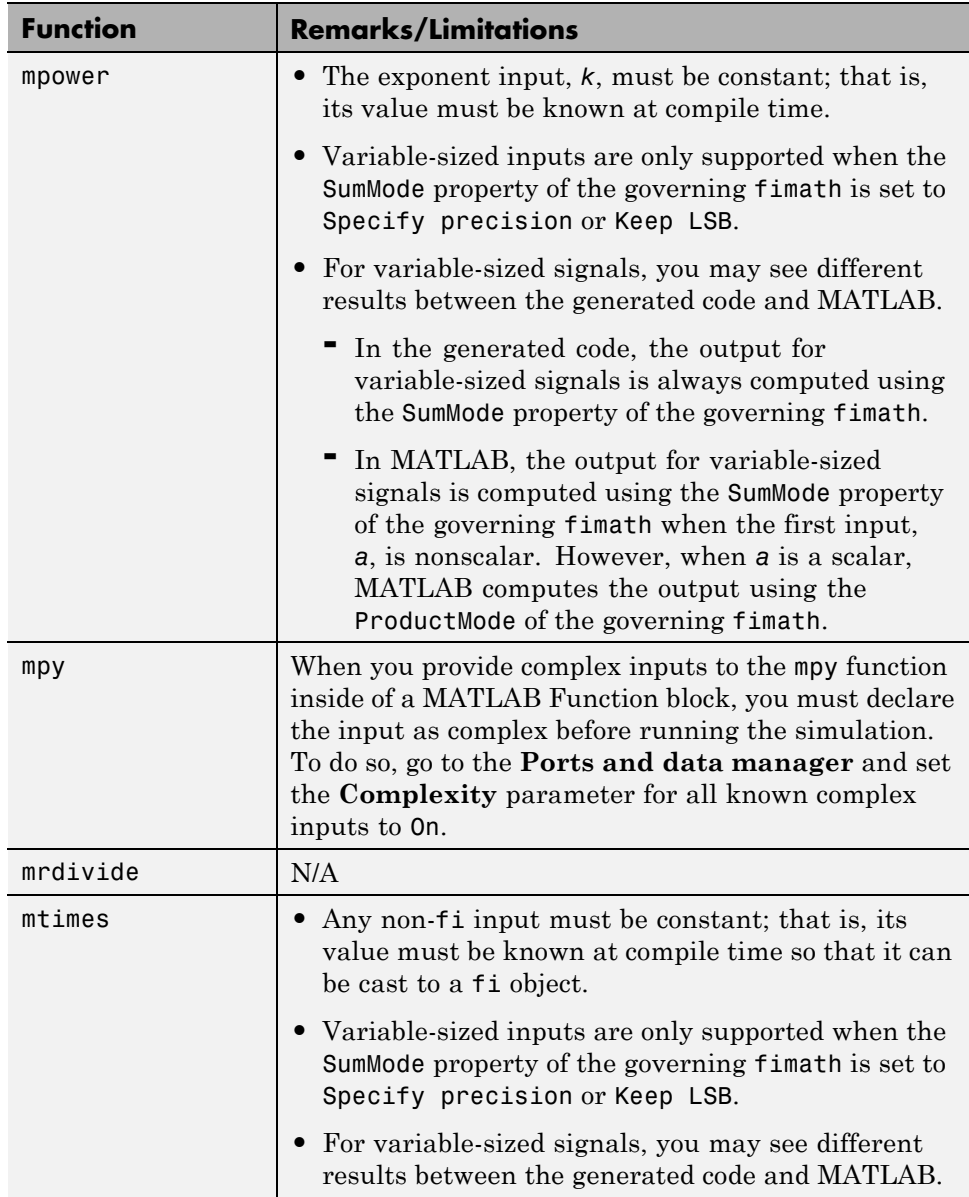

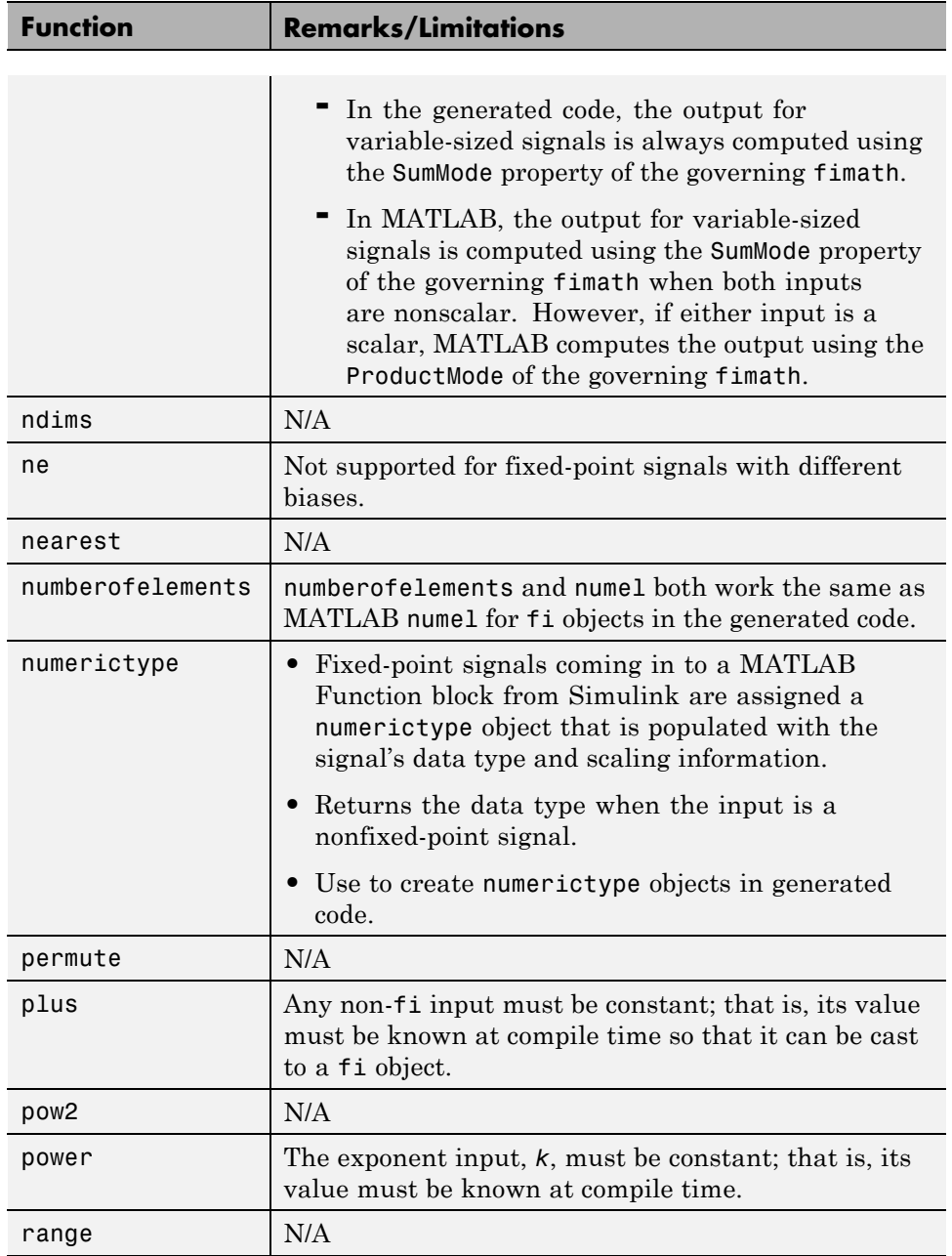

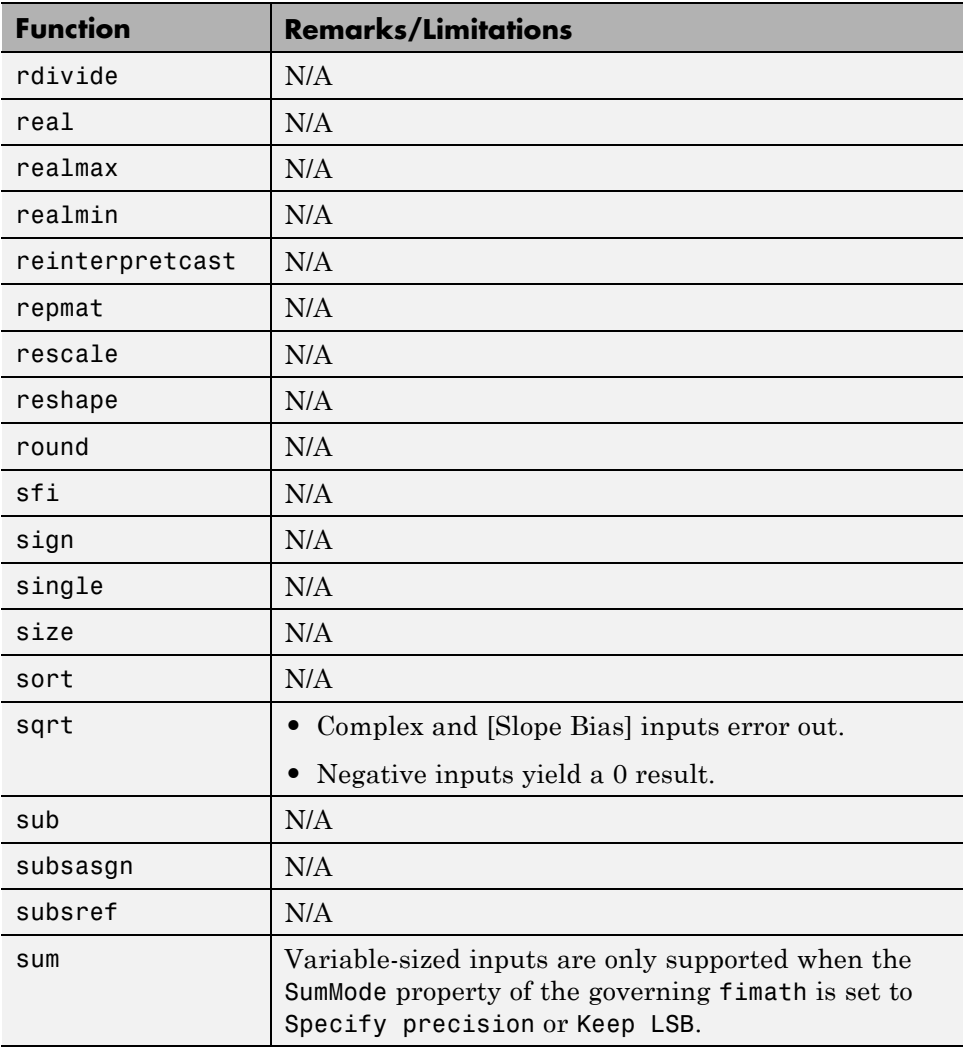

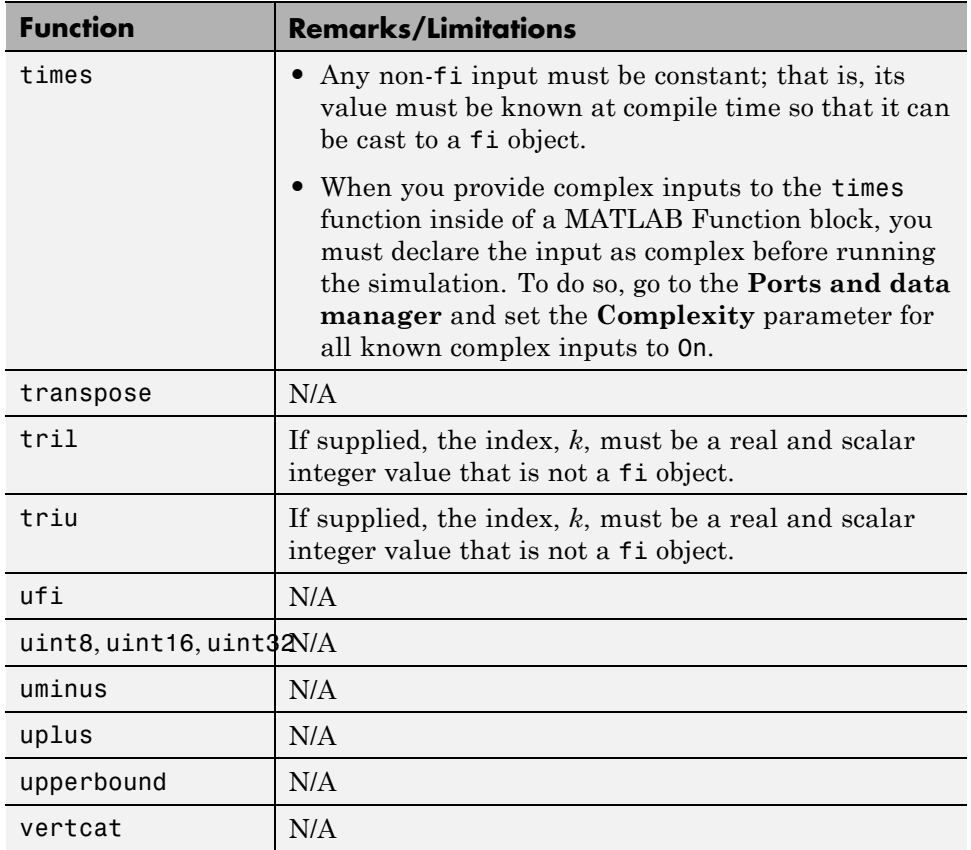

### <span id="page-174-0"></span>**Workflow for Code Acceleration and Code Generation from MATLAB for Fixed-Point Algorithms**

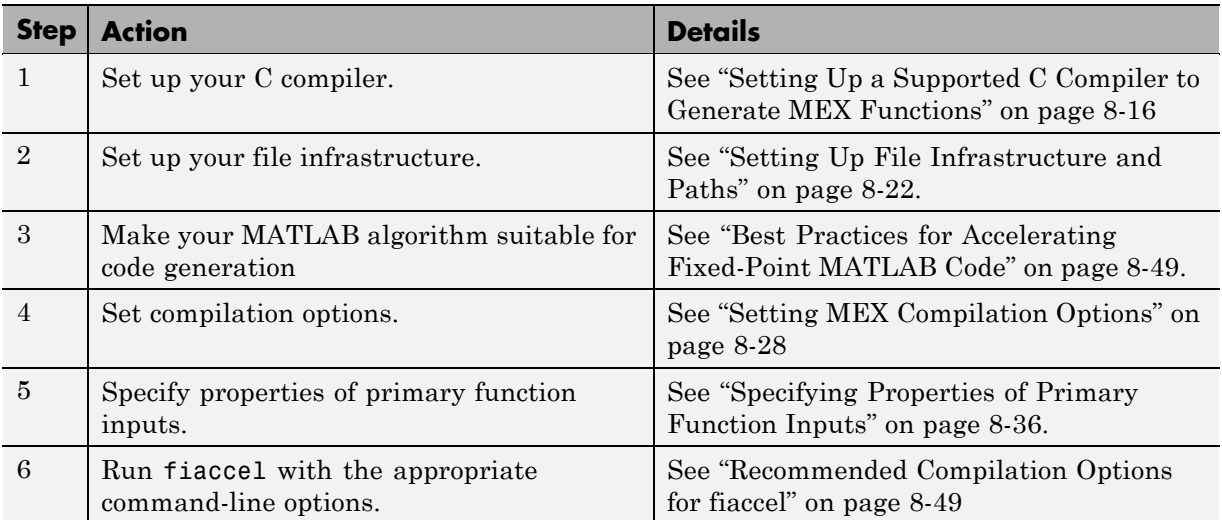

### <span id="page-175-0"></span>**Setting Up a Supported C Compiler to Generate MEX Functions**

Set up your C compiler by running mex -setup, as described in the documentation for mex in the MATLAB Function Reference. You must run this command even if you use the default C compiler that comes with MATLAB for Windows® platforms. You can also use mex to choose and configure a different C compiler, as described in "What You Need to Build MEX-Files" in the MATLAB External Interfaces documentation.

You can use the following compilers to generate MEX functions with fiaccel:

- **•** Lcc-win32 C 2.4.1
- **•** Microsoft® Visual C++® 2008 Express
- **•** Microsoft Visual C++ 2005
- **•** Microsoft Visual C++ 6.0
- **•** Open WATCOM C++ 1.7
- **•** GCC

## <span id="page-176-0"></span>**Using fiaccel**

#### **In this section...**

"Speeding Up Fixed-Point Execution with the fiaccel Function" on page 8-17

"Running fiaccel" on page 8-17

["Generated Files and Locations" on page 8-18](#page-177-0)

["Using Data Type Override with fiaccel" on page 8-21](#page-180-0)

#### **Speeding Up Fixed-Point Execution with the fiaccel Function**

You can convert fixed-point MATLAB code to MEX functions using fiaccel. The generated MEX functions contain optimizations to automatically accelerate fixed-point algorithms to compiled C/C++ code speed in MATLAB. The fiaccel function can greatly increase the execution speed of your algorithms.

#### **Running fiaccel**

The basic command is:

fiaccel *M\_fcn*

By default, fiaccel performs the following actions:

- **•** Searches for the function *M\_fcn* stored in the file *M\_fcn*.m as specified in ["Compile Path Search Order" on page 8-22](#page-181-0).
- Compiles *M\_fcn* to MEX code.
- **•** If there are no errors or warnings, generates a platform-specific MEX file in the current folder, using the naming conventions described in ["File Naming](#page-211-0) [Conventions" on page 8-52.](#page-211-0)
- **•** If there are errors, does not generate a MEX file, but produces an error report in a default output folder, as described in ["Generated Files and](#page-177-0) [Locations" on page 8-18](#page-177-0).

<span id="page-177-0"></span>**•** If there are warnings, but no errors, generates a platform-specific MEX file in the current folder, but does report the warnings.

You can modify this default behavior by specifying one or more compiler options with fiaccel, separated by spaces on the command line.

#### **Generated Files and Locations**

fiaccel generates files in the following locations:

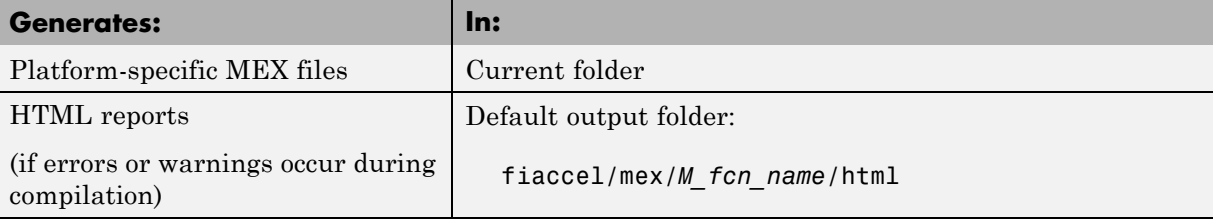

You can change the name and location of generated files by using the options -o and -d when you run fiaccel.

In this example, you will use the fiaccel function to compile different parts of a simple algorithm. By comparing the run times of the two cases, you will see the benefits and best use of the fiaccel function.

#### **Example: Comparing Run Times When Accelerating Different Algorithm Parts**

The algorithm used throughout this example replicates the functionality of the MATLAB sum function, which sums the columns of a matrix. To see the algorithm, type open fi\_matrix\_column\_sum.m at the MATLAB command line.

```
function B = fi matrix column sum(A)
% Sum the columns of matrix A.
%#codegen
    [m,n] = size(A);w = get(A, 'WordLength') + ceil(log2(m));f = get(A, 'FractionLength');
    B = f_i(zeros(1, n), true, w, f);
```

```
for j = 1:nfor i = 1:mB(j) = B(j) + A(i,j);end
end
```
#### **Trial 1: Best Performance**

The best way to speed up the execution of the algorithm is to compile the entire algorithm using the fiaccel function. To evaluate the performance improvement provided by the fiaccel function when the entire algorithm is compiled, run the following code.

The first portion of code executes the algorithm using only MATLAB functions. The second portion of the code compiles the entire algorithm using the fiaccel function. The MATLAB tic and toc functions keep track of the run times for each method of execution.

```
% MATLAB
fipref('NumericTypeDisplay','short');
A = fi(randn(1000,10));tic
B = fi_matrix_columnscolumn_sum(A)t matrix column sum m = toc
% fiaccel
fiaccel fi_matrix column sum -args {A} ...
-I [matlabroot '/toolbox/fixedpoint/fidemos']
tic
B = fi_matrix_column_sum_mex(A);
t_matrix_column_sum_mex = toc
```
#### **Trial 2: Worst Performance**

Compiling only the smallest unit of computation using the fiaccel function leads to much slower execution. In some cases, the overhead that results from calling the mex function inside a nested loop can cause even slower execution than using MATLAB functions alone. To evaluate the performance of the mex function when only the smallest unit of computation is compiled, run the following code.

The first portion of code executes the algorithm using only MATLAB functions. The second portion of the code compiles the smallest unit of computation with the fiaccel function, leaving the rest of the computations to MATLAB.

```
% MATLAB
tic
[m,n] = size(A);w = get(A, 'WordLength') + ceil(log2(m));f = get(A, 'FractionLength');
B = f_i(zeros(1, n), true, w, f);for j = 1:nfor i = 1:mB(j) = fi scalar sum(B(j),A(i,j));
        % B(j) = B(j) + A(i,j);end
end
t scalar sum m = toc
% fiaccel
fiaccel fi_scalar_sum -args \{B(1), A(1,1)\} ...
-I [matlabroot '/toolbox/fixedpoint/fidemos']
tic
[m,n] = size(A);w = get(A, 'WordLength') + ceil(log2(m));f = get(A, 'FractionLength');
B = f_i(zeros(1, n), true, w, f);for i = 1:nfor i = 1:mB(j) = fi scalar sum mex(B(j),A(i,j));
        \% B(j) = B(j) + A(i,j);
    end
end
t scalar sum mex = toc
```
#### **Ratio of Times**

A comparison of Trial 1 and Trial 2 appears in the following table. Your computer may record different times than the ones the table shows, but the ratios should be approximately the same. There is an extreme difference in ratios between the trial where the entire algorithm was compiled using
fiaccel (t\_matrix\_column\_sum\_mex.m) and where only the scalar sum was compiled (t\_scalar\_sum\_mex.m). Even the file with no fiaccel compilation (t\_matrix\_column\_sum\_m) did better than when only the smallest unit of computation was compiled using fiaccel (t\_scalar\_sum\_mex).

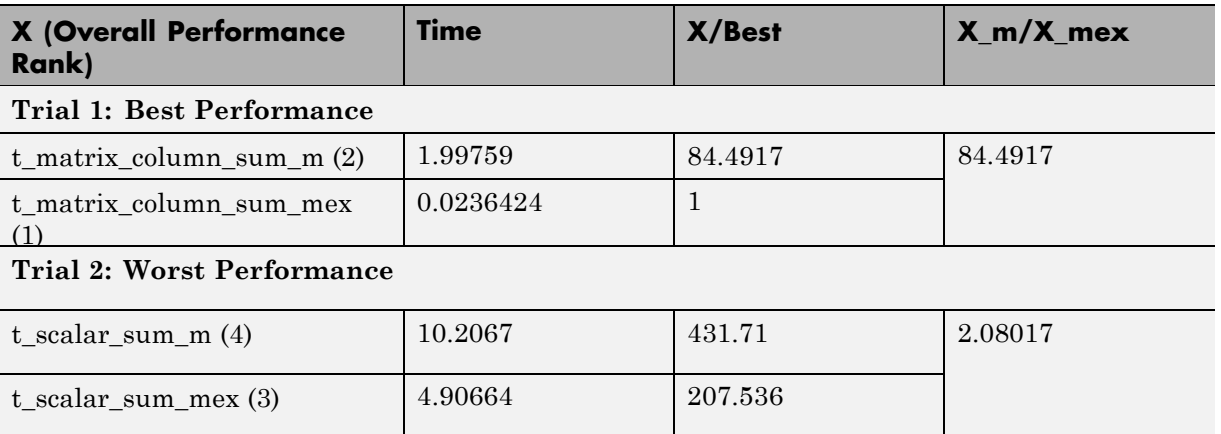

## **Using Data Type Override with fiaccel**

Fixed-Point Toolbox software ships with a demonstration of how to generate a MEX function from MATLAB code. The code in the demo takes the weighted average of a signal to create a lowpass filter. To run the demo in the Help browser select Demos under Fixed-Point Toolbox, and then select the Fixed-Point Lowpass Filtering Using MATLAB for Code Generation demo.

You can specify data type override in this demo by typing an extra command at the MATLAB prompt in the "Define Fixed-Point Parameters" section of the demo. To turn data type override on, type the following command at the MATLAB prompt after running the reset(fipref) demo command in that section:

```
fipref('DataTypeOverride','TrueDoubles')
```
This command tells Fixed-Point Toolbox software to create all fi objects with type fi double. When you compile the code using the fiaccel command in the "Compile the M-File into a MEX File" section of the demo, the resulting MEX-function uses floating-point data.

# **Setting Up File Infrastructure and Paths**

#### **In this section...**

"Compile Path Search Order" on page 8-22 "When to Use the Code Generation Path" on page 8-22 ["Add Files to the Code Generation Path" on page 8-23](#page-182-0) ["Adding Folders to Search Paths" on page 8-23](#page-182-0) ["Naming Conventions" on page 8-23](#page-182-0)

## **Compile Path Search Order**

fiaccel resolves function calls by searching first on the code generation path and then on the MATLAB path. By default, fiaccel tries to compile and generate code for functions it finds on the path unless you explicitly declare the function to be extrinsic. An *extrinsic function* is a function on the MATLAB path that is dispatched to MATLAB software for execution. fiaccel does not compile extrinsic functions, but rather dispatches them to MATLAB for execution.

## **When to Use the Code Generation Path**

Use the code generation path to override a MATLAB function with a customized version. Because fiaccel searches the code generation path first, a MATLAB file on that path always shadows a MATLAB file of the same name on the MATLAB path.

To override a MATLAB function with a customized version:

- **1** Create each version of the MATLAB function in identically named files.
- **2** Add the MATLAB version to the MATLAB path.
- **3** Add the customized version to the code generation path.

See ["Adding Folders to Search Paths" on page 8-23.](#page-182-0)

# <span id="page-182-0"></span>**Add Files to the Code Generation Path**

With fiaccel, you can prepend folders and files to the code generation path, as described in "Adding Folders to Search Paths" on page 8-23. By default, the code generation path contains the current folder and the toolbox functions supported for code generation.

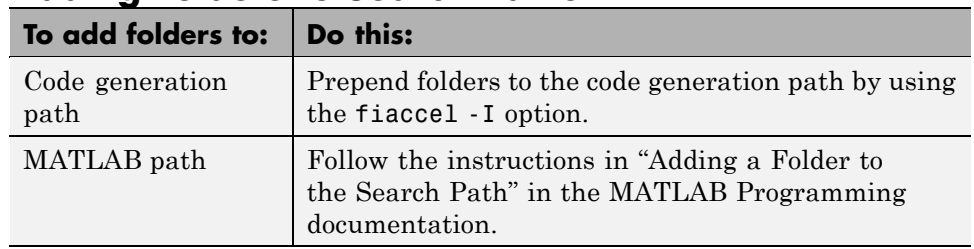

# **Adding Folders to Search Paths**

## **Naming Conventions**

MATLAB enforces naming conventions for functions and generated files.

- **•** "Reserved Prefixes" on page 8-23
- **•** "Conventions for Naming Generated files" on page 8-23

### **Reserved Prefixes**

MATLAB reserves the prefix eml for global C functions and variables in generated code. For example, run-time library function names all begin with the prefix emlrt, such as emlrtCallMATLAB. To avoid naming conflicts, do not name C functions or primary MATLAB functions with the prefix eml.

### **Conventions for Naming Generated files**

MATLAB provides platform-specific extensions for MEX files.

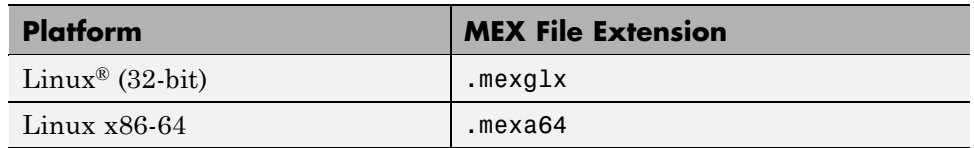

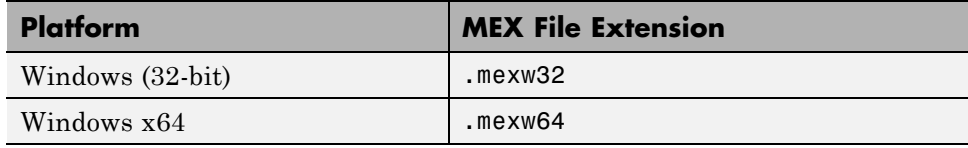

# <span id="page-184-0"></span>**Preparing MATLAB Algorithms for Code Generation**

### **In this section...**

"Debugging Strategies" on page 8-25

["Detecting Errors at Design Time" on page 8-26](#page-185-0)

["Detecting Errors at Compile Time" on page 8-26](#page-185-0)

## **Debugging Strategies**

To prepare your algorithms for code generation, MathWorks recommends that you choose a debugging strategy for detecting and correcting violations in your MATLAB applications, especially if they consist of a large number of MATLAB files that call each other's functions. Here are two best practices:

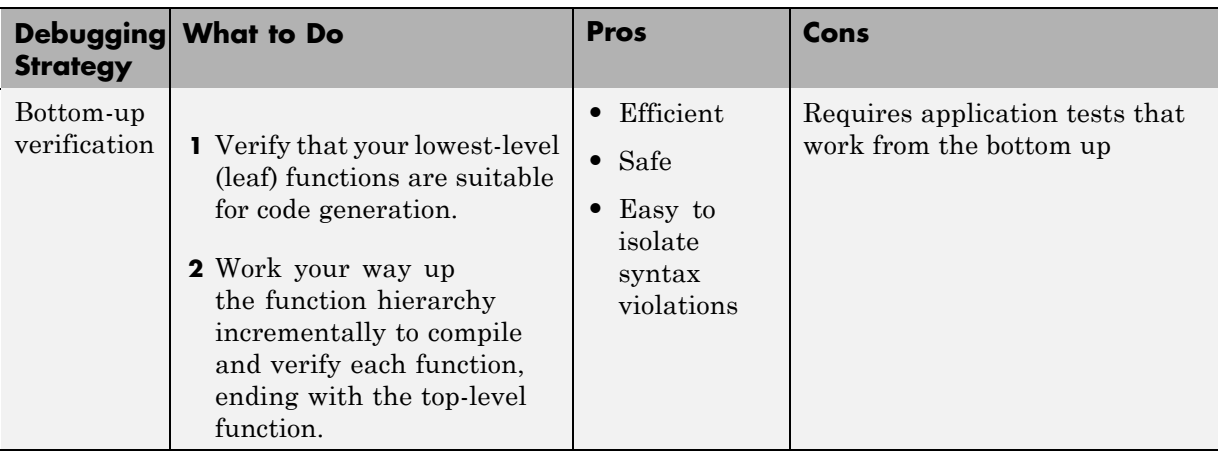

<span id="page-185-0"></span>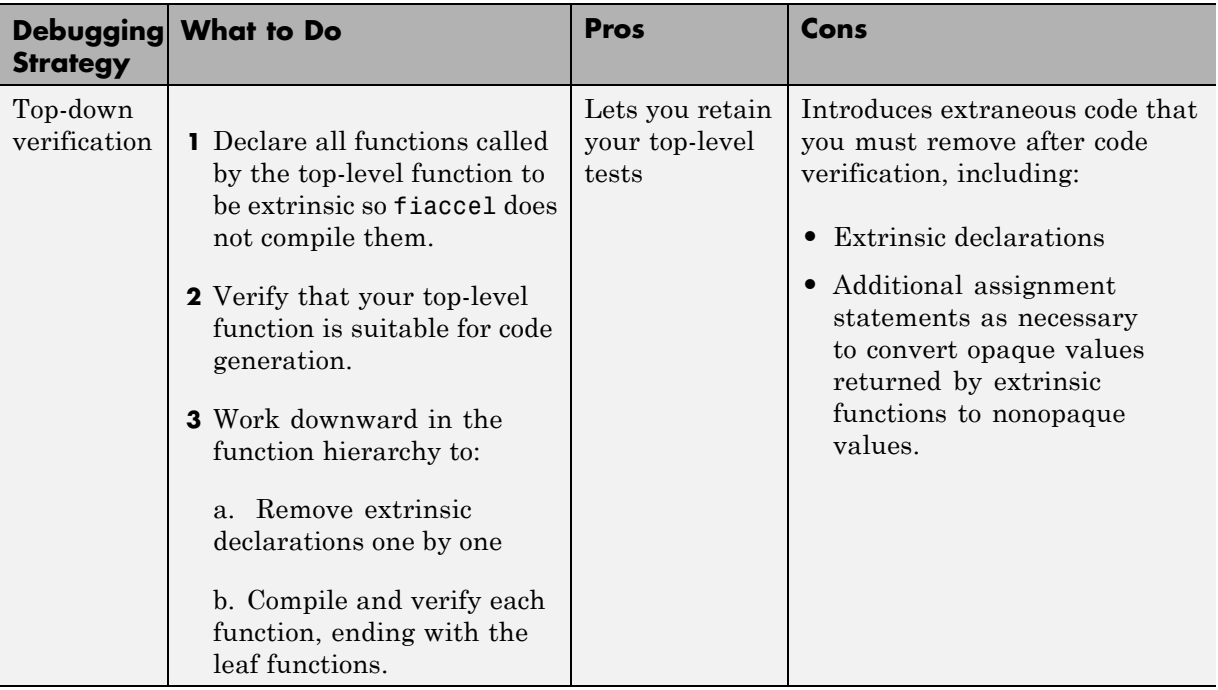

## **Detecting Errors at Design Time**

To detect potential issues for MEX generation as you write your MATLAB algorithm, add the %#codegen directive to the code that you want fiaccel to compile. Adding this directive indicates that you intend to generate code from the algorithm and turns on detailed diagnostics during MATLAB code analysis (see "Code Analysis Options" in the MATLAB Desktop Tools and Development Environment documentation).

## **Detecting Errors at Compile Time**

Before you can successfully generate code from a MATLAB algorithm, you must verify that the algorithm does not contain syntax and semantics violations that would cause compile-time errors, as described in ["Preparing](#page-184-0) [MATLAB Algorithms for Code Generation" on page 8-25](#page-184-0).

fiaccel checks for all potential syntax violations at compile time. When fiaccel detects errors or warnings, it automatically produces a code generation report that describes the issues and provides links to the offending code. See ["Working with Fixed-Point Code Generation Reports" on page 8-53.](#page-212-0)

If your MATLAB code calls functions on the MATLAB path, fiaccel attempts to compile these functions unless you declare them to be extrinsic.

# **Setting MEX Compilation Options**

#### **In this section...**

"Working with the MEX Compiler Configuration Object" on page 8-28

"Modifying Compilation Options at the Command Line Using Dot Notation" on page 8-28

["MEX Compiler Options Parameters" on page 8-29](#page-188-0)

["How fiaccel Resolves Conflicting Options" on page 8-35](#page-194-0)

## **Working with the MEX Compiler Configuration Object**

For MEX code generation, MATLAB provides a configuration object coder.MEXConfig for fine-tuning the compilation. To set MEX compilation options:

**1** Define the compiler configuration object in the MATLAB workspace by issuing a constructor command:

 $comp<sub>cfg</sub> = coder.  
mexconfig$ 

MATLAB displays the list of compiler options and their current values in the command window.

- **2** Modify the compilation options as necessary. See "Modifying Compilation Options at the Command Line Using Dot Notation" on page 8-28
- **3** Invoke fiaccel with the -config option and specify the configuration object as its argument:

fiaccel -config comp\_cfg myMfile

The -config option instructs fiaccel to convert myFile.m to a MEX function, based on the compilation settings in comp\_cfg.

### **Modifying Compilation Options at the Command Line Using Dot Notation**

Use dot notation to modify the value of compilation options, using this syntax:

```
configuration_object.property = value
```
Dot notation uses assignment statements to modify configuration object properties. For example, to change the maximum size function to inline and the stack size limit for inlined functions during MEX generation, enter this code at the command line:

```
co~cfg = coder.MEXConfigco cfg.InlineThreshold = 25;co cfg.InlineStackLimit = 4096;
fiaccel -config co_cfg myFun
```
### **MEX Compiler Options Parameters**

The following table describes parameters for fine-tuning the behavior of the compiler for converting MATLAB files to MEX:

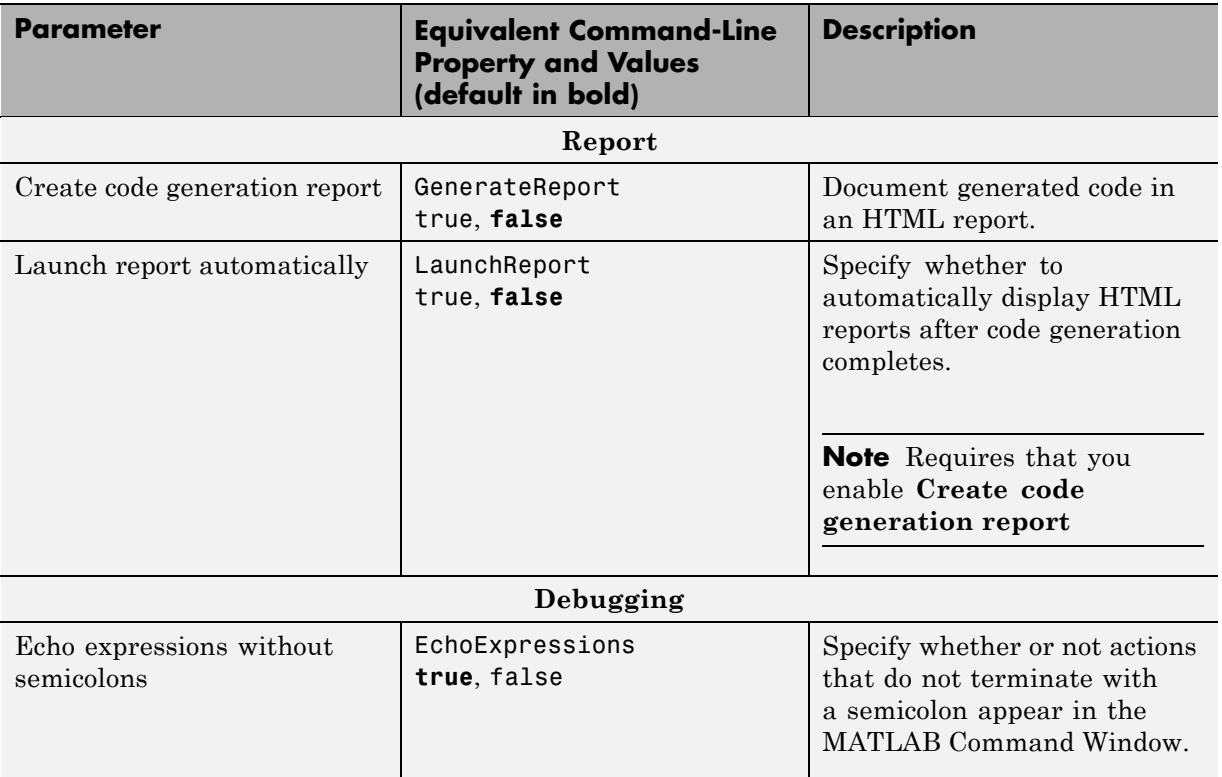

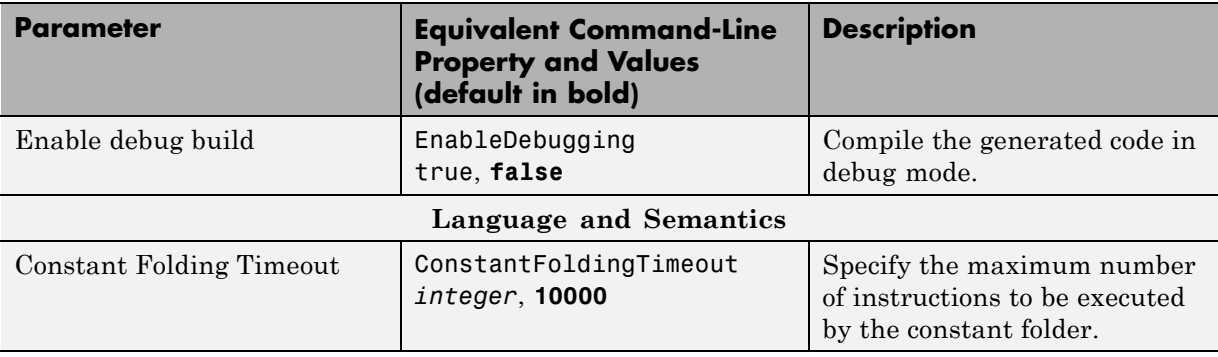

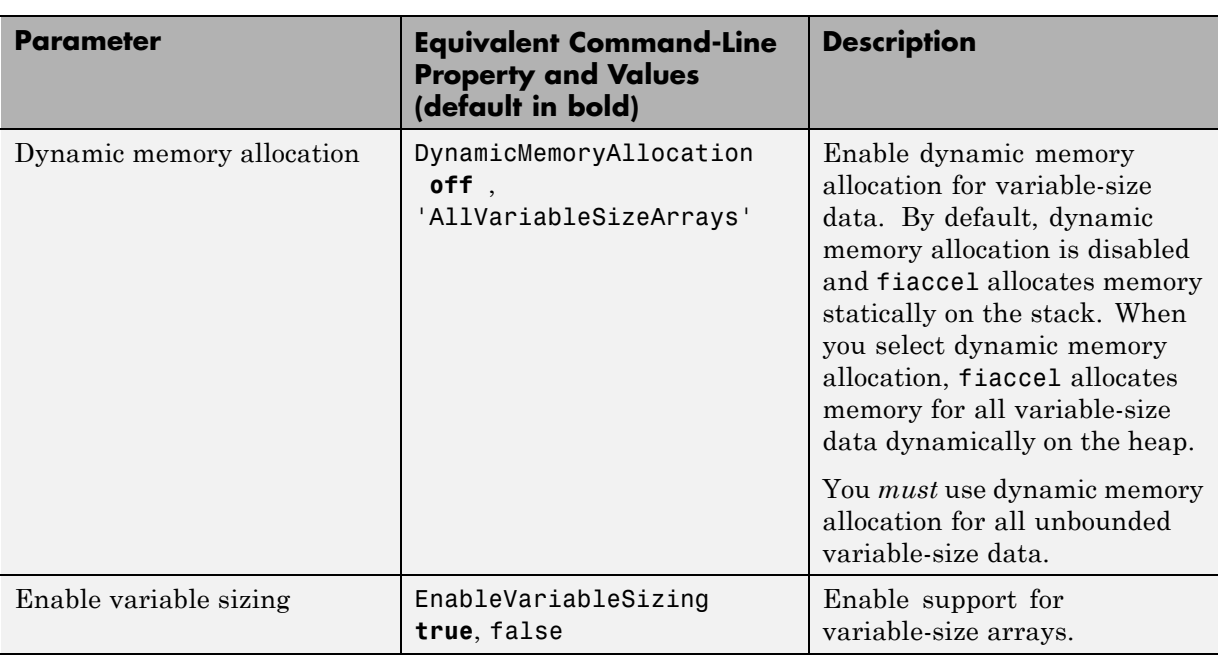

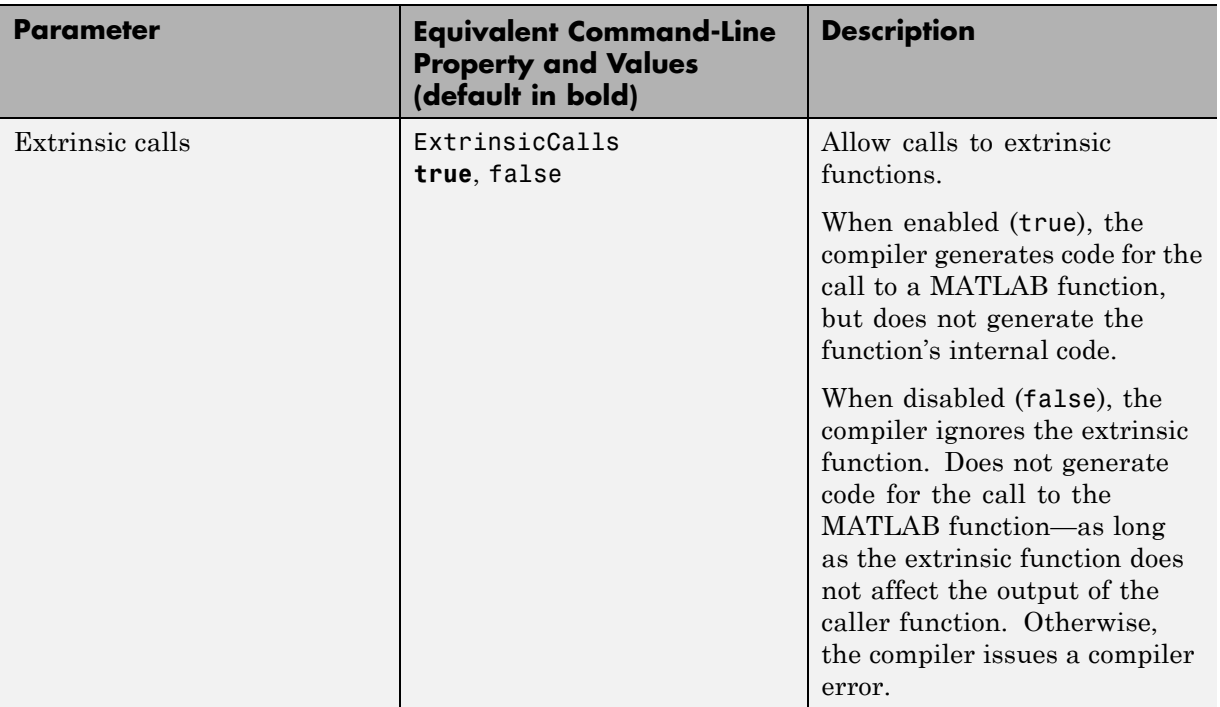

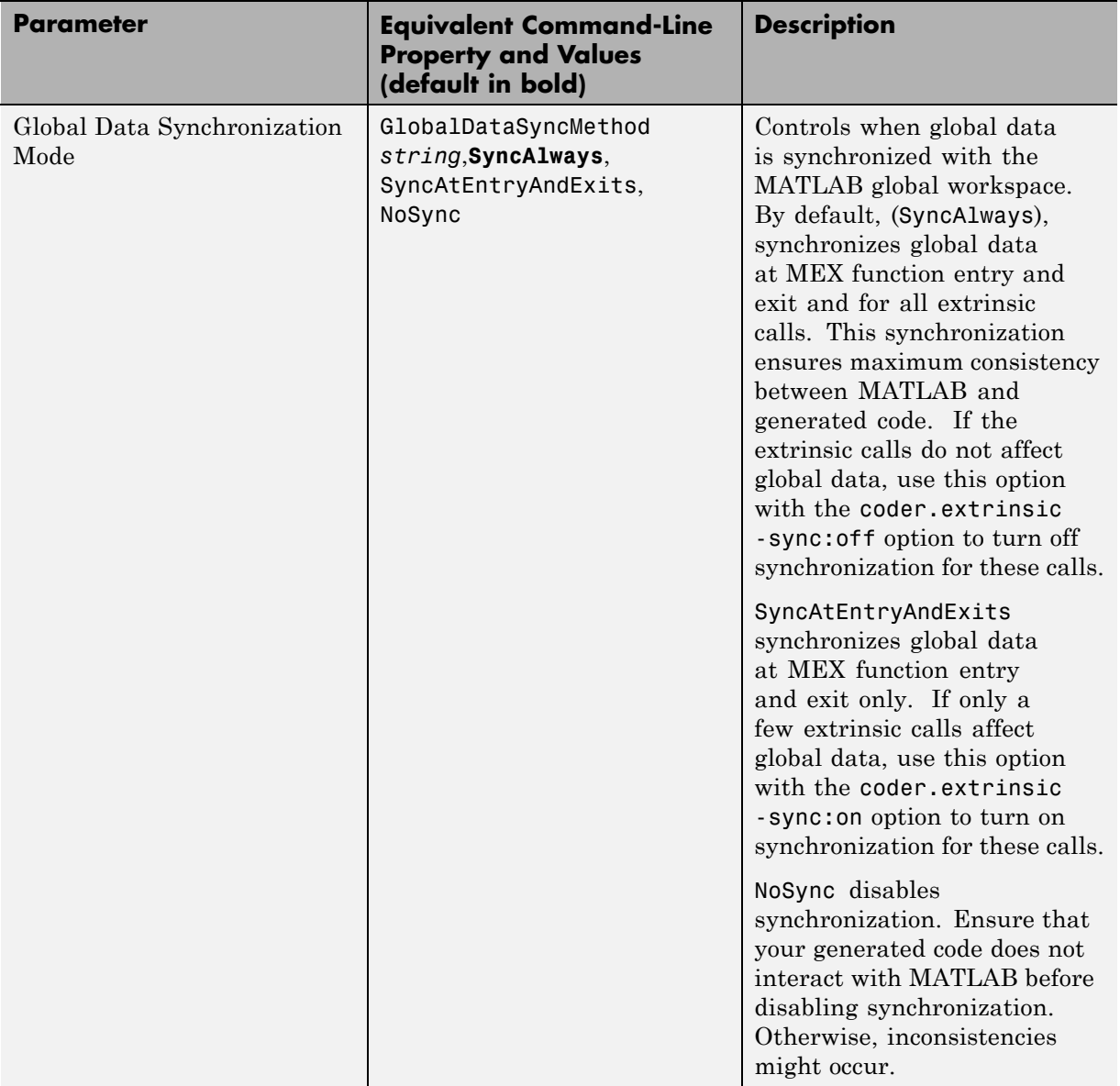

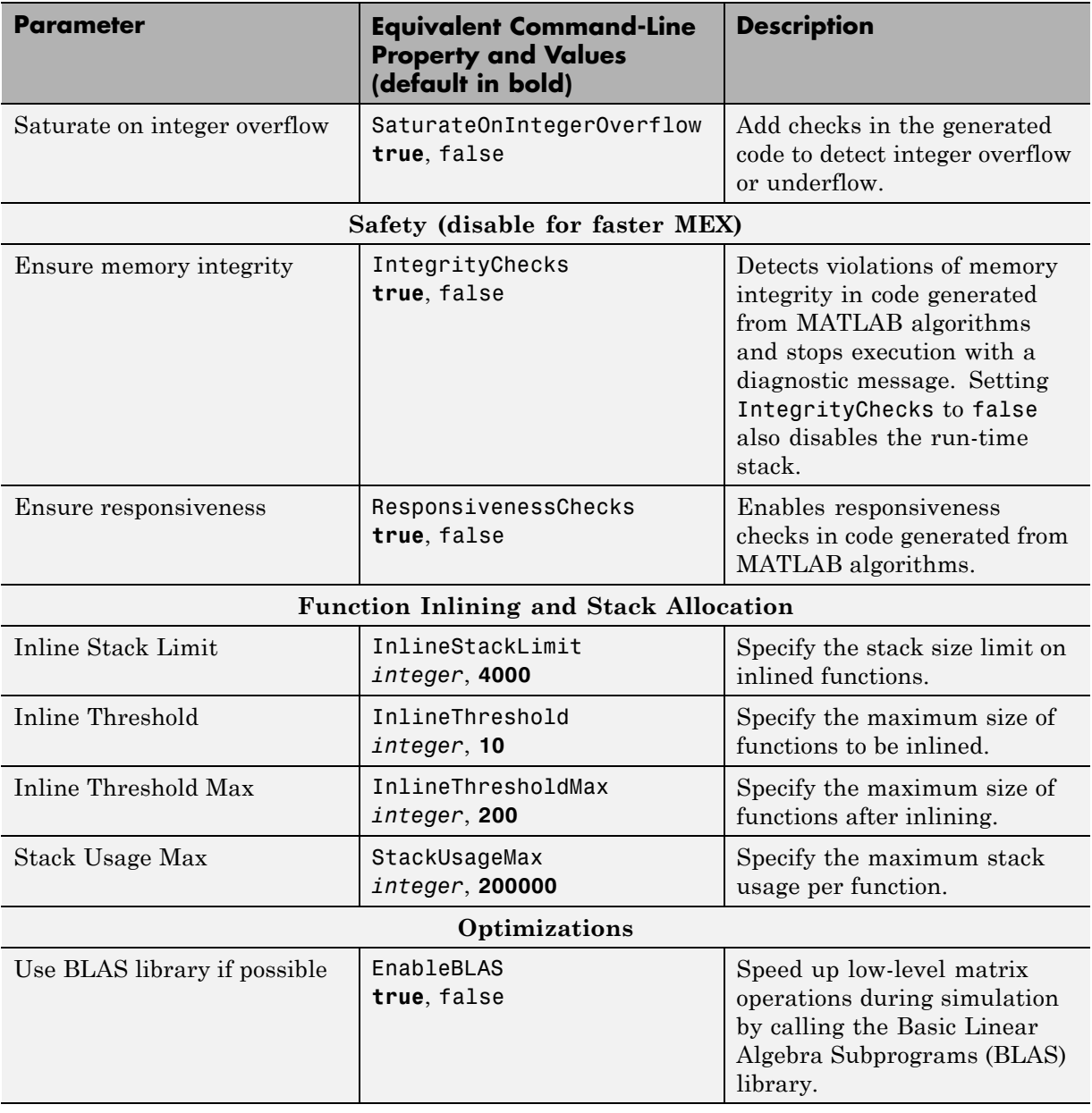

### <span id="page-194-0"></span>**See Also**

- **•** ["Controlling Run-Time Checks" on page 8-73](#page-232-0)
- **•** "How Working with Variable-Size Data is Different for Code Generation"
- **•** "When to Use Dynamic Allocation for Variable-Size Data"
- **•** ["Generating MEX Functions from MATLAB Code That Uses Global Data"](#page-217-0) [on page 8-58](#page-217-0)

## **How fiaccel Resolves Conflicting Options**

fiaccel takes the union of all options, including those specified using configuration objects, so that you can specify options in any order.

# **Specifying Properties of Primary Function Inputs**

### **In this section...**

"Why You Must Specify Input Properties" on page 8-36

"Properties to Specify" on page 8-36

["Rules for Specifying Properties of Primary Inputs" on page 8-40](#page-199-0)

["Methods for Defining Properties of Primary Inputs" on page 8-40](#page-199-0)

["Defining Input Properties by Example at the Command Line" on page 8-41](#page-200-0)

# **Why You Must Specify Input Properties**

To generate code in a statically typed language, fiaccel must determine the properties of all variables in the MATLAB code at compile time. Therefore, you must specify the class, size, and complexity of inputs to the primary function (also known as the *top-level* or *entry-point* function. If your primary function has no input parameters, fiaccel can compile your MATLAB algorithm without modification. You do not need to specify properties of inputs to subfunctions or external functions called by the primary function. For fiaccel requirements, refer to its reference page.

# **Properties to Specify**

If your primary function has inputs, you must specify the following properties for each input:

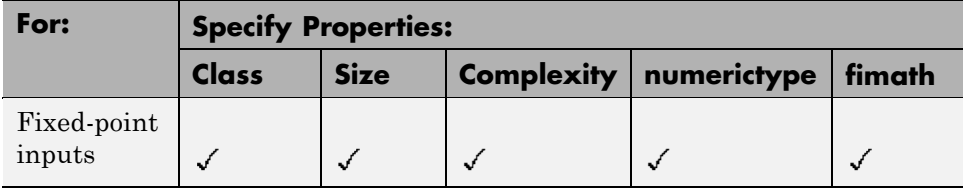

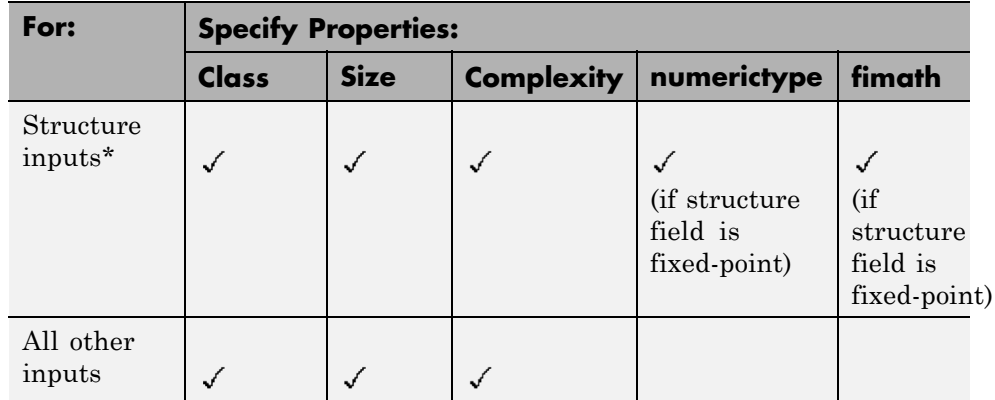

\* When a primary input is a structure, fiaccel treats each field as a separate input.

### **Default Property Values**

fiaccel assigns the following default values for properties of primary function inputs:

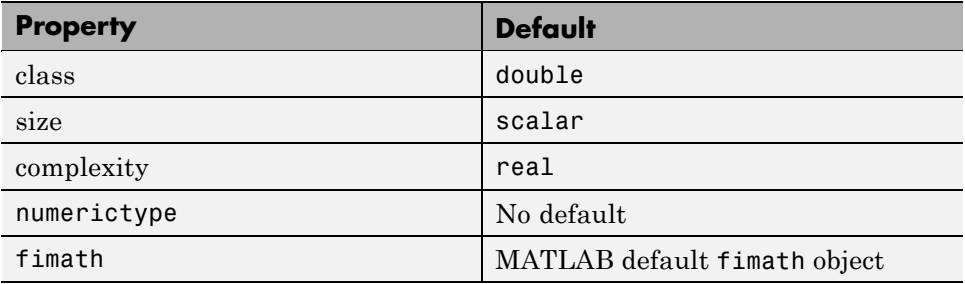

**Specifying Default Values for Structure Fields.** In most cases, fiaccel uses defaults when you don't explicitly specify values for properties—except for structure fields. The only way to name a field in a structure is to set at least one of its properties. Therefore, you may need to specify default values for properties of structure fields. For examples, see ["Example: Specifying](#page-229-0) [Class and Size of Scalar Structure" on page 8-70](#page-229-0) and ["Example: Specifying](#page-230-0) [Class and Size of Structure Array" on page 8-71](#page-230-0).

**Specifying Default fimath Values for MEX Functions.** MEX functions generated with fiaccel use the MATLAB default global fimath. The MATLAB factory default global fimath has the following properties:

RoundMode: nearest OverflowMode: saturate ProductMode: FullPrecision MaxProductWordLength: 128 SumMode: FullPrecision MaxSumWordLength: 128

For more information, see ["Working with the Global fimath" on page 4-6.](#page-87-0)

When running MEX functions that depend on the MATLAB default fimath value, do not change this value during your MATLAB session. Otherwise, you receive a run-time error, alerting you to a mismatch between the compile-time and run-time fimath values.

For example, suppose you define the following MATLAB function test:

```
function y = test %#codegen
y = f_1(0);
```
The function test constructs a fi object without explicitly specifying a fimath object. Therefore, test will rely on the default fimath object in effect at compile time. At the MATLAB prompt, generate the MEX function text\_mex to use the factory setting of the MATLAB default fimath:

```
resetglobalfimath;
fiaccel test
% fiaccel generates a MEX function, test_mex,
% in the current folder
```
Next, run test\_mex to display the MATLAB default fimath value:

test\_mex ans  $=$ 0

DataTypeMode: Fixed-point: binary point scaling Signedness: Signed WordLength: 16 FractionLength: 15

Now, modify the MATLAB default fimath value so it no longer matches the factory setting used at compile time:

```
F = fimath('RoundMode','Floor');
globalfimath(F);
```
Finally, clear the MEX function from memory and rerun it:

clear test\_mex test\_mex

The mismatch is detected and causes an error:

??? This function was generated with a different default fimath than the current default.

Error in  $==$  test\_mex

### **Supported Classes**

The following table presents the class names supported by fiaccel:

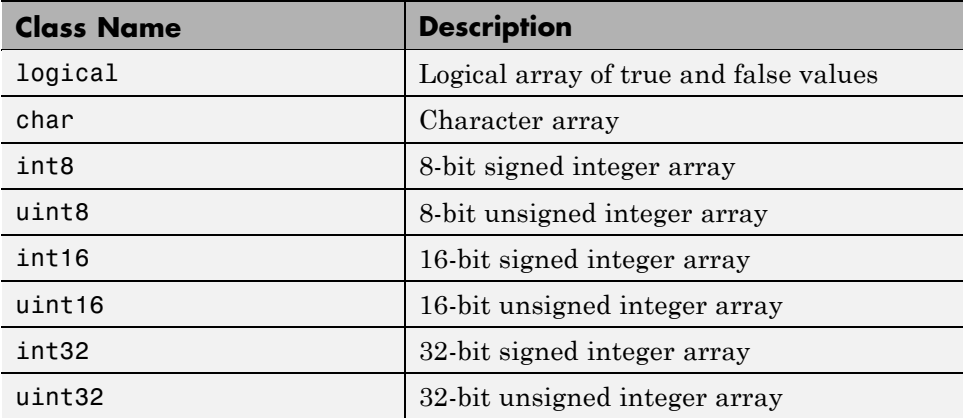

<span id="page-199-0"></span>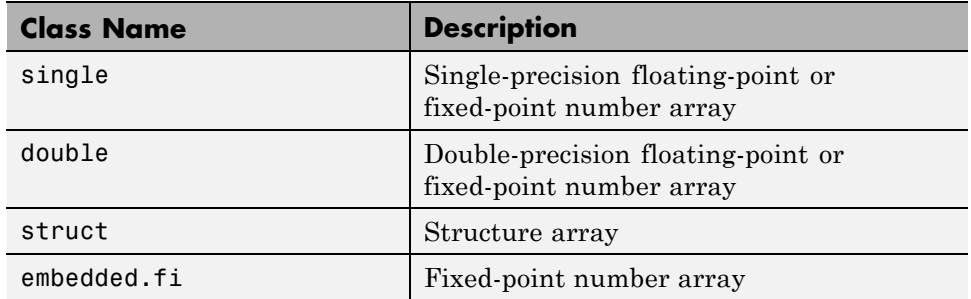

## **Rules for Specifying Properties of Primary Inputs**

Follow these rules when specifying the properties of primary inputs:

- For each primary function input whose class is fixed point (fi), you must specify the input's numerictype and fimath properties.
- **•** For each primary function input whose class is struct, you must specify the properties of each of its fields in the order that they appear in the structure definition.

## **Methods for Defining Properties of Primary Inputs**

You can use any of the following methods to define the properties of primary function inputs:

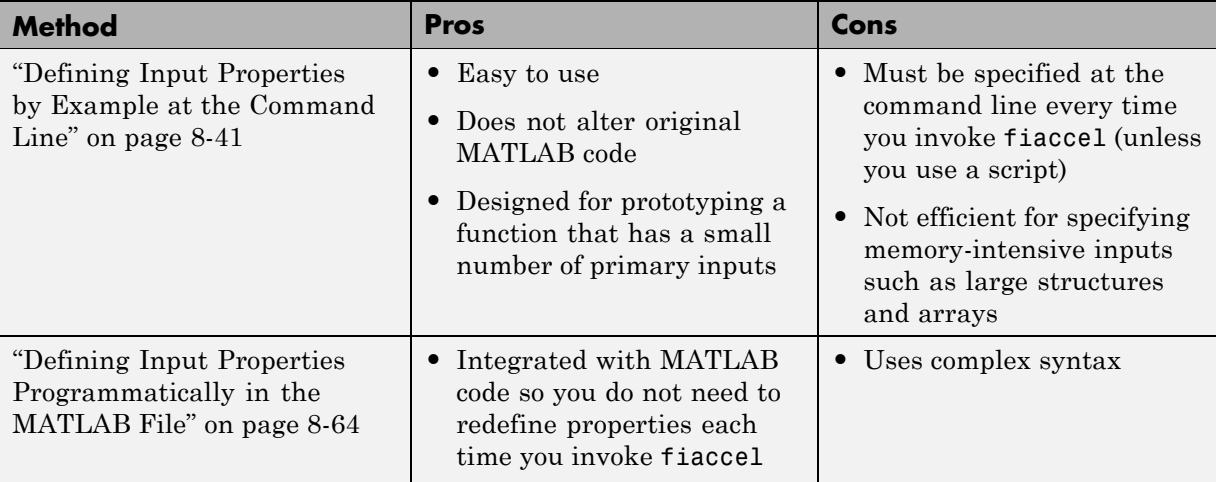

<span id="page-200-0"></span>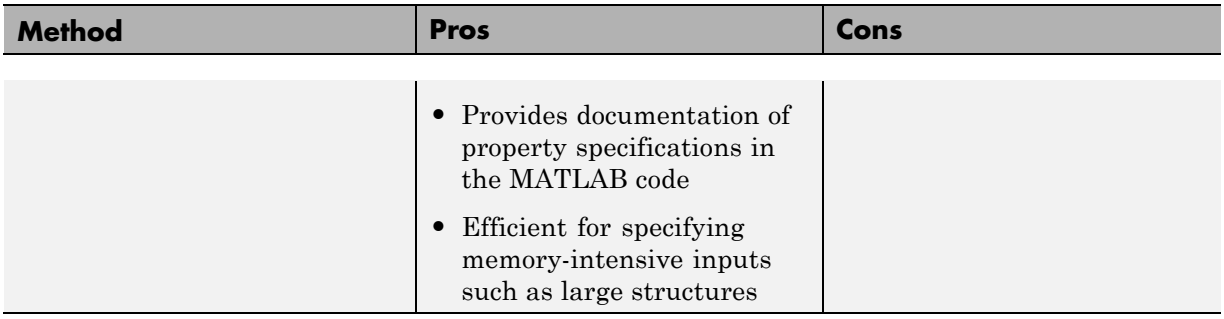

**Note** To specify the properties of inputs for any given primary function, use one of these methods or the other, but not both.

## **Defining Input Properties by Example at the Command Line**

- **•** "Command Line Option -args" on page 8-41
- **•** ["Rules for using the -args option" on page 8-43](#page-202-0)
- ["Specifying Constant Inputs" on page 8-43](#page-202-0)
- **•** ["Specifying Variable-Size Inputs" on page 8-45](#page-204-0)

### **Command Line Option -args**

fiaccel provides a command-line option -args for specifying the properties of primary function inputs as a cell array of example values. The cell array can be a variable or literal array of constant values.

#### **Example: Specifying Properties of Primary Inputs by Example.**

Consider a function that adds its two inputs:

```
function y = emcf(u, v) %#codegen
% The directive %#codegen indicates that you
% intend to generate code for this algorithm
y = u + v;
```
The following examples show how to specify different properties of the primary inputs u and v by example at the command line:

**•** Use a literal cell array of constants to specify that both inputs are real, scalar, fixed-point values:

```
fiaccel -o emcfx emcf ...
   -args {fi(0,1,16,15),fi(0,1,16,15)}
```
**•** Use a literal cell array of constants to specify that input u is an unsigned 16-bit, 1-by-4 vector and input v is a scalar, fixed-point value:

```
fiaccel -o emcfx emcf ...
   -args {zeros(1,4,'uint16'),fi(0,1,16,15)}
```
**•** Assign sample values to a cell array variable to specify that both inputs are real, unsigned 8-bit integer vectors:

```
a = fi([1;2;3;4],0,8,0)b = f1([5;6;7;8],0,8,0)ex = \{a,b\}fiaccel -o emcfx emcf -args ex
```
**Example: Specifying Properties of Primary Fixed-Point Inputs by Example.** Consider a function that calculates the square root of a fixed-point number:

```
function y = sqrtfi(x) %#codegen
y = sqrt(x):
```
To specify the properties of the primary fixed-point input x by example on the MATLAB command line, follow these steps:

**1** Define the numerictype properties for x, as in this example:

```
T = numerictype('WordLength',32,...
   'FractionLength',23,'Signed',true);
```
**2** Define the fimath properties for x, as in this example:

```
F = fimath('SumMode','SpecifyPrecision',...
    'SumWordLength',32,'SumFractionLength',23,...
    'ProductMode','SpecifyPrecision', ...
    ProductWordLength',32,'ProductFractionLength',23);
```
<span id="page-202-0"></span>**3** Create a fixed-point variable with the numerictype and fimath properties you just defined, as in this example:

 $myeg = \{ fi(4.0,T,F) \}$ ;

**4** Compile the function sqrtfi using the fiaccel command, passing the variable myeg as the argument to the-args option, as in this example:

fiaccel sqrtfi -args myeg;

### **Rules for using the -args option**

Follow these rules when using the -args command-line option to define properties by example:

- **•** The cell array of sample values must contain the same number of elements as primary function inputs.
- **•** The order of elements in the cell array must correspond to the order in which inputs appear in the primary function signature — for example, the first element in the cell array defines the properties of the first primary function input.

### **Specifying Constant Inputs**

In cases where you know your primary inputs will not change at run time, you can specify them as constant values than as variables to eliminate unnecessary overhead in generated code. Common uses of constant inputs are for flags that control how an algorithm executes and values that specify the sizes or types of data.

You can define inputs to be constants using this command-line option:

```
-args {coder.Constant(constant_input)}
```
This expression specifies that an input will be a constant with the size, class, complexity, and value of *constant\_input*.

**Calling Functions with Constant Inputs.** fiaccel compiles constant function inputs into the generated code. As a result, the MEX function signature differs from the MATLAB function signature. At run time you supply the constant argument to the MATLAB function, but not to the MEX function.

For example, consider the following function identity which copies its input to its output:

```
function y = identity(u) %#codegen
y = u;
```
To generate a MEX function identity\_mex with a constant input, type the following command at the MATLAB prompt:

```
fiaccel -o identity mex identity -args {coder.Constant(fi(0.1,1,16,15))}
```
To run the MATLAB function, supply the constant argument as follows:

identity(fi(0.1,1,16,15))

You get the following result:

ans  $=$ 

0.1000

Now, try running the MEX function with this command:

identity\_mex

You should get the same answer.

**Example: Specifying a Structure as a Constant Input.** Suppose you define a structure tmp in the MATLAB workspace to specify the dimensions of a matrix, as follows:

```
tmp = struct('rows', 2, 'cols', 3);
```
The following MATLAB function rowcol accepts a structure input p to define matrix y:

```
function y = rowcol(u,p) %#codegen
```

```
y = f1(zeros(prows,p.close), 1, 16, 15) + u;
```
The following example shows how to specify that primary input u is a double scalar variable and primary input p is a constant structure:

```
fiaccel rowcol ...
   -args {fi(0,1,16,15),coder.Constant(tmp)}
```
To run this code, use

 $u = f1(0.5, 1, 16, 15)$  $y_m = rowcol(u,tmp)$  $y_mex = rowcol_mex(u)$ 

### **Specifying Variable-Size Inputs**

Variable-size data is data whose size might change at run time. MATLAB supports bounded and unbounded variable-size data for code generation.

- **•** *Bounded variable-size data* has fixed upper bounds; this data can be allocated statically on the stack or dynamically on the heap.
- **•** *Unbounded variable-size data* does not have fixed upper bounds; this data must be allocated on the heap.

You can define inputs to have one or more variable-size dimensions and specify their upper bounds using the -args option:

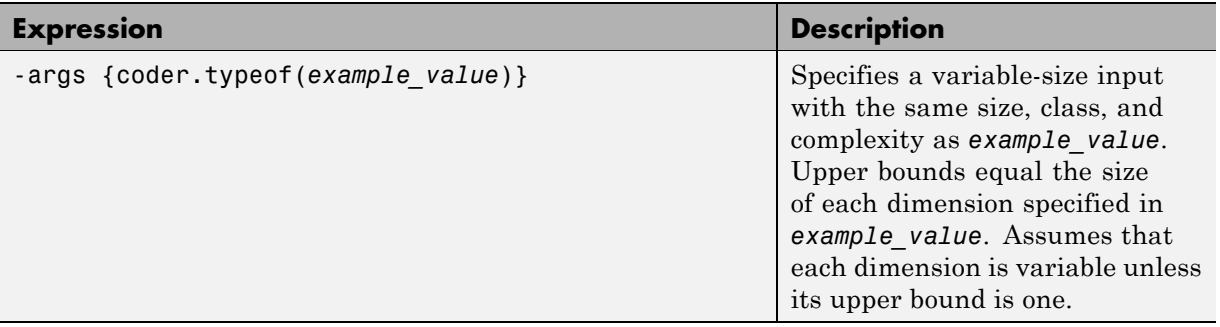

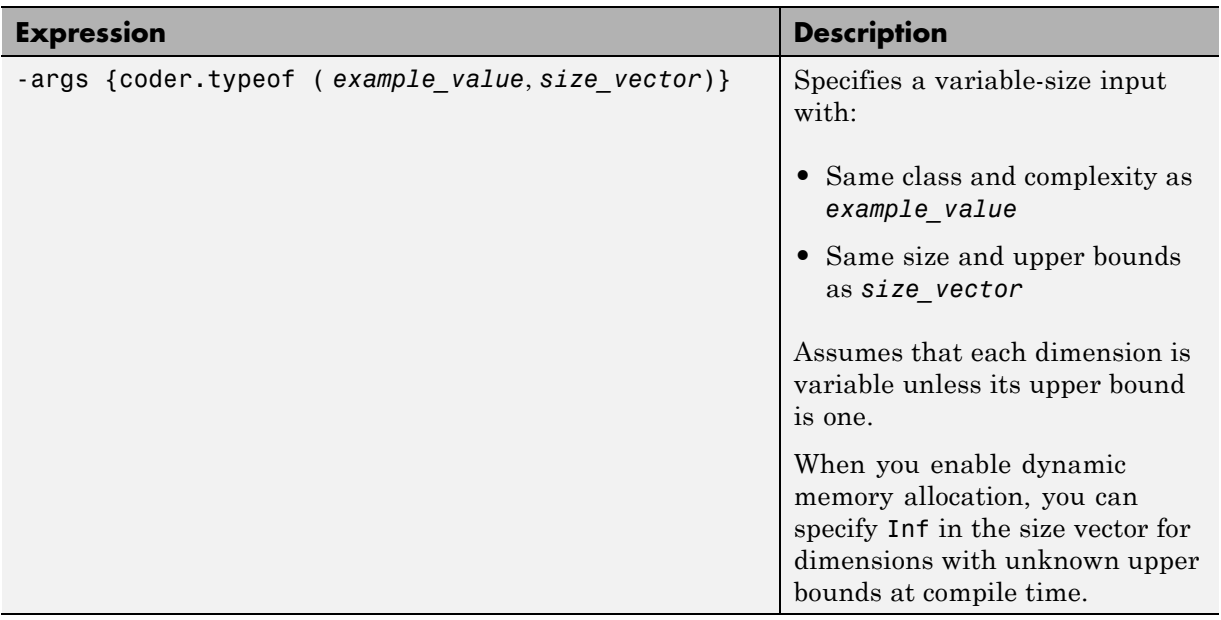

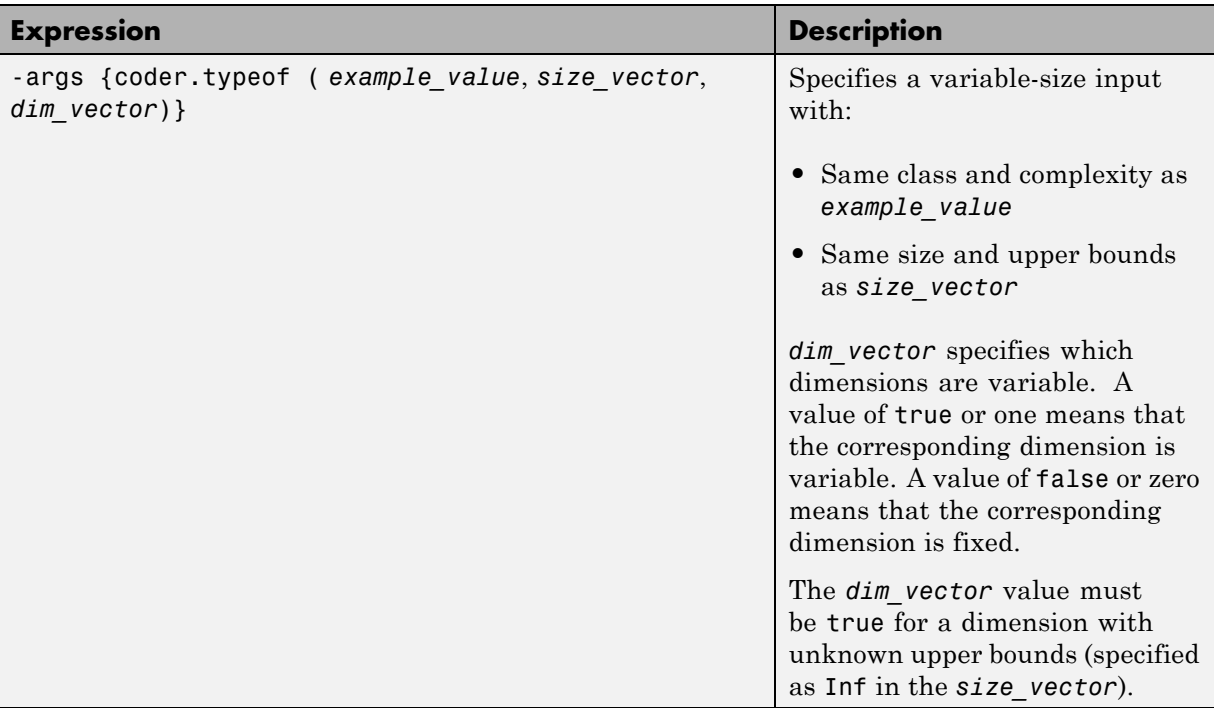

#### **Example: Specifying a Variable-Size Vector Input.**

**1** First, set the global fimath.

```
Foriginal = fimath; % Preserve your current fimath
F = fimath('SumMode','SpecifyPrecision',...
  'SumFractionLength',24)
globalfimath(F);
```
**2** Write a function that computes the sum of every n elements of a vector A and stores them in a vector B:

```
function B = nway(A, n) %#codegen
% Compute sum of every N elements of A and put them in B.
coder.extrinsic('error');
Tb = numerictype(1, 32, 24);
```

```
if ((\text{mod}(numberofelements(A),n)) == 0) && \ldots(n>=1 && n<=numberofelements(A)))
    B = f_i(zeros(1,numberofelements(A)/n),Tb);k = 1;
    for i = 1 : numberofelements(A)/n
        B(i) = sum(A(k + (0:n-1)));k = k + n;end
else
    B = fi(zeros(1,0),Tb);error('n<=0 or does not divide number of elements evenly');
end
```
**3** Specify the first input A as a fi object. Its first dimension stays fixed in size and its second dimension can grow to an upper bound of 100. Specify the second input n as a double scalar.

```
fiaccel nway ...
    -args \{coder.typeof(fi(0,1,16,15),[1 100]),0\}...-report
```
**Note** You do not need to explicitly cast these inputs as double because fiaccel assumes the default properties of inputs are real, double scalars.

**4** Reset the global fimath.

```
globalfimath(Foriginal)
```
**5** As an alternative, assign the coder.typeof expression to a MATLAB variable, then pass the variable as an argument to -args:

```
vareg = coder.typeof(fi(0,1,16,15), [1 100])fiaccel nway -args {vareg, double(0)}
```
**Note** For comparison, this command does explicitly cast the inputs to double.

# **Best Practices for Accelerating Fixed-Point MATLAB Code**

#### **In this section...**

"Recommended Compilation Options for fiaccel" on page 8-49

["Using Build Scripts" on page 8-50](#page-209-0)

["Using the MATLAB Code Analyzer to Check Code Interactively at Design](#page-210-0) [Time" on page 8-51](#page-210-0)

["Separating Your Test Bench from Your Function Code" on page 8-52](#page-211-0)

["Preserving Your Code" on page 8-52](#page-211-0)

["File Naming Conventions" on page 8-52](#page-211-0)

## **Recommended Compilation Options for fiaccel**

**•** -args – Specify input parameters by example

Use the -args option to specify the properties of primary function inputs as a cell array of example values at the same time as you generate code for the MATLAB file with fiaccel. The cell array can be a variable or literal array of constant values. The cell array should provide the same number and order of inputs as the primary function.

When you use the -args option you are specifying the data types and array dimensions of these parameters, not the values of the variables. For more information, see "Defining Input Properties by Example at the Command Line" in the MATLAB Coder documentation.

**Note** Alternatively, you can use the assert function to define properties of primary function inputs directly in your MATLAB file. For more information, see ["Defining Input Properties Programmatically in the](#page-223-0) [MATLAB File" on page 8-64](#page-223-0).

**•** -report – Generate code generation report

Use the -report option to generate a report in HTML format at code generation time to help you debug your MATLAB code and verify that it <span id="page-209-0"></span>is suitable for code generation. If you do not specify the -report option, fiaccel generates a report only if build errors or warnings occur.

The code generation report contains the following information:

- **-** Summary of code generation results, including type of target and number of warnings or errors
- **-** Target build log that records build and linking activities
- **-** Links to generated files
- **-** Error and warning messages (if any)

For more information, see fiaccel.

### **Using Build Scripts**

Use build scripts to call fiaccel to generate MEX functions from your MATLAB function.

A build script automates a series of MATLAB commands that you want to perform repeatedly from the command line, saving you time and eliminating input errors. For instance, you can use a build script to clear your workspace before each build and to specify code generation options.

This example shows a build script to run fiaccel to process lms\_02.m:

```
close all;
clear all;
clc;
N = 73113;fiaccel -report lms 02.m ...
  -args \{ zeros(N,1) zeros(N,1) \}
```
In this example, the following actions occur:

• close all deletes all figures whose handles are not hidden. See close in the MATLAB Graphics function reference for more information.

<span id="page-210-0"></span>**•** clear all removes all variables, functions, and MEX-files from memory, leaving the workspace empty. This command also clears all breakpoints.

**Note** Remove the clear all command from the build scripts if you want to preserve breakpoints for debugging.

- **•** clc clears all input and output from the Command Window display, giving you a "clean screen."
- **•** N = 73113 sets the value of the variable N, which represents the number of samples in each of the two input parameters for the function lms\_02
- **•** fiaccel -report lms\_02.m -args { zeros(N,1) zeros(N,1) } calls fiaccel to accelerate simulation of the file lms\_02.m using the following options:
	- **-** -report generates a code generation report
	- **-** -args { zeros(N,1) zeros(N,1) } specifies the properties of the function inputs as a cell array of example values. In this case, the input parameters are N-by-1 vectors of real doubles.

## **Using the MATLAB Code Analyzer to Check Code Interactively at Design Time**

The code analyzer checks your code for problems and recommends modifications to maximize performance and maintainability. You can use the code analyzer to check your code continuously in the MATLAB Editor while you work.

To ensure that continuous code checking is enabled:

**1** From the MATLAB menu, select **File > Preferences > Code Analyzer**.

The list of code analyzer preferences appears.

**2** Select the **Enable integrated warning and error messages** check box.

## <span id="page-211-0"></span>**Separating Your Test Bench from Your Function Code**

Separate your core algorithm from your test bench. Create a separate test script to do all the pre- and post-processing such as loading inputs, setting up input values, calling the function under test, and outputting test results. See the example on the fiaccel reference page.

## **Preserving Your Code**

Preserve your code before making further modifications. This practice provides a fallback in case of error and a baseline for testing and validation. Use a consistent file naming convention, as described in "File Naming Conventions" on page 8-52. For example, add a 2-digit suffix to the file name for each file in a sequence. Alternatively, use a version control system.

## **File Naming Conventions**

Use a consistent file naming convention to identify different types and versions of your MATLAB files. This approach keeps your files organized and minimizes the risk of overwriting existing files or creating two files with the same name in different folders.

For example, the file naming convention in the Generating MEX Functions getting started tutorial is:

- The suffix build identifies a build script.
- The suffix test identifies a test script.
- A numerical suffix, for example, **01** identifies the version of a file. These numbers are typically two-digit sequential integers, beginning with 01, 02, 03, and so on.

For example:

- The file build 01.m is the first version of the build script for this tutorial.
- The file test 03.m is the third version of the test script for this tutorial.

# <span id="page-212-0"></span>**Working with Fixed-Point Code Generation Reports**

#### **In this section...**

"Generating the Code Generation Report" on page 8-53

["Opening the Code Generation Report" on page 8-54](#page-213-0)

["Viewing Your MATLAB Code" on page 8-54](#page-213-0)

["Viewing Variables in the Variables Tab" on page 8-56](#page-215-0)

["See Also" on page 8-57](#page-216-0)

### **Generating the Code Generation Report**

When you compile your code with the fiaccel function or the MATLAB Coder codegen function, you can use the -report option to generate a code generation report. This report allows you to examine the data types of the variables and expressions in your code.

To see an example of the code generation report generated by the fiaccel function, compile cordic atan kernel.m. This file ships as a part of the Fixed-Point ATAN2 Calculation demo. You can open the file by typing the following at the MATLAB command line:

open cordic\_atan\_kernel

To compile the cordic atan kernel file, you must provide inputs x, y, N, and angleLUT. This example uses the following input values:

```
x = f_1(0.23);
y = x;N = 12;Tz = numerictype(1,16,13);
angleLUT = fi(atan(2.^-(0:N-1)), 'NumericType', Tz);
```
After you define the input variables in the MATLAB workspace, change your working folder to a local folder and compile the file using fiaccel. Use the -report option to generate the code generation report:

fiaccel cordic\_atan\_kernel -args {x,y,N,angleLUT} -report

## <span id="page-213-0"></span>**Opening the Code Generation Report**

If the compilation is successful, you receive the following message:

Code generation successful: View report

Click the **View report** link to view the report.

If the compilation fails, a link to the error report appears:

Code generation failed: View report

Click the **View report** link to view the error report and debug your code. For more information on working with error reports, see "Code Generation Reports" in the MATLAB Coder documentation.

## **Viewing Your MATLAB Code**

When the code generation report opens, you can hover your cursor over the variables and expressions in your MATLAB code to see their data type information. The code generation report provides color-coded data type information according to the following legend.

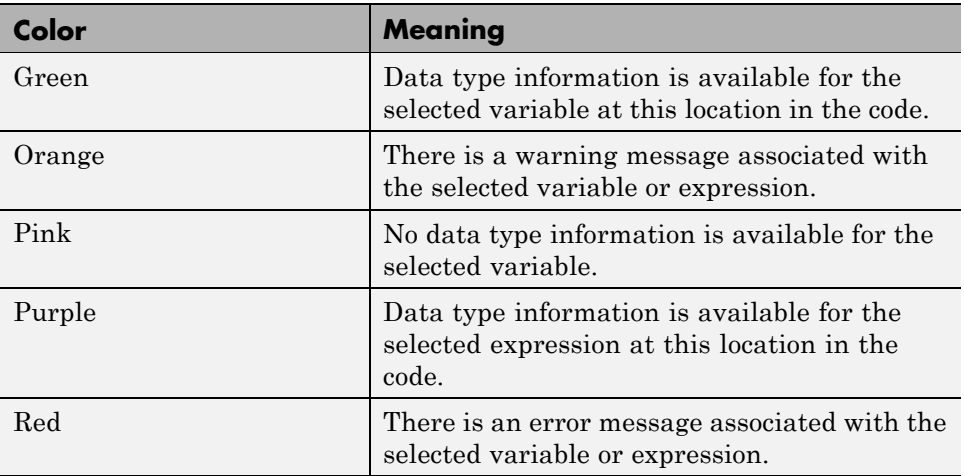

Variables in your code that have data type information available appear highlighted in green, as shown in the following figure.

```
Function: cordic atan kernel
                                                                     Callers: Select a function call-site: [20]
   function [z, x, y] = \text{cordic} atan kernel (y, x, N, \text{angleLUT}) $#codegen
 \mathbf{1}\overline{2}% Calculate arctangent in range [-pi/2, pi/2] using Vectoring mode CORDIC
 3
    % algorithm. Both x and y inputs must be real scalar, x must >= 0.
    % Full precision Fimath is used in all fixed-point operations
 \overline{4}5
    s.
 6
    % Inputs:
 \overline{7}% y : y coordinate or imaginary part of the input vector
      x : x coordinate or real part of the input vector
 8
    屠
 \overline{9}N : total number of iterations, must be a non-negative integer
    头
10
    % angleLUT : the angle look-up table, has same numerictype as the output
11
    웋
                   angle
12
    % Output:
       z : angle that equals atan2(y, x), in radians
13
    웋
14屠
             the output angle range is within [-pi/2, +pi/2]
15
    웋
          : x coordinate of the last vector at the end of the iterations
       ж
       y : y coordinate of the last vector at the end of the iterations
16
    웋
17
    웋
18
    屠
          Copyright 1984-2010 The MathWorks, Inc.
          $Revision: 1.1.6.2 $ $Date: 2010/10/15 14:11:18 $
19
    头
20
21
   % initialization
22
   z = angleLUT(1); z(:) = 0; % assume z {0} is 0 and the same data type as angleLUT
23
    for i = 0:N-1,
24
         x0 = x25
         if |y
              < 0 % negative y leads to counter clock-wise rotation
                  = v0 - \text{hitrar}(v i) \cdot 2 v (i+1) = v (i) - y (i) > i26
                Information for the selected variable:
27
             y
                                                            {i} + x_{i}>>i
                     Size 1 \times 128
                                                           (i) + \tan(2^{\wedge}(-i))z(Complex No
29
         else
                                                           ion
                    Class embedded.fi
30
                                                           i} + y {i}>>i
             x
                Signedness Signed
31
             У
                                                           |i} - x {i}>>i
                      WL 16
                                                           \{i\} - atan (2^{n}\{-i\})32
             z
                      FL 17
33
         end
34
    end
35
```
Expressions in your code that have data type information available appear highlighted in purple, as the next figure shows.

<span id="page-215-0"></span>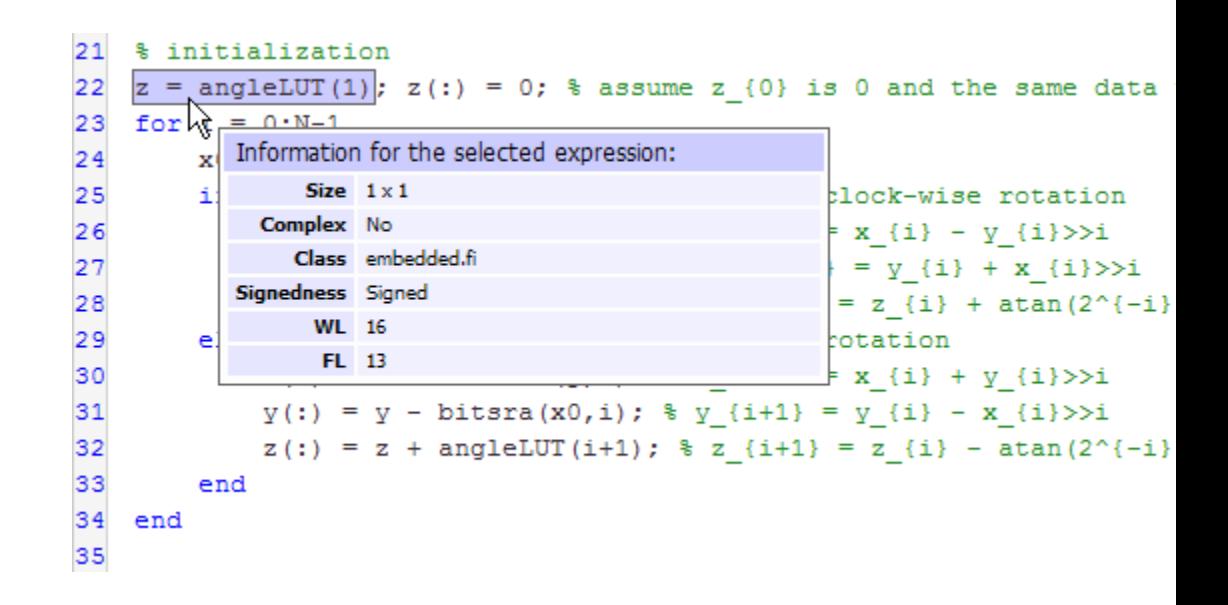

### **Viewing Variables in the Variables Tab**

To see the data type information for all the variables in your file, click the **Variables** tab of the code generation report. You can expand all fi and fimath objects listed in the **Variables** tab to display the fimath properties. When you expand a fi object in the **Variables** tab, the report indicates whether the fi object has a local fimath object or is associated with the global fimath.

The following figure shows the information displayed for a fi object that is associated with the global fimath.
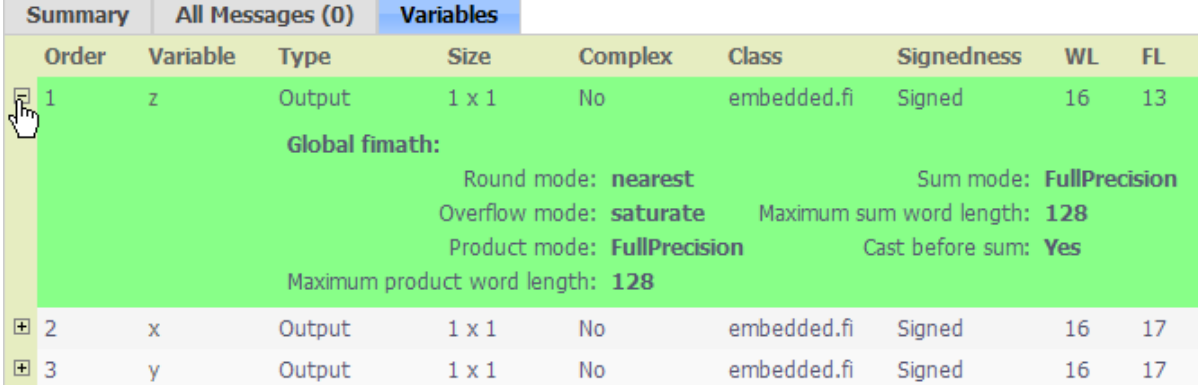

You can sort the variables by clicking the column headings in the **Variables** tab. To sort the variables by multiple columns, press the **Shift** key while clicking the column headings.

# **See Also**

For more information about using the code generation report with the fiaccel function, see the fiaccel reference page.

For information about local and global fimath, see ["Working with the Global](#page-87-0) [fimath" on page 4-6.](#page-87-0)

For information about using the code generation report with the codegen function, see "Code Generation Reports" in the MATLAB Coder documentation.

# <span id="page-217-0"></span>**Generating MEX Functions from MATLAB Code That Uses Global Data**

#### **In this section...**

"Workflow Overview" on page 8-58 "Declaring Global Variables" on page 8-58 ["Defining Global Data" on page 8-59](#page-218-0) ["Synchronizing Global Data with MATLAB" on page 8-60](#page-219-0) ["Limitations of Using Global Data" on page 8-63](#page-222-0)

# **Workflow Overview**

To generate MEX functions from MATLAB code that uses global data:

- **1** Declare the variables as global in your code.
- **2** Define and initialize the global data before using it.

For more information, see ["Defining Global Data" on page 8-59.](#page-218-0)

**3** Compile your code using fiaccel.

If you use global data, you must also specify whether you want to synchronize this data between MATLAB and the generated code. If there is no interaction between MATLAB and the generated code, it is safe to disable synchronization. Otherwise, you should enable synchronization. For more information, see ["Synchronizing Global Data with MATLAB" on page 8-60](#page-219-0).

# **Declaring Global Variables**

For code generation, you must declare global variables before using them in your MATLAB code. Consider the use\_globals function that uses two global variables AR and B.

```
function y = use qlobals()
%#codegen
% Turn off inlining to make
```

```
% generated code easier to read
coder.inline('never');
% Declare AR and B as global variables
global AR;
global B;
AR(1) = B(1);y = AR * 2;
```
# **Defining Global Data**

You can define global data either in the MATLAB global workspace or at the command line. If you do not initialize global data at the command line, fiaccel looks for the variable in the MATLAB global workspace. If the variable does not exist, fiaccel generates an error.

## **Defining Global Data in the MATLAB Global Workspace**

To compile the use\_globals function described in ["Declaring Global](#page-217-0) [Variables" on page 8-58](#page-217-0) using fiaccel:

**1** Define the global data in the MATLAB workspace. At the MATLAB prompt, enter:

global AR B;  $AR = fi(ones(4), 1, 16, 14);$  $B = fi([1 2 3], 1, 16, 13);$ 

**2** Compile the function to generate a MEX file named use globalsx.

fiaccel -o use\_globalsx use\_globals

### **Defining Global Data at the Command Line**

To define global data at the command line, use the fiaccel -global option. For example, to compile the use\_globals function described in ["Declaring](#page-217-0) [Global Variables" on page 8-58](#page-217-0), specify two global inputs AR and B at the command line.

```
fiaccel -o use_globalsx ...
   -global \{ 'AR', fi(ones(4)), 'B', fi([1 2 3]) \} use globals
```
<span id="page-219-0"></span>Alternatively, specify the type and initial value with the -globals flag using the format -globals  $\{g, \{type, initial value\}\}.$ 

**Defining Variable-Sized Global Data.** To provide initial values for variable-sized global data, specify the type and initial value with the -globals flag using the format -globals {'g', {type, initial\_value}}. For example, to specify a global variable g1 that has an initial value [1 1] and upper bound [2 2], enter:

```
fiaccel foo -globals {'g1',{coder.typeof(0,[2 2],true),[1 1]}}
```
For a detailed explanation of coder.typeof syntax, see coder.typeof.

# **Synchronizing Global Data with MATLAB**

### **Why Synchronize Global Data?**

The generated code and MATLAB each have their own copies of global data. To ensure consistency, you must synchronize their global data whenever the two interact. If you do not synchronize the data, their global variables might differ. The level of interaction determines when to synchronize global data.

### **When to Synchronize Global Data**

By default, synchronization between global data in MATLAB and generated code occurs at MEX function entry and exit and for all *extrinsic* calls, which are calls to MATLAB functions on the MATLAB path that fiaccel dispatches to MATLAB for execution. This behavior ensures maximum consistency between generated code and MATLAB.

To improve performance, you can:

- Select to synchronize only at MEX function entry and exit points.
- **•** Disable synchronization when the global data does not interact.
- **•** Choose whether to synchronize before and after each extrinsic call.

The following table summarizes which global data synchronization options to use. To learn how to set these options, see ["How to Synchronize Global](#page-220-0) [Data" on page 8-61.](#page-220-0)

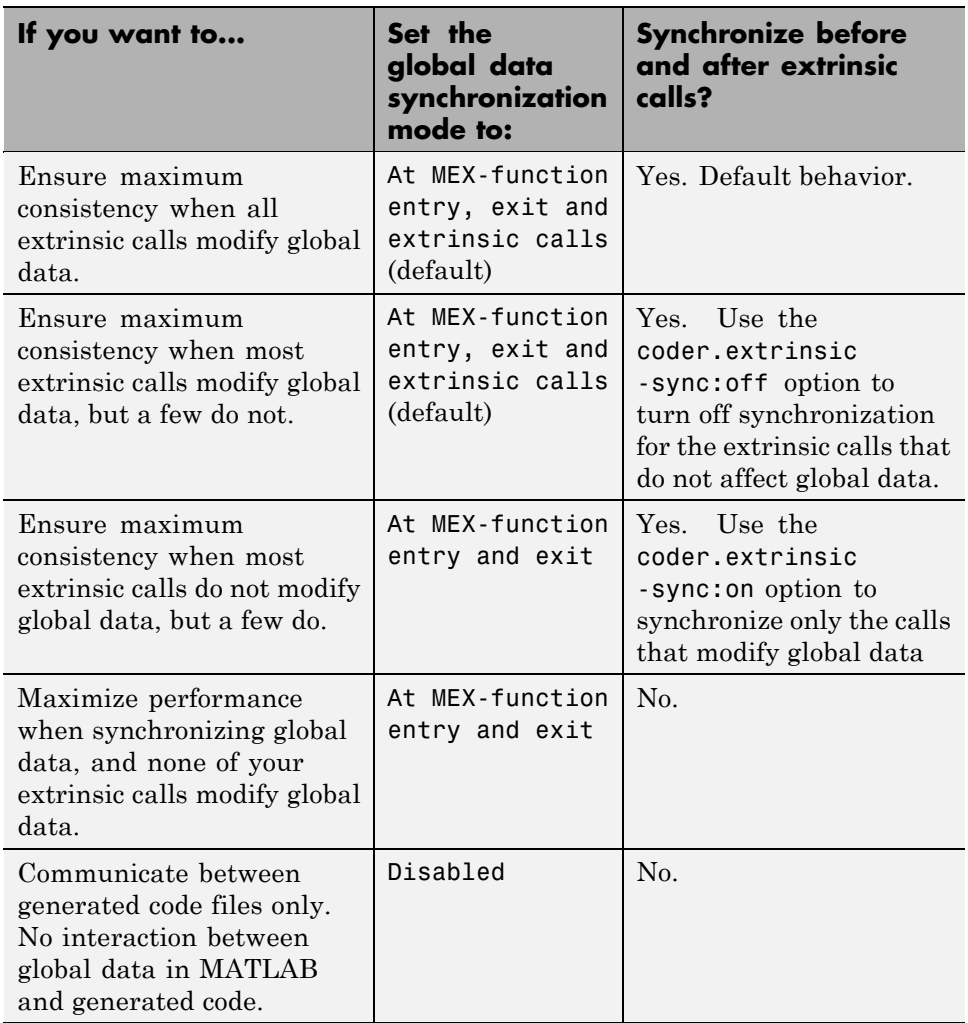

### <span id="page-220-0"></span>**Global Data Synchronization Options**

## **How to Synchronize Global Data**

To control global data synchronization, set the global data synchronization mode and select whether to synchronize extrinsic functions. For guidelines on which options to use, see ["When to Synchronize Global Data" on page 8-60.](#page-219-0)

You control the synchronization of global data with extrinsic functions using the coder.extrinsic -sync:on and -sync:off options.

#### **Controlling the Global Data Synchronization Mode from the Command Line.**

**1** Define the compiler options object in the MATLAB workspace by issuing a constructor command:

```
comp_{cfg} = coder_{mexconfig}
```
**2** From the command line, set the GlobalDataSyncMethod property to Always, SyncAtEntryAndExits or NoSync, as applicable. For example:

```
comp_cfg.GlobalDataSyncMethod = 'SyncAtEntryAndExits';
```
**3** Use the comp cfg configuration object when compiling your code by specifying it using the -config compilation option. For example,

```
fiaccel -config comp_cfg myFile
```
**Controlling Synchronization for Extrinsic Function Calls.** You can control whether synchronization between global data in MATLAB and generated code occurs before and after you call an extrinsic function. To do so, use the coder.extrinsic -sync:on and -sync:off options.

By default, global data is:

**•** Synchronized before and after each extrinsic call if the global data synchronization mode is At MEX-function entry, exit and extrinsic calls. If you are sure that certain extrinsic calls do not affect global data, turn off synchronization for these calls using the -sync:off option. Turning off synchronization improves performance. For example, if functions foo1 and foo2 *do not* affect global data, turn off synchronization for these functions:

```
coder.extrinsic('-sync:off', 'foo1', 'foo2');
```
**•** Not synchronized if the global data synchronization mode is At MEX-function entry and exit. If the code has a few extrinsic calls that affect global data, turn on synchronization for these calls using the <span id="page-222-0"></span>-sync:on option. For example, if functions foo1 and foo2 *do* affect global data, turn on synchronization for these functions:

```
coder.extrinsic('-sync:on', 'foo1', 'foo2');
```
**•** Not synchronized if the global data synchronization mode is Disabled. When synchronization is disabled, you cannot control the synchronization for specific extrinsic calls. The -sync:on option has no effect.

# **Limitations of Using Global Data**

You cannot use global data with

- The coder.cstructname function. This function does not support global variables.
- **•** The coder.varsize function. Instead, use a coder.typeof object to define variable-sized global data as described in ["Defining Variable-Sized Global](#page-219-0) [Data" on page 8-60.](#page-219-0)

# **Defining Input Properties Programmatically in the MATLAB File**

#### **In this section...**

"How to Use assert with fiaccel" on page 8-64

["Rules for Using assert Function" on page 8-69](#page-228-0)

["Example: Specifying Properties of Primary Fixed-Point Inputs" on page](#page-228-0) [8-69](#page-228-0)

["Example: Specifying Class and Size of Scalar Structure" on page 8-70](#page-229-0)

["Example: Specifying Class and Size of Structure Array" on page 8-71](#page-230-0)

## **How to Use assert with fiaccel**

You can use the MATLAB assert function to define properties of primary function inputs directly in your MATLAB file.

Use the assert function to invoke standard MATLAB functions for specifying the class, size, and complexity of primary function inputs.

## **Specify Any Class**

assert ( isa ( *param*, '*class\_name*') )

Sets the input parameter *param* to the MATLAB class *class\_name*. For example, to set the class of input U to a 32-bit signed integer, call:

```
...
assert(isa(U,'embedded.fi'));
...
```
**Note** If you set the class of an input parameter to fi, you must also set its numerictype, see ["Specify numerictype of Fixed-Point Input" on page 8-67](#page-226-0). You can also set its fimath properties, see ["Specify fimath of Fixed-Point](#page-227-0) [Input" on page 8-68](#page-227-0). If you do not set the fimath properties, fiaccel uses the MATLAB default fimath value.

If you set the class of an input parameter to struct, you must specify the properties of each field in the structure in the order in which you define the fields in the structure definition.

## **Specify fi Class**

```
assert ( isfi ( param ) )
assert ( isa ( param, 'embedded.fi' ) )
```
Sets the input parameter *param* to the MATLAB class fi (fixed-point numeric object). For example, to set the class of input U to fi, call:

```
...
  assert(isfi(U));
   ...
or
  ...
  assert(isa(U,'embedded.fi'));
   ...
```
**Note** If you set the class of an input parameter to fi, you must also set its numerictype, see ["Specify numerictype of Fixed-Point Input" on page 8-67](#page-226-0). You can also set its fimath properties, see ["Specify fimath of Fixed-Point](#page-227-0) [Input" on page 8-68](#page-227-0). If you do not set the fimath properties, fiaccel uses the MATLAB default fimath value.

### **Specify Structure Class**

```
assert ( isstruct ( param ) )
```
Sets the input parameter *param* to the MATLAB class struct (structure). For example, to set the class of input U to a struct, call:

```
...
  assert(isstruct(U));
   ...
or
   ...
  assert(isa(U,'struct'));
   ...
```
**Note** If you set the class of an input parameter to struct, you must specify the properties of each field in the structure in the order in which you define the fields in the structure definition.

### **Specify Any Size**

```
assert ( all ( size (param == [dims ]))
```
Sets the input parameter *param* to the size specified by dimensions *dims*. For example, to set the size of input U to a 3-by-2 matrix, call:

```
...
assert(all(size(U) == [3 2]));
...
```
### **Specify Scalar Size**

```
assert ( isscalar (param ) )
assert ( all ( size (param == [ 1 ] ) )
```
Sets the size of input parameter *param* to scalar. For example, to set the size of input U to scalar, call:

```
...
  assert(isscalar(U));
   ...
or
   ...
  assert(all(size(U) == [1]));
   ...
```
### **Specify Real Input**

assert ( isreal (*param* ) )

Specifies that the input parameter *param* is real. For example, to specify that input U is real, call:

```
...
assert(isreal(U));
...
```
## **Specify Complex Input**

```
assert ( ~isreal (param ) )
```
Specifies that the input parameter *param* is complex. For example, to specify that input U is complex, call:

```
...
assert(~isreal(U));
...
```
### **Specify numerictype of Fixed-Point Input**

```
assert ( isequal ( numerictype ( fiparam ), T ) )
```
Sets the numerictype properties of fi input parameter *fiparam* to the numerictype object *T*. For example, to specify the numerictype property of <span id="page-227-0"></span>fixed-point input U as a signed numerictype object T with 32-bit word length and 30-bit fraction length, use the following code:

```
...
% Define the numerictype object.
T = numerictype(1, 32, 30);
% Set the numerictype property of input U to T.
assert(isequal(numerictype(U),T));
...
```
### **Specify fimath of Fixed-Point Input**

```
assert ( isequal ( fimath ( fiparam ), F ) )
```
Sets the fimath properties of fi input parameter *fiparam* to the fimath object *F*. For example, to specify the fimath property of fixed-point input U so that it saturates on integer overflow, use the following code:

```
...
% Define the fimath object.
F = fimath('OverflowMode','saturate');
% Set the fimath property of input U to F.
assert(isequal(fimath(U),F));
...
```
**Note** If you do not specify the fimath properties using assert, fiaccel uses the MATLAB default fimath value.

### **Specify Multiple Properties of Input**

assert ( *function1* ( *params* ) && *function2* ( *params* ) && *function3* ( *params* ) && ... )

Specifies the class, size, and complexity of one or more inputs using a single assert function call. For example, the following code specifies that input U is a double, complex, 3-by-3 matrix, and input V is a 16-bit unsigned integer:

```
...
assert(isa(U,'double') & & -isreal(U) & & all(size(U) == [3 3]) & & isa(V,'uint16'));
...
```
# **Rules for Using assert Function**

Follow these rules when using the assert function to specify the properties of primary function inputs:

- **•** Call assert functions at the beginning of the primary function, before any flow-control operations such as if statements or subroutine calls.
- **•** Do not call assert functions inside conditional constructs, such as if, for, while, and switch statements.
- **•** Use the assert function with fiaccel only for specifying properties of primary function inputs before converting your MATLAB code to MEX code.
- **•** If you set the class of an input parameter to fi:
	- **-** You must also set its numerictype, see ["Specify numerictype of](#page-226-0) [Fixed-Point Input" on page 8-67.](#page-226-0)
	- **-** You can also set its fimath properties, see ["Specify fimath of Fixed-Point](#page-227-0) [Input" on page 8-68](#page-227-0). If you do not set the fimath properties, fiaccel uses the MATLAB default fimath value.
- **•** If you set the class of an input parameter to struct, you must specify the class, size, and complexity of each field in the structure in the order in which you define the fields in the structure definition.

# **Example: Specifying Properties of Primary Fixed-Point Inputs**

In the following example, the primary MATLAB function emcsqrtfi takes one fixed-point input: x. The code specifies the following properties for this input:

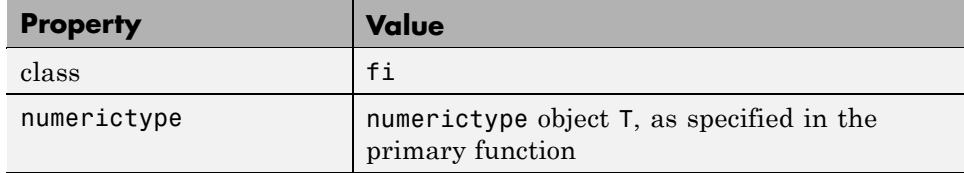

<span id="page-229-0"></span>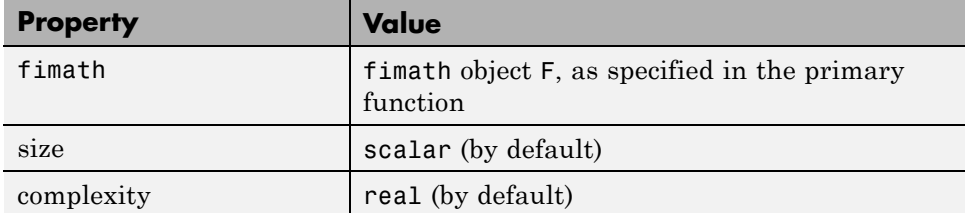

```
function y = \text{emcsqrt}i(x)
T = numerictype('WordLength',32,'FractionLength',23,...
      'Signed',true);
F = fimath('SumMode','SpecifyPrecision',...
      'SumWordLength',32,'SumFractionLength',23,...
      'ProductMode','SpecifyPrecision',...
      'ProductWordLength',32,'ProductFractionLength',23);
assert(isfi(x));
assert(isequal(numerictype(x),T));
assert(isequal(fimath(x),F));
```

```
y = sqrt(x);
```
# **Example: Specifying Class and Size of Scalar Structure**

Assume you have defined S as the following scalar MATLAB structure:

```
S = struct('r',double(1), 'i', fid, true, 8, 0));
```
This code specifies the class and size of S and its fields when passed as an input to your MATLAB function:

```
function y = fcn(S)% Specify the class of the input as struct.
assert(isstruct(S));
% Specify the size of the fields r and i
% in the order in which you defined them.
T = numerictype('Wordlength', 8,'FractionLength', ...
   0,'signed',true);
assert(isa(S.r,'double'));
```

```
assert(isfi(S.i) && isequal(numerictype(S.i),T));
y = S;
```
**Note** In most cases, fiaccel uses defaults when you do not explicitly specify values for properties—except for structure fields. The only way to name a field in a structure is to set at least one of its properties. Therefore in the preceding example, an assert function specifies that field S.r is of type double, even though double is the default.

# **Example: Specifying Class and Size of Structure Array**

For structure arrays, you must choose a representative element of the array for specifying the properties of each field. For example, assume you have defined S as the following 1-by-2 array of MATLAB structures:

```
S = struct('r',\{double(1), double(2)\}, 'i', \ldots{fi(4,1,8,0), fi(5,1,8,0)});
```
The following code specifies the class and size of each field of structure input S using the first element of the array:

```
function y = fcn(S)% Specify the class of the input S as struct.
assert(isstruct(S));
T = numerictype('Wordlength', 8,'FractionLength', ...
   0,'signed',true);
% Specify the size of the fields r and i
% based on the first element of the array.
assert(all(size(S) == [1 2]));
assert(isa(S(1).r,'double'));
assert(isfi(S(1).i) && isequal(numerictype(S(1).i),T));
y = S;
```
**Note** In most cases, fiaccel uses defaults when you don't explicitly specify values for properties — except for structure fields. The only way to name a field in a structure is to set at least one of its properties. Therefore in the example above, an assert function specifies that field S(1).r is of type double, even though double is the default.

# **Controlling Run-Time Checks**

### **In this section...**

"Types of Run-Time Checks" on page 8-73

["When to Disable Run-Time Checks" on page 8-74](#page-233-0)

["How to Disable Run-Time Checks" on page 8-74](#page-233-0)

# **Types of Run-Time Checks**

In simulation, the code generated for your MATLAB functions includes the following run-time checks and external function calls.

**•** Memory integrity checks

These checks detect violations of memory integrity in code generated for MATLAB functions and stop execution with a diagnostic message.

**Caution** For safety, these checks are enabled by default. Without memory integrity checks, violations will result in unpredictable behavior.

**•** Responsiveness checks in code generated for MATLAB functions

These checks enable periodic checks for Ctrl+C breaks in code generated for MATLAB functions. Enabling responsiveness checks also enables graphics refreshing.

**Caution** For safety, these checks are enabled by default. Without these checks the only way to end a long-running execution might be to terminate MATLAB.

**•** Extrinsic calls to MATLAB functions

Extrinsic calls to MATLAB functions, for example to display results, are enabled by default for debugging purposes. For more information

<span id="page-233-0"></span>about extrinsic functions, see "Declaring MATLAB Functions as Extrinsic Functions".

# **When to Disable Run-Time Checks**

Generally, generating code with run-time checks enabled results in more generated code and slower simulation than generating code with the checks disabled. Similarly, extrinsic calls are time consuming and have an adverse effect on performance. Disabling run-time checks and extrinsic calls usually results in streamlined generated code and faster simulation, with these caveats:

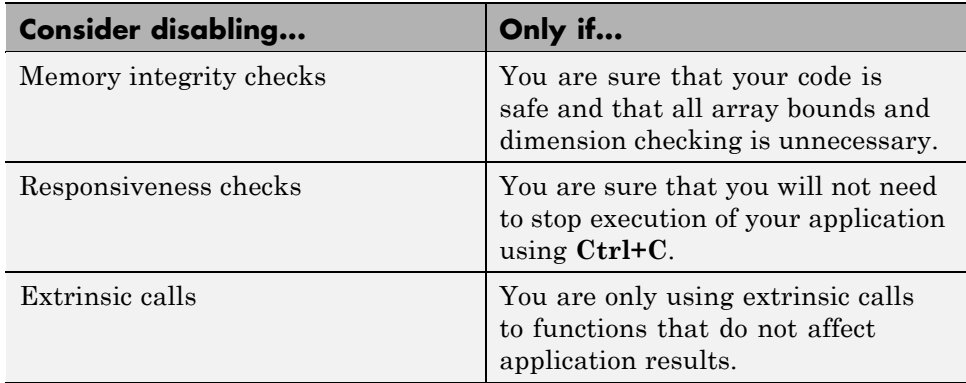

## **How to Disable Run-Time Checks**

To disable run-time checks:

**1** Define the compiler options object in the MATLAB workspace by issuing a constructor command:

comp\_cfg = coder.MEXConfig

**2** From the command line set the IntegrityChecks, ExtrinsicCalls, or ResponsivenessChecks properties false, as applicable:

comp cfg.IntegrityChecks = false; comp cfg.ExtrinsicCalls = false;

comp\_cfg.ResponsivenessChecks = false;

# **MATLAB Coder**

MATLAB Coder codegen automatically converts MATLAB code directly to C code. It generates standalone C code that is bit-true to fixed-point MATLAB code. Using Fixed-Point Toolbox software you can generate C code with algorithms containing integer math only (i.e., without any floating-point math). For more information, refer to the *MATLAB Coder User's Guide*.

# **MATLAB Function Block**

### **In this section...**

"Composing a MATLAB Language Function in a Simulink Model" on page 8-77

"Using the MATLAB Function Block with Data Type Override" on page 8-77

"Using Fixed-Point Data Types with [the MATLAB Function Block" on page](#page-238-0) [8-79](#page-238-0)

["Example: Implementing a Fixed-Point Direct Form FIR Using the](#page-245-0) [MATLAB Function Block" on page 8-86](#page-245-0)

# **Composing a MATLAB Language Function in a Simulink Model**

The MATLAB Function block lets you compose a MATLAB language function in a Simulink model that generates embeddable code. When you simulate the model or generate code for a target environment, a function in a MATLAB Function block generates efficient C/C++ code. This code meets the strict memory and data type requirements of embedded target environments. In this way, the MATLAB Function blocks bring the power of MATLAB for the embedded environment into Simulink.

For more information about the MATLAB Function block and code generation, refer to the followingn:

- **•** MATLAB Function block reference page in the Simulink documentation
- **•** "Using the MATLAB Function Block" in the Simulink documentation
- **•** "About Code Generation from MATLAB Algorithms" in the Code Generation from MATLAB documentation

# **Using the MATLAB Function Block with Data Type Override**

When you use the MATLAB Function block in a Simulink model that specifies data type override, the block determines the data type override equivalents of the input signal and parameter types. The block then uses these equivalent

values to run the simulation. The following table shows how the MATLAB Function block determines the data type override equivalent using

- **•** The data type of the input signal or parameter
- **•** The data type override setting in the Simulink model

**Note** The MATLAB Function block does not support the Scaled double data type override setting.

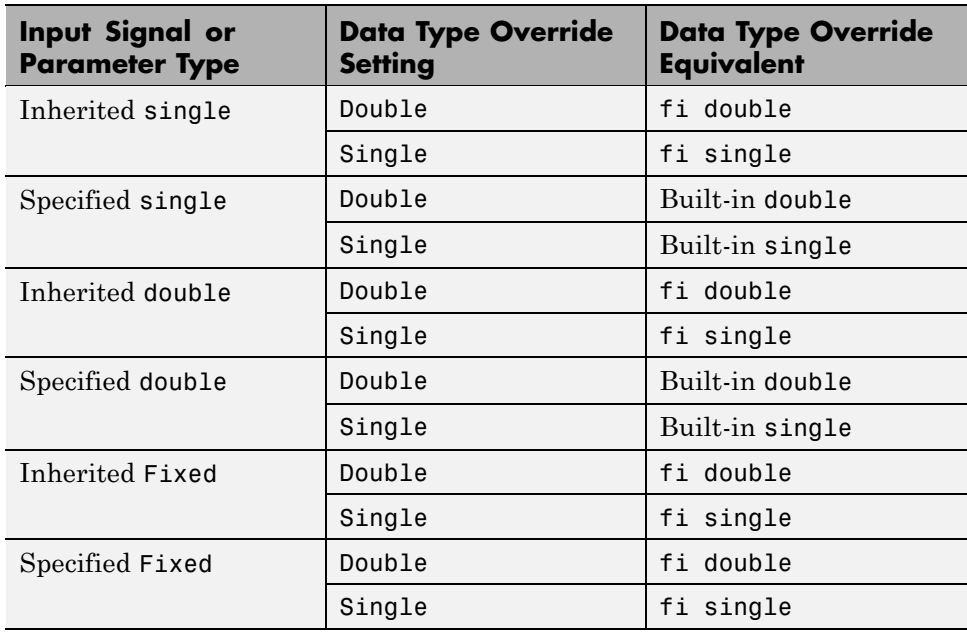

For more information about using the MATLAB Function block with data type override, see the following section of the Simulink documentation:

"Using Data Type Override with the MATLAB Function Block"

# <span id="page-238-0"></span>**Using Fixed-Point Data Types with the MATLAB Function Block**

Code generation from MATLAB supports a significant number of Fixed-Point Toolbox functions. Refer to ["Functions Supported for Code Acceleration and](#page-164-0) [Code Generation from MATLAB" on page 8-5](#page-164-0) for information about which Fixed-Point Toolbox functions are supported.

For more information on working with fixed-point MATLAB Function blocks, see:

- **•** "Specifying Fixed-Point Parameters in the Model Explorer" on page 8-79
- **•** ["Using fimath Objects in MATLAB Function Blocks" on page 8-81](#page-240-0)
- **•** ["Sharing Models with Fixed-Point MATLAB Function Blocks" on page 8-84](#page-243-0)

**Note** To simulate models using fixed-point data types in Simulink, you must have a Simulink Fixed Point license.

## **Specifying Fixed-Point Parameters in the Model Explorer**

You can specify parameters for an MATLAB Function block in a fixed-point model using the Model Explorer. Try the following exercise:

- **1** Place a MATLAB Function block in a new model. You can find the block in the Simulink User-Defined Functions library.
- **2** Open the Model Explorer by selecting **View** > **Model Explorer** from your model.
- **3** Expand the **untitled\*** node in the **Model Hierarchy** pane of the Model Explorer. Then, select the **MATLAB Function** node. The Model Explorer now appears as shown in the following figure.

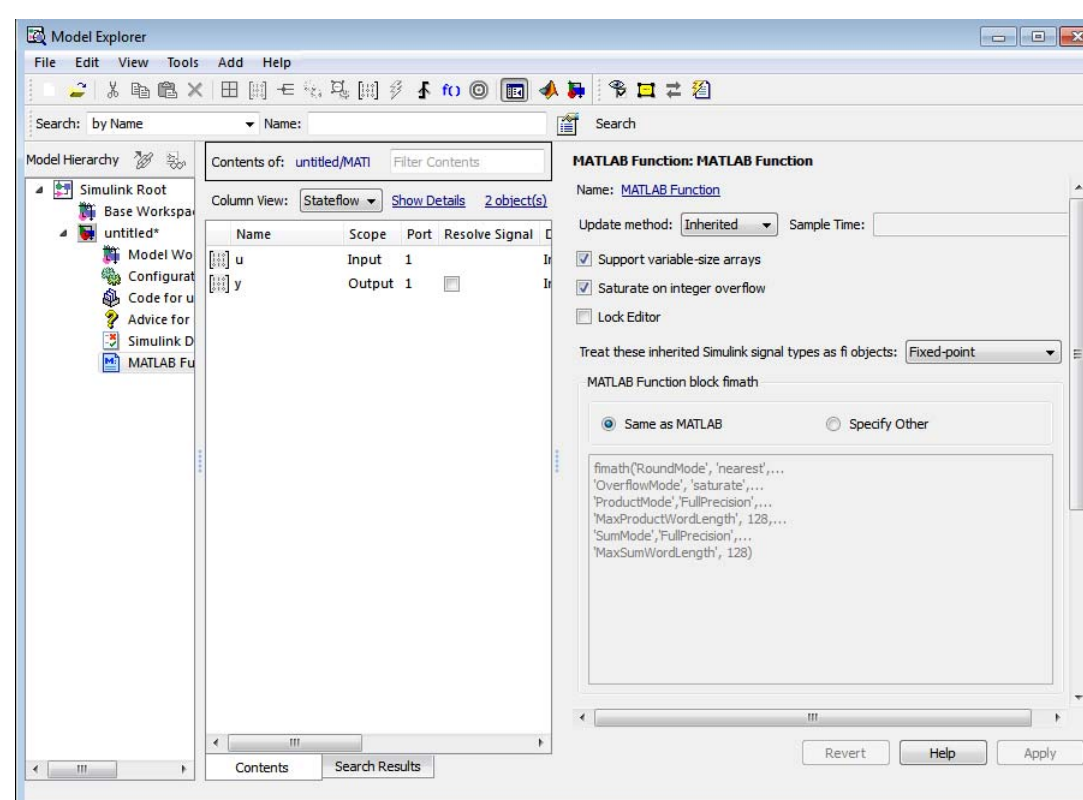

The following parameters in the **Dialog** pane apply to MATLAB Function blocks in models that use fixed-point and integer data types:

#### **Treat these inherited Simulink signal types as fi objects**

Choose whether to treat inherited fixed-point and integer signals as fi objects.

- **•** When you select Fixed-point, the MATLAB Function block treats all fixed-point inputs as Fixed-Point Toolbox fi objects.
- **•** When you select Fixed-Point & Integer, the MATLAB Function block treats all fixed-point and integer inputs as Fixed-Point Toolbox fi objects.

#### <span id="page-240-0"></span>**MATLAB Function block fimath**

Specify the fimath properties for the block to associate with the following objects:

- **•** All fixed-point and integer input signals to the MATLAB Function block that you choose to treat as fi objects.
- **•** All fi and fimath objects constructed in the MATLAB Function block.

You can select one of the following options for the **MATLAB Function block fimath**:

- **• Same as MATLAB** When you select this option, the block uses the same fimath properties as the current global fimath. The edit box appears dimmed and displays the current global fimath in read-only form.
- **• Specify other** When you select this option, you can specify your own fimath object in the edit box.

For more information on these parameters, see "Using fimath Objects in MATLAB Function Blocks" on page 8-81.

## **Using fimath Objects in MATLAB Function Blocks**

The **MATLAB Function block fimath** parameter enables you to specify one set of fimath object properties for the MATLAB Function block. The block associates the fimath properties you specify with the following objects:

- **•** All fixed-point and integer input signals to the MATLAB Function block that you choose to treat as fi objects.
- **•** All fi and fimath objects constructed in the MATLAB Function block.

You can set these parameters on the following dialog box, which you can access through either the Model Explorer or the "Ports and Data Manager".

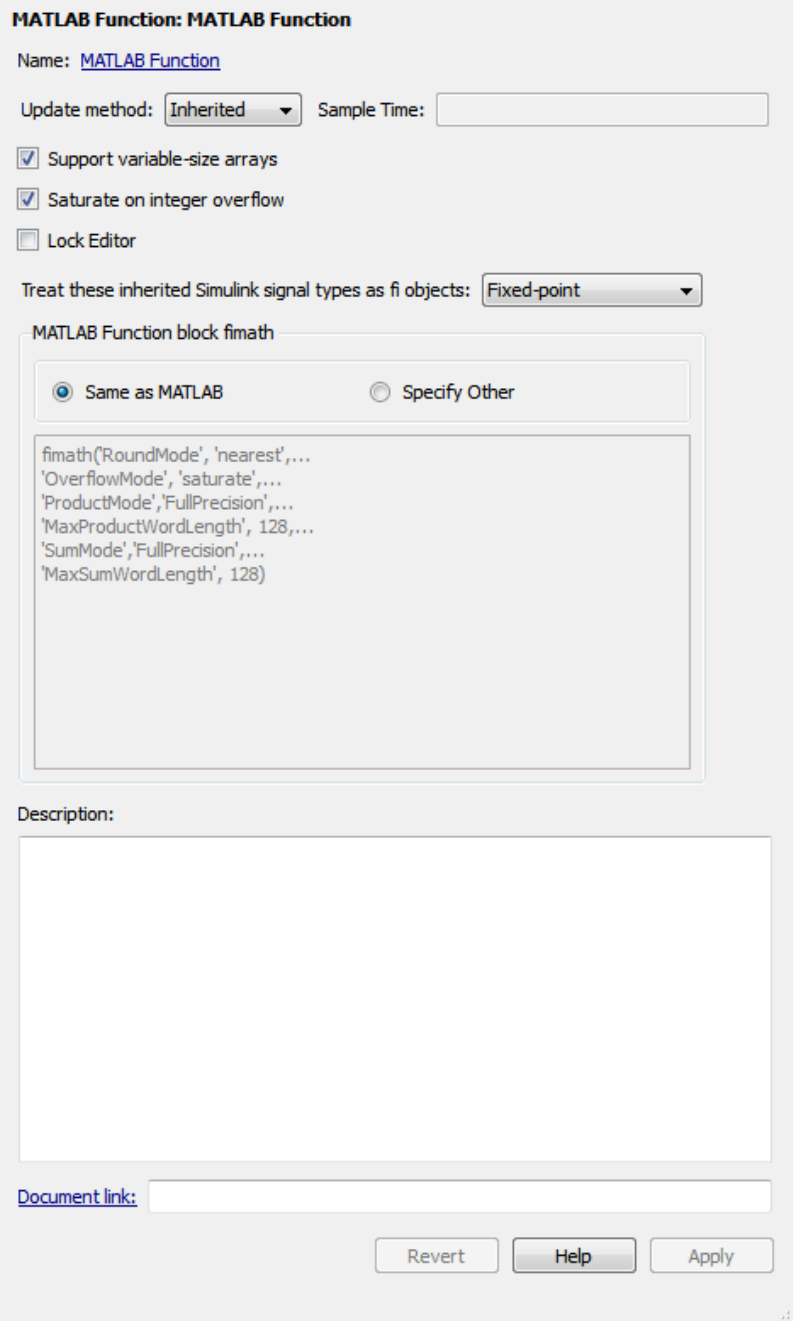

- **•** To access this pane through the Model Explorer:
	- **-** Select **View** <sup>&</sup>gt; **Model Explorer** from your model menu.
	- **-** Then, select the MATLAB Function block from the Model Hierarchy pane on the left side of the Model Explorer.
- **•** To access this pane through the Ports and Data Manager, select **Tools** > **Edit Data/Ports** from the MATLAB Editor menu.

When you select **Same as MATLAB** for the **MATLAB Function block fimath**, the MATLAB Function block uses the current global fimath. The current global fimath appears dimmed and in read-only form in the edit box.

When you select **Specify other** the block allows you to specify your own fimath object in the edit box. You can do so in one of two ways:

- **•** Constructing the fimath object inside the edit box.
- **•** Constructing the fimath object in the MATLAB or model workspace and then entering its variable name in the edit box.

**Note** If you use this option and plan to share your model with others, make sure you define the variable in the model workspace. See ["Sharing](#page-243-0) [Models with Fixed-Point MATLAB Function Blocks" on page 8-84](#page-243-0) for more information on sharing models.

The Fixed-Point Toolbox isfimathlocal function supports code generation for MATLAB. You cannot generate code for the other Fixed-Point Toolbox functions related to the global fimath because they change the MATLAB preferences. These unsupported functions include:

- **•** globalfimath
- **•** saveglobalfimathpref
- **•** removeglobalfimathpref
- **•** resetglobalfimath

### <span id="page-243-0"></span>**Sharing Models with Fixed-Point MATLAB Function Blocks**

When you collaborate with a coworker, you can share a fixed-point model using the MATLAB Function block. To share a model, make sure that you move any variables you define in the MATLAB workspace, including fimath objects, to the model workspace. For example, try the following:

- **1** Place a MATLAB Function block in a new model. You can find the block in the Simulink User-Defined Functions library.
- **2** Define a fimath object in the MATLAB workspace that you want to use for any Simulink fixed-point signal entering the MATLAB Function block as an input:

```
F = fimath('RoundMode','Floor','OverflowMode','Wrap',...
    'ProductMode','KeepLSB','ProductWordLength',32,...
    'SumMode','KeepLSB','SumWordLength',32)
```

```
F =
```

```
RoundMode: floor
     OverflowMode: wrap
      ProductMode: KeepLSB
ProductWordLength: 32
          SumMode: KeepLSB
    SumWordLength: 32
    CastBeforeSum: true
```
- **3** Open the Model Explorer by selecting **View** > **Model Explorer** from your model.
- **4** Expand the **untitled\*** node in the **Model Hierarchy** pane of the Model Explorer, and select the **MATLAB Function** node.
- **5** Select **Specify other** for the **MATLAB Function block fimath** parameter and enter the variable F into the edit box on the **Dialog** pane. Click **Apply** to save your changes.

You have now defined the fimath properties to be associated with all Simulink fixed-point input signals and all fi and fimath objects constructed within the block.

- **6** Select the **Base Workspace** node in the **Model Hierarchy** pane. You can see the variable F that you have defined in the MATLAB workspace listed in the **Contents** pane. If you send this model to a coworker, that coworker must first define that same variable in the MATLAB workspace to get the same results.
- **7** Cut the variable F from the base workspace, and paste it into the model workspace listed under the node for your model, in this case, **untitled\***. The Model Explorer now appears as shown in the following figure.

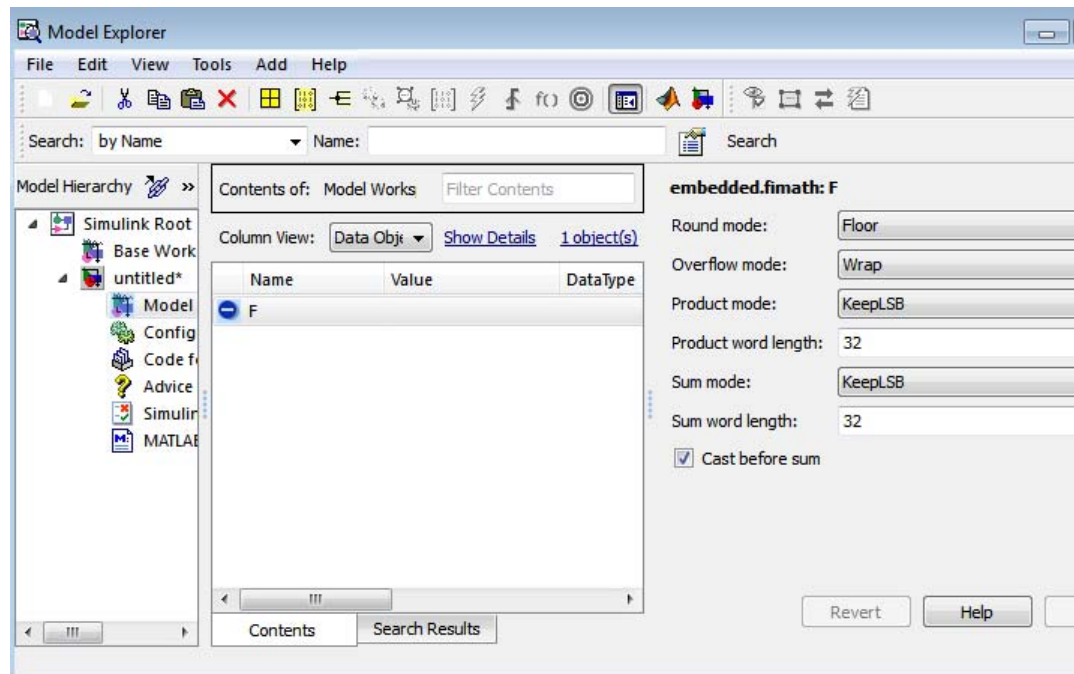

You can now e-mail your model to a coworker. Because you included the required variables in the workspace of the model itself, your coworker can simply run the model and get the correct results. Receiving and running the model does not require any extra steps.

## <span id="page-245-0"></span>**Example: Implementing a Fixed-Point Direct Form FIR Using the MATLAB Function Block**

The following sections lead you through creating a fixed-point, low-pass, direct form FIR filter in Simulink. To create the FIR filter, you use Fixed-Point Toolbox software and the MATLAB Function block. In this example, you perform the following tasks in the sequence shown:

- **•** "Program the MATLAB Function Block" on page 8-86
- **•** "Prepare the [Inputs" on page 8-88](#page-247-0)
- **•** ["Create the Model" on page 8-89](#page-248-0)
- "Define the [fimath Object Using the Model Explorer" on page 8-93](#page-252-0)
- **•** ["Run the Simulation" on page 8-94](#page-253-0)

### **Program the MATLAB Function Block**

- **1** Place a MATLAB Function block in a new model. You can find the block in the Simulink User-Defined Functions library.
- **2** Save your model as egen fi.mdl.
- **3** Double-click the MATLAB Function block in your model to open the MATLAB Function Block Editor. Type or copy and paste the following MATLAB code, including comments, into the Editor:

```
function [yout,zf] = dfirdemo(b, x, zi)
%codegen_fi doc model example
%Initialize the output signal yout and the final conditions zf
Ty = numerictype(1, 12, 8);yout = fi(zeros(size(x)), 'numerictype', Ty);
zf = zi:
% FIR filter code
for k=1: length(x);
 % Update the states: z = [x(k); z(1:end-1)]zf(:) = [x(k);zf(1:end-1)];% Form the output: y(k) = b \cdot zvout(k) = b * zf;
```
end

```
% Plot the outputs only in simulation.
% This does not generate C code.
coder.extrinsic('figure');
coder.extrinsic('subplot');
coder.extrinsic('plot');
coder.extrinsic('title');
coder.extrinsic('grid');
figure;
subplot(211);plot(x); title('Noisy Signal');grid;
subplot(212);plot(yout); title('Filtered Signal');grid;
```
The Editor now appears as shown in the following figure.

```
MATLAB Function Block Editor - Block: cgen_fi/MATLAB Function*
                                                                                 \Boxe\mathbf{x}File Edit Text Debug Tools Window Help
                                                                                          |7 x□台日↓↓■ 自ゥ々│ ぬ周目 ◎ ★│ 多 幽│ ► = 白灯 唱 电目 归 担
                                                                                         \Box \star\mathbf{1}function [yout, zf] = dffirdemo(b, x, zi)
  \overline{2}%codegen fi doc model example
  \overline{\mathbf{3}}%Initialize the output signal yout and the final conditions zf
  \overline{4}\overline{\phantom{a}}Ty = numerictype (1, 12, 8);
  5 -yout = fi(zeros(size(x)), 'numerictype', Ty);6\phantom{.}6zf = zi;\overline{7}\mathsf B% FIR filter code
  \overline{9}for k=1: length (x);
 10\,% Update the states: z = [x(k); z(1:end-1)]11 -zf(:) = [x(k);zf(1:end-1)];12<sup>°</sup>% Form the output: y(k) = b * z13 -yout (k) = b * zf;14
       end
 15
 16* Plot the outputs only in simulation.
 17
     % This does not generate C code.
 18 - coder.extrinsic('figure');
 19 -coder.extrinsic('subplot');
 20 - coder.extrinsic('plot');
 21 -coder.extrinsic('title');
 22 - \text{coder}.\text{extrinsic('grid');}23 - \text{figure}24 -subplot (211); plot(x); title ('Noisy Signal'); grid;
 25 -subplot(212); plot(yout); title('Filtered Signal'); grid;
Ready
                                    Ln 10 Col 47
```
### **Prepare the Inputs**

Define the filter coefficients *b*, noise *x*, and initial conditions *zi* by typing the following code at the MATLAB command line:

```
b = fi fir coefficients;
load mtlb
x = mtlb;
n = length(x);
```

```
noise = sin(2*pi*2140*(0:n-1)'./Fs);x = x + noise;zi = zeros(length(b), 1);
```
## **Create the Model**

**1** Add blocks to your model to create the following system.

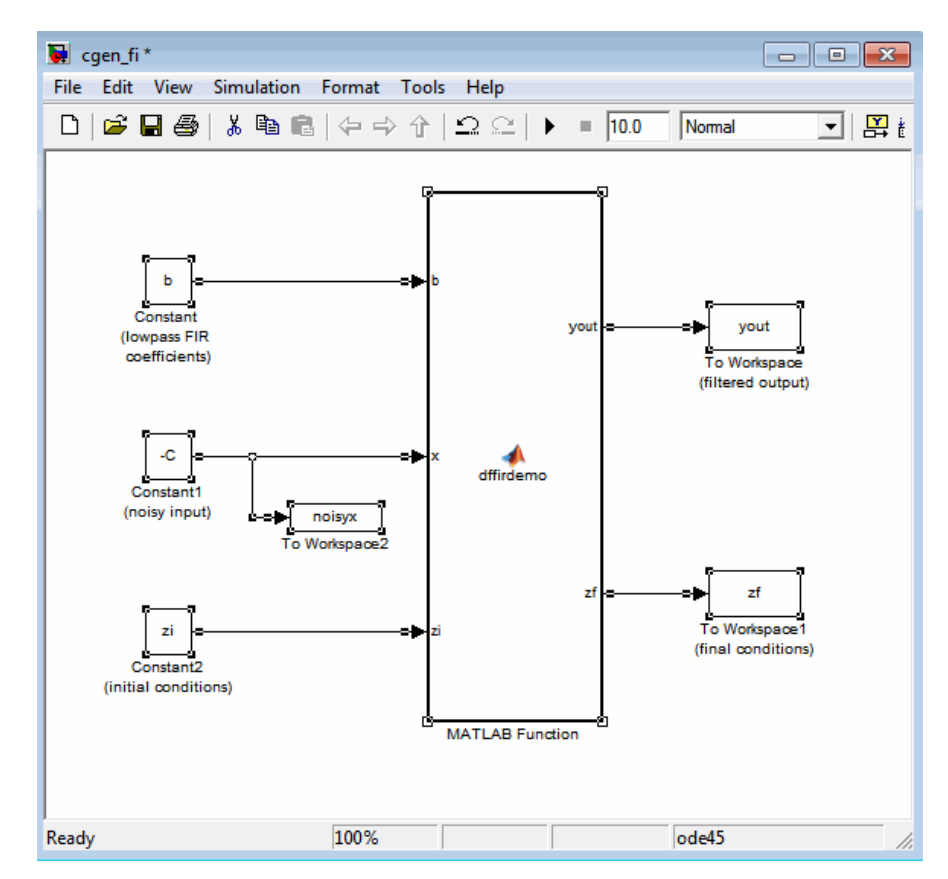

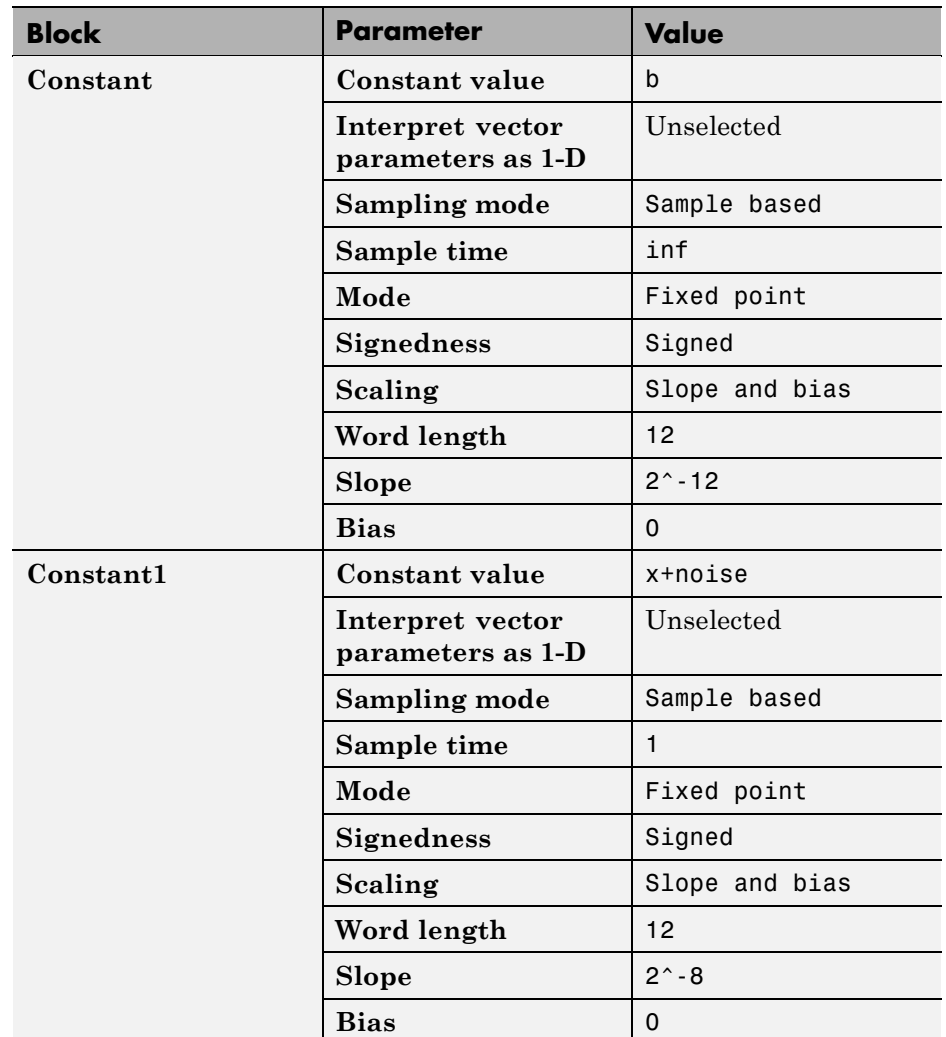

**2** Set the block parameters in the model to the following values.

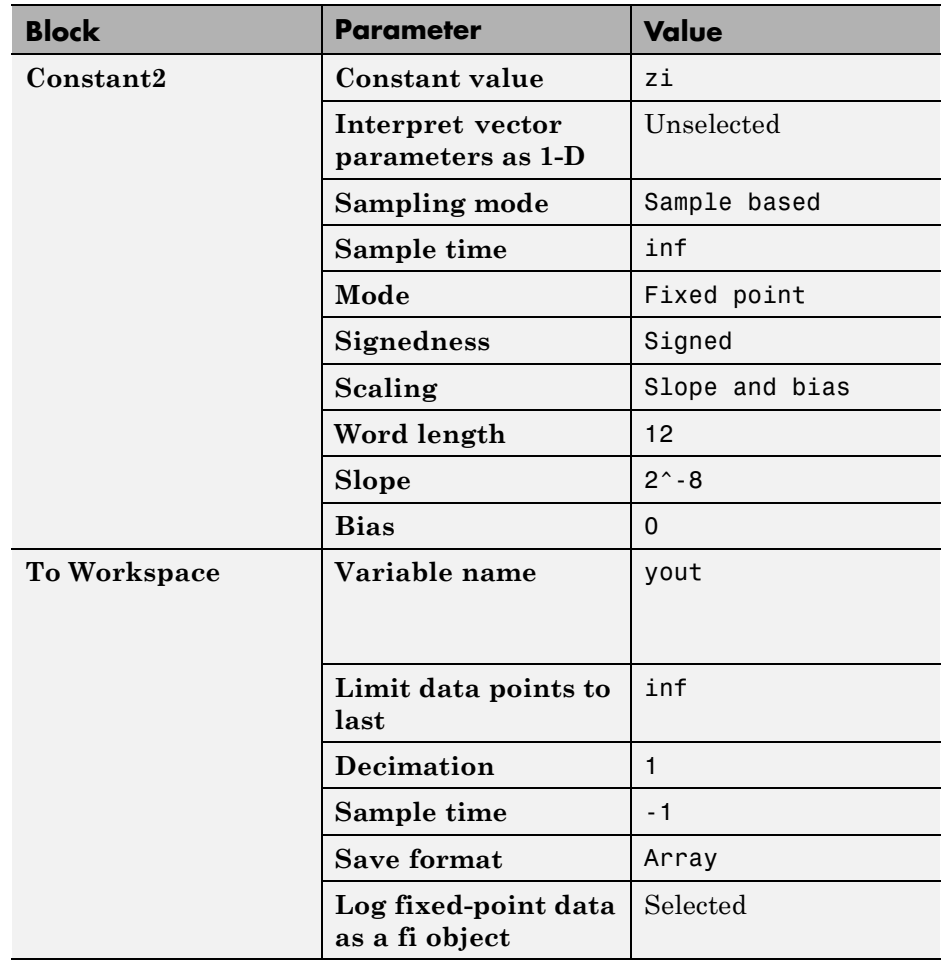

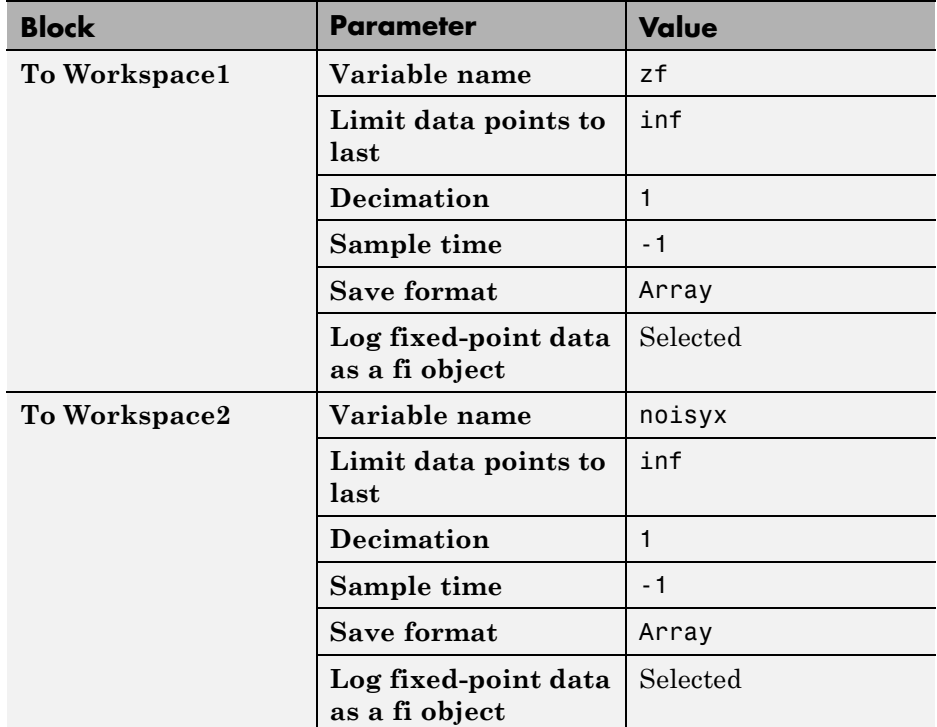

**3** From the model menu, select **Simulation > Configuration Parameters** and set the following parameters.

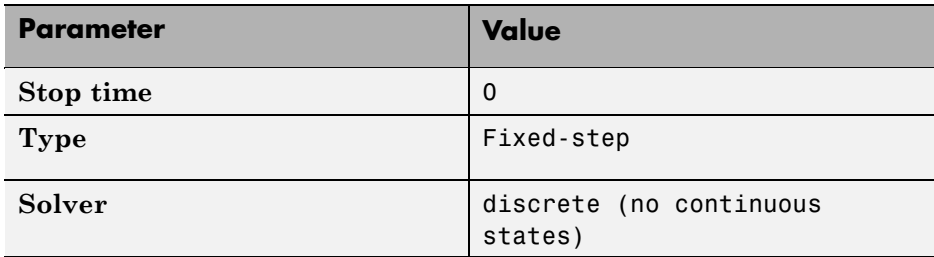

Click **Apply** to save your changes.
#### **Define the fimath Object Using the Model Explorer**

- **1** Open the Model Explorer for the model by selecting **View** > **Model Explorer**.
- **2** Click the **cgen\_fi** > **MATLAB Function** node in the **Model Hierarchy** pane. The dialog box for the MATLAB Function block appears in the **Dialog** pane of the Model Explorer.
- **3** Select **Specify other** for the **MATLAB Function block fimath** parameter on the MATLAB Function block dialog box. You can then create the following fimath object in the edit box:

fimath('RoundMode','Floor','OverflowMode','Wrap',... 'ProductMode','KeepLSB','ProductWordLength',32,... 'SumMode','KeepLSB','SumWordLength',32)

The fimath object you define here is associated with fixed-point inputs to the MATLAB Function block as well as the fi object you construct within the block.

Click **Apply** to save your changes. The model explorer now appears as shown in the following figure.

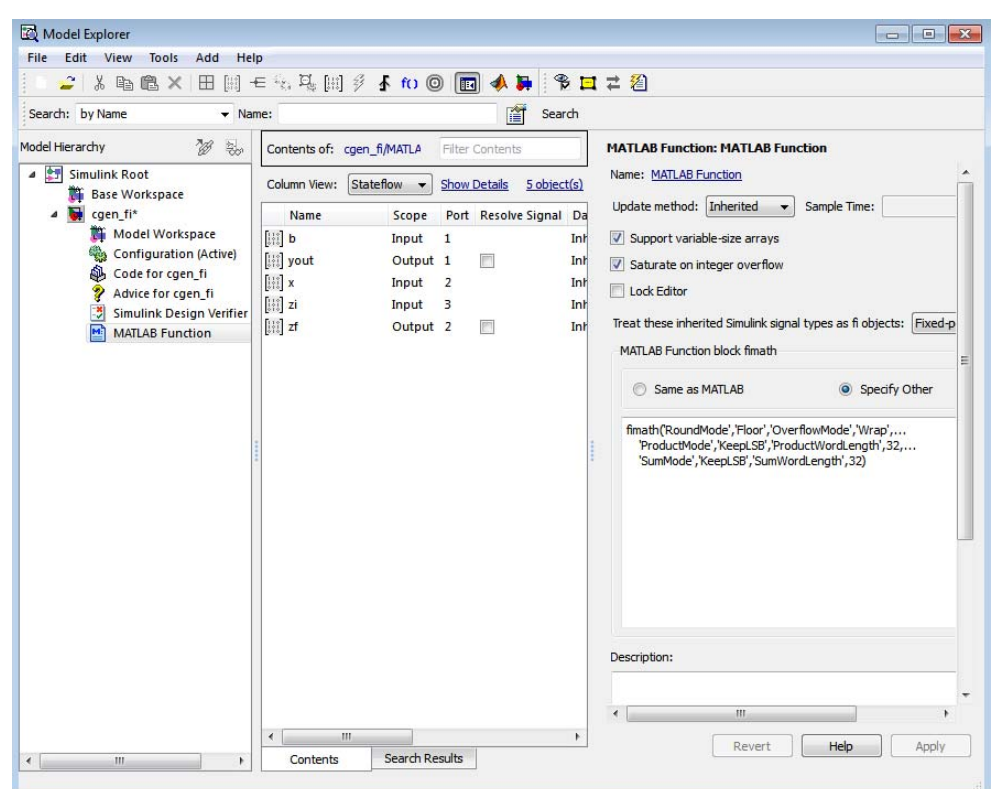

By selecting **Specify other** for the **MATLAB Function block fimath**, you ensure that your model always uses the fimath properties you specified. Thus, the model does not depend on the global fimath and always produces the same results.

#### **Run the Simulation**

- **1** Run the simulation by selecting your model and typing **Ctrl+T**. While the simulation is running, information outputs to the MATLAB command line. You can look at the plots of the noisy signal and the filtered signal.
- **2** Next, build embeddable C code for your model by selecting the model and typing **Ctrl+B**. While the code is building, information outputs to the

MATLAB command line. A folder called coder\_fi\_grt\_rtw is created in your current working folder.

**3** Navigate to coder\_fi\_grt\_rtw > coder\_fi.c. In this file, you can see the code generated from your model. Search for the following comment in your code:

```
/* coder_fi doc model example */
```
This search brings you to the beginning of the section of the code that your MATLAB Function block generated.

# Interoperability with Other Products

- **•** ["Using fi Objects with Simulink" on page 9-2](#page-257-0)
- **•** ["Using fi Objects with DSP System Toolbox " on page 9-7](#page-262-0)
- **•** "Using fiaccel, MATLAB® [Coder, or Simulink to Generate Code" on page](#page-267-0) [9-12](#page-267-0)

## <span id="page-257-0"></span>**Using fi Objects with Simulink**

#### **In this section...**

"Reading Fixed-Point Data from the Workspace" on page 9-2 "Writing Fixed-Point Data to the Workspace" on page 9-2 ["Setting the Value and Data Type of Block Parameters" on page 9-6](#page-261-0) ["Logging Fixed-Point Signals" on page 9-6](#page-261-0) ["Accessing Fixed-Point Block Data During Simulation" on page 9-6](#page-261-0)

## **Reading Fixed-Point Data from the Workspace**

You can read fixed-point data from the MATLAB workspace into a Simulink model via the From Workspace block. To do so, the data must be in a structure format with a fi object in the values field. In array format, the From Workspace block only accepts real, double-precision data.

To read in fi data, the **Interpolate data** parameter of the From Workspace block must not be selected, and the **Form output after final data value by** parameter must be set to anything other than Extrapolation.

## **Writing Fixed-Point Data to the Workspace**

You can write fixed-point output from a model to the MATLAB workspace via the To Workspace block in either array or structure format. Fixed-point data written by a To Workspace block to the workspace in structure format can be read back into a Simulink model in structure format by a From Workspace block.

**Note** To write fixed-point data to the MATLAB workspace as a fi object, select the **Log fixed-point data as a fi object** check box on the To Workspace block dialog. Otherwise, fixed-point data is converted to double and written to the workspace as double.

For example, you can use the following code to create a structure in the MATLAB workspace with a fi object in the values field. You can then use the From Workspace block to bring the data into a Simulink model.

```
a = fi([sin(0:10) \cdot sin(10:-1:0) \cdot])a =0 - 0.54400.8415 0.4121
   0.9093 0.9893
   0.1411 0.6570
   -0.7568 -0.2794
   -0.9589 -0.9589
   -0.2794 -0.7568
   0.6570 0.1411
   0.9893 0.9093
   0.4121 0.8415
   -0.5440 0
         DataTypeMode: Fixed-point: binary point scaling
           Signedness: Signed
           WordLength: 16
       FractionLength: 15
s.signals.values = a
s =signals: [1x1 struct]
s.signals.dimensions = 2
s =signals: [1x1 struct]
s.time = [0:10]
```
 $s =$ signals: [1x1 struct] time: [11x1 double]

The From Workspace block in the following model has the fi structure s in the **Data** parameter.

Remember, to write fixed-point data to the MATLAB workspace as a fi object, select the **Log fixed-point data as a fi object** check box on the To Workspace block dialog. Otherwise, fixed-point data is converted to double and written to the workspace as double.

In the model, the following parameters in the **Solver** pane of the **Configuration Parameters** dialog have the indicated settings:

- **• Start time** 0.0
- **• Stop time** 10.0
- **• Type** Fixed-step
- **• Solver** Discrete (no continuous states)
- **• Fixed step size (fundamental sample time)** 1.0

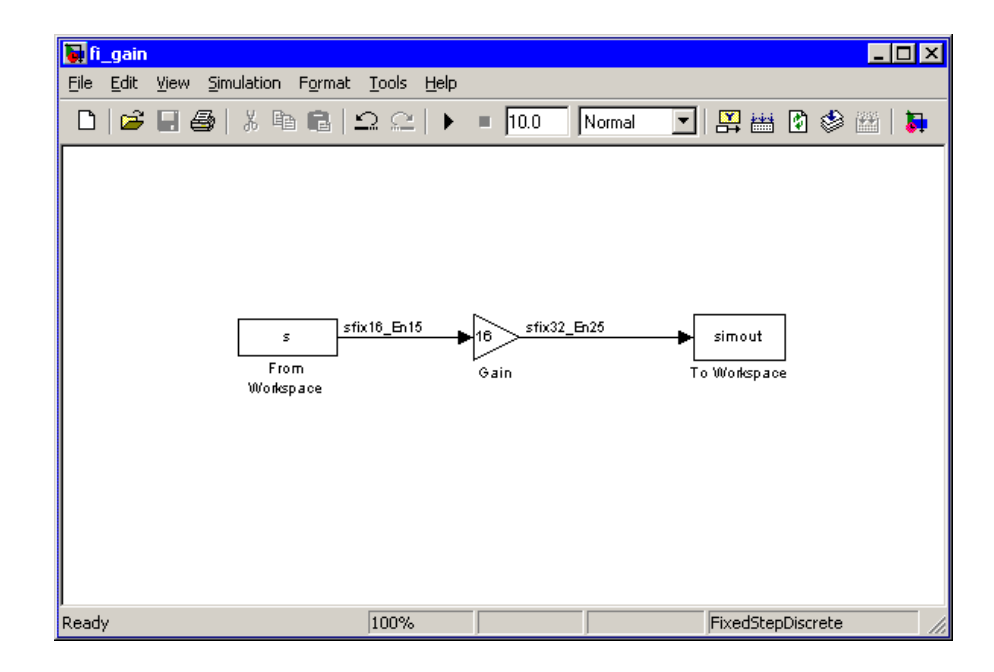

The To Workspace block writes the result of the simulation to the MATLAB workspace as a fi structure.

simout.signals.values

ans  $=$ 

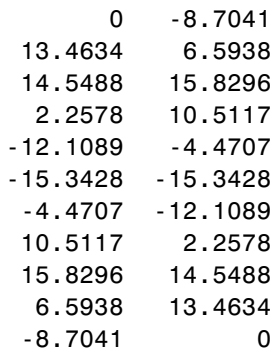

<span id="page-261-0"></span>DataTypeMode: Fixed-point: binary point scaling Signedness: Signed WordLength: 32 FractionLength: 25

#### **Setting the Value and Data Type of Block Parameters**

You can use Fixed-Point Toolbox expressions to specify the value and data type of block parameters in Simulink. Refer to "Block Support for Data and Numeric Signal Types" in the Simulink documentation for more information.

## **Logging Fixed-Point Signals**

When fixed-point signals are logged to the MATLAB workspace via signal logging, they are always logged as fi objects. To enable signal logging for a signal, select the **Log signal data** option in the signal's **Signal Properties** dialog box. For more information, refer to "Exporting Signal Data Using Signal Logging" in the Simulink documentation.

When you log signals from a referenced model or Stateflow<sup>®</sup> chart in your model, the word lengths of fi objects may be larger than you expect. The word lengths of fixed-point signals in referenced models and Stateflow charts are logged as the next largest data storage container size.

## **Accessing Fixed-Point Block Data During Simulation**

Simulink provides an application program interface (API) that enables programmatic access to block data, such as block inputs and outputs, parameters, states, and work vectors, while a simulation is running. You can use this interface to develop MATLAB programs capable of accessing block data while a simulation is running or to access the data from the MATLAB command line. Fixed-point signal information is returned to you via this API as fi objects. For more information on the API, refer to "Accessing Block Data During Simulation" in the Simulink documentation.

## <span id="page-262-0"></span>**Using fi Objects with DSP System Toolbox**

#### **In this section...**

"Reading Fixed-Point Signals from the Workspace" on page 9-7

"Writing Fixed-Point Signals to the Workspace" on page 9-7

["Using fi Objects with dfilt Objects" on page 9-11](#page-266-0)

## **Reading Fixed-Point Signals from the Workspace**

You can read fixed-point data from the MATLAB workspace into a Simulink model using the Signal From Workspace and Triggered Signal From Workspace blocks from DSP System Toolbox™ software. Enter the name of the defined fi variable in the **Signal** parameter of the Signal From Workspace or Triggered Signal From Workspace block.

## **Writing Fixed-Point Signals to the Workspace**

Fixed-point output from a model can be written to the MATLAB workspace via the Signal To Workspace or Triggered To Workspace block from the blockset. The fixed-point data is always written as a 2-D or 3-D array.

**Note** To write fixed-point data to the MATLAB workspace as a fi object, select the **Log fixed-point data as a fi object** check box on the Signal To Workspace or Triggered To Workspace block dialog. Otherwise, fixed-point data is converted to double and written to the workspace as double.

For example, you can use the following code to create a fi object in the MATLAB workspace. You can then use the Signal From Workspace block to bring the data into a Simulink model.

```
a = fi([sin(0:10) \cdot sin(10:-1:0) \cdot])
```
 $a =$ 

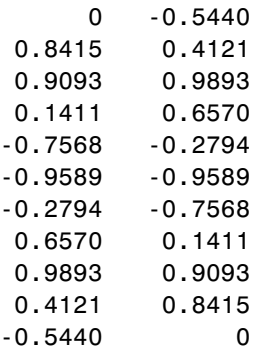

DataTypeMode: Fixed-point: binary point scaling Signedness: Signed WordLength: 16 FractionLength: 15

The Signal From Workspace block in the following model has these settings:

- **• Signal** a
- **• Sample time** 1
- **• Samples per frame** 2
- **• Form output after final data value by** Setting to zero

The following parameters in the **Solver** pane of the **Configuration Parameters** dialog have these settings:

**• Start time** — 0.0

- **• Stop time** 10.0
- **• Type** Fixed-step
- **• Solver** Discrete (no continuous states)
- **• Fixed step size (fundamental sample time)** 1.0

Remember, to write fixed-point data to the MATLAB workspace as a fi object, select the **Log fixed-point data as a fi object** check box on the Signal To Workspace block dialog. Otherwise, fixed-point data is converted to double and written to the workspace as double.

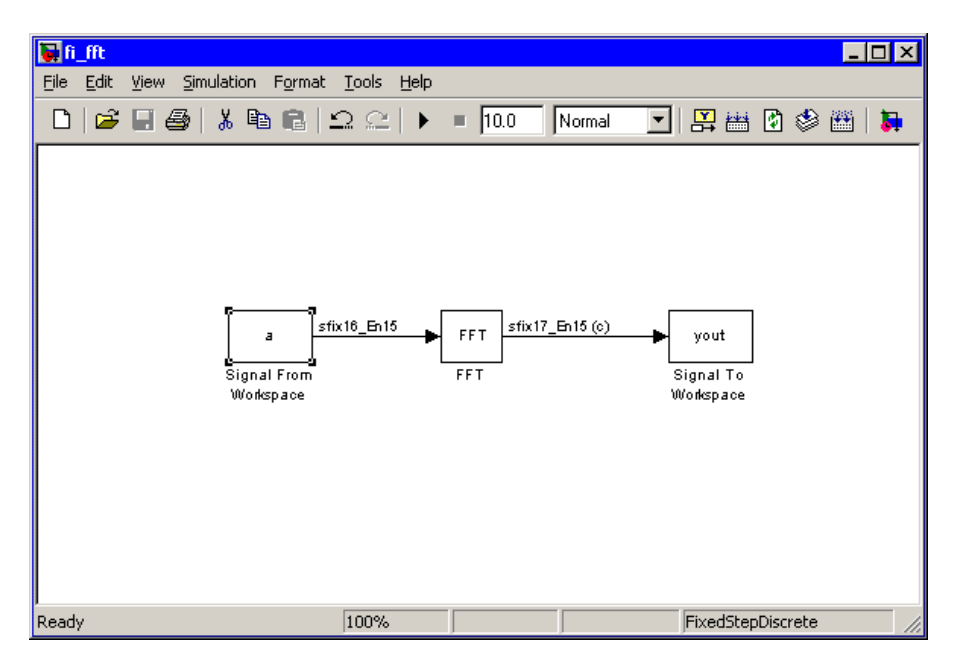

The Signal To Workspace block writes the result of the simulation to the MATLAB workspace as a fi object.

 $\gamma$ out =

$$
(:,:,:1)
$$
 =

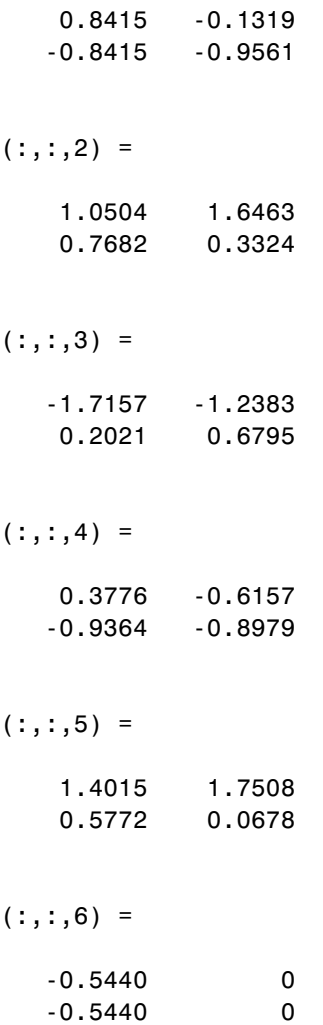

DataTypeMode: Fixed-point: binary point scaling Signedness: Signed WordLength: 17 FractionLength: 15

## <span id="page-266-0"></span>**Using fi Objects with dfilt Objects**

When the Arithmetic property is set to 'fixed', you can use an existing fi object as the input, states, or coefficients of a dfilt object in DSP System Toolbox software. Also, fixed-point filters in the toolbox return fi objects as outputs. Refer to the DSP System Toolbox software documentation for more information.

## <span id="page-267-0"></span>**Using fiaccel, MATLAB Coder, or Simulink to Generate Code**

There are several ways to use Fixed-Point Toolbox software to generate code:

- **•** The Fixed-Point Toolbox fiaccel function converts your fixed-point MATLAB code to a MEX function and can greatly accelerate the execution speed of your fixed-point algorithms.
- **•** The MATLAB Coder codegen function automatically converts MATLAB code to C/C++ code. Using the MATLAB Coder software allows you to accelerate your MATLAB code that uses Fixed-Point Toolbox software. To use the codegen function with Fixed-Point Toolbox software, you also need to have a MATLAB Coder license. For more information, see "Tutorial: Generating C Code from MATLAB Code at the Command Line" in the MATLAB Coder documentation.
- **•** The MATLAB Function block allows you to use MATLAB code in your Simulink models that generate embeddable C/C++ code. To use the MATLAB Function block with Fixed-Point Toolbox software, you also need a Simulink license. For more information on the MATLAB Function block, see "Using the MATLAB Function Block" in the Simulink documentation.

For more information on generating code with Fixed-Point Toolbox software, see [Chapter 8, "Code Acceleration and Code Generation from MATLAB for](#page-158-0) [Fixed-Point Algorithms".](#page-158-0)

## **Index**

## Index**A**

[ANSI C](#page-45-0) [compared with](#page-45-0) fi objects 2[-22](#page-45-0) [arithmetic](#page-97-0) [fixed-point](#page-97-0) 4[-16](#page-97-0) [with \[Slope Bias\] signals](#page-103-0) 4[-22](#page-103-0) [arithmetic operations](#page-33-0) [fixed-point](#page-33-0) 2[-10](#page-33-0)

#### **B**

[binary conversions](#page-48-0) 2-[25](#page-48-0)

## **C**

[casts](#page-42-0) [fixed-point](#page-42-0) 2[-19](#page-42-0) [Code generation](#page-160-0) [fixed-point](#page-160-0) 8[-1](#page-160-0) [code generation from MATLAB](#page-208-0) [best practices](#page-208-0) [generate code generation report](#page-208-0) 8-[49](#page-208-0) [preserving your code](#page-211-0) 8-[52](#page-211-0) [separating test bench from function](#page-211-0) [code](#page-211-0) 8[-52](#page-211-0) [specifying input properties](#page-208-0) 8-[49](#page-208-0) [using build scripts](#page-209-0) 8-[50](#page-209-0) [using file naming convention](#page-211-0) 8[-52](#page-211-0) [using the MATLAB code analyzer](#page-210-0) 8[-51](#page-210-0) [compiler options for MEX code](#page-188-0) [generation](#page-188-0) 8[-29](#page-188-0) [controlling run-time checks](#page-232-0) 8-[73](#page-232-0) [how to disable run-time checks](#page-233-0) 8[-74](#page-233-0) [recommended options for fiaccel](#page-208-0) 8-[49](#page-208-0) [using Code Analyzer](#page-185-0) 8[-26](#page-185-0) [when to disable run-time checks](#page-233-0) 8[-74](#page-233-0) [compiler options parameters](#page-188-0) [for MEX code generation from MATLAB](#page-188-0) 8[-29](#page-188-0) [compilers](#page-175-0)

[supported for generating MEX functions](#page-175-0) [with fiaccel](#page-175-0) 8[-16](#page-175-0) [complex multiplication](#page-36-0) [fixed-point](#page-36-0) 2[-13](#page-36-0) [controlling run-time checks](#page-232-0) [code generation from MATLAB](#page-232-0) 8[-73](#page-232-0)

#### **D**

[data type override](#page-129-0) 5-[12](#page-129-0) [demos](#page-22-0) 1-[11](#page-22-0) [display preferences](#page-122-0) [setting](#page-122-0) 5[-5](#page-122-0) [display settings](#page-18-0) 1[-7](#page-18-0) [documentation](#page-14-0) [installing](#page-14-0) 1-[3](#page-14-0)

#### **F**

fi [objects](#page-57-0) [constructing](#page-57-0) 3-[2](#page-57-0) [fiaccel](#page-208-0) [recommended options](#page-208-0) 8-[49](#page-208-0) [supported compilers](#page-175-0) 8-[16](#page-175-0) [fimath](#page-39-0) objects 2[-16](#page-39-0) [constructing](#page-83-0) 4-[2](#page-83-0) [properties](#page-95-0) [setting in the Model Explorer](#page-95-0) 4-[14](#page-95-0) [setting properties in the Model Explorer](#page-95-0) 4[-14](#page-95-0) [fipref](#page-119-0) objects [constructing](#page-119-0) 5-[2](#page-119-0) [fixed-point arithmetic](#page-97-0) 4[-16](#page-97-0) [fixed-point data](#page-257-0) [reading from workspace](#page-257-0) 9-[2](#page-257-0) [writing to workspace](#page-257-0) 9[-2](#page-257-0) [fixed-point data types](#page-35-0) [addition](#page-35-0) 2[-12](#page-35-0) [arithmetic operations](#page-33-0) 2[-10](#page-33-0) [casts](#page-42-0) 2-[19](#page-42-0) [complex multiplication](#page-36-0) 2-[13](#page-36-0)

[modular arithmetic](#page-33-0) 2-[10](#page-33-0) [multiplication](#page-36-0) 2[-13](#page-36-0) [overflow handling](#page-28-0) 2[-5](#page-28-0) [precision](#page-28-0) 2[-5](#page-28-0) [range](#page-28-0) 2[-5](#page-28-0) [rounding](#page-29-0) 2-[6](#page-29-0) [saturation](#page-28-0) 2-[5](#page-28-0) [scaling](#page-27-0) 2-[4](#page-27-0) [subtraction](#page-35-0) 2[-12](#page-35-0) [two's complement](#page-34-0) 2[-11](#page-34-0) [wrapping](#page-28-0) 2-[5](#page-28-0) [fixed-point math](#page-97-0) 4[-16](#page-97-0) [Fixed-Point MATLAB code](#page-160-0) 8[-1](#page-160-0) [fixed-point run-time API](#page-261-0) 9-[6](#page-261-0) [fixed-point signal logging](#page-261-0) 9[-6](#page-261-0)

## **H**

[help](#page-16-0) [getting](#page-16-0) 1[-5](#page-16-0) [how to disable run-time checks](#page-233-0) [code generation from MATLAB](#page-233-0) 8[-74](#page-233-0)

## **I**

[installation](#page-14-0) [documentation](#page-14-0) 1[-3](#page-14-0) [Fixed-Point Toolbox](#page-14-0) 1[-3](#page-14-0) [interoperability](#page-262-0) [fi objects with DSP System Toolbox](#page-262-0) 9-[7](#page-262-0) [fi objects with Filter Design Toolbox](#page-266-0) 9-[11](#page-266-0) [fi objects with Simulink](#page-257-0) 9[-2](#page-257-0)

#### **L**

[licensing](#page-15-0) 1-[4](#page-15-0) [logging](#page-124-0) [overflows and underflows](#page-124-0) 5[-7](#page-124-0) [logging modes](#page-124-0) [setting](#page-124-0) 5[-7](#page-124-0)

#### **M**

[math](#page-103-0) [with \[Slope Bias\] signals](#page-103-0) 4[-22](#page-103-0) [MATLAB Function block](#page-238-0) [using with Model Explorer and fixed-point](#page-238-0) [models](#page-238-0) 8-[79](#page-238-0) [Model Explorer](#page-95-0) setting [embedded.fimath](#page-95-0) properties 4[-14](#page-95-0) setting [embedded.numerictype](#page-142-0) [properties](#page-142-0) 6-[9](#page-142-0) [using with fixed-point code generation for](#page-238-0) [MATLAB](#page-238-0) 8[-79](#page-238-0) [modular arithmetic](#page-33-0) 2-[10](#page-33-0) [multiplication](#page-36-0) [fixed-point](#page-36-0) 2[-13](#page-36-0)

#### **N**

[numerictype](#page-135-0) objects [constructing](#page-135-0) 6-[2](#page-135-0) [properties](#page-142-0) [setting in the Model Explorer](#page-142-0) 6-[9](#page-142-0) [setting properties in the Model Explorer](#page-142-0) 6-[9](#page-142-0)

#### **O**

[one's complement](#page-34-0) 2-[11](#page-34-0) [overflow handling](#page-28-0) 2[-5](#page-28-0) [compared with ANSI C](#page-51-0) 2[-28](#page-51-0) [overflows](#page-124-0) [logging](#page-124-0) 5-[7](#page-124-0)

#### **P**

[padding](#page-42-0) 2[-19](#page-42-0) [precision](#page-28-0) [fixed-point data types](#page-28-0) 2[-5](#page-28-0) [property values](#page-154-0) [quantizer](#page-154-0) objects 7[-3](#page-154-0)

## **Q**

[quantizer](#page-153-0) objects [constructing](#page-153-0) 7-[2](#page-153-0) [property values](#page-154-0) 7-[3](#page-154-0)

## **R**

[range](#page-28-0) [fixed-point data types](#page-28-0) 2[-5](#page-28-0) [reading fixed-point data from workspace](#page-257-0) 9-[2](#page-257-0) [rounding](#page-29-0) [fixed-point data types](#page-29-0) 2[-6](#page-29-0) [run-time API](#page-261-0) [fixed-point data](#page-261-0) 9-[6](#page-261-0)

## **S**

[saturation](#page-28-0) 2-[5](#page-28-0) [scaling](#page-27-0) 2-[4](#page-27-0) [signal logging](#page-261-0)

[fixed-point](#page-261-0) 9[-6](#page-261-0) [\[Slope Bias\] arithmetic](#page-103-0) 4-[22](#page-103-0)

#### **T**

[two's complement](#page-34-0) 2[-11](#page-34-0)

#### **U**

[unary conversions](#page-47-0) 2[-24](#page-47-0) [underflows](#page-124-0) [logging](#page-124-0) 5-[7](#page-124-0)

#### **W**

[when to disable run-time checks](#page-233-0) [code generation from MATLAB](#page-233-0) 8[-74](#page-233-0) [wrapping](#page-28-0) [fixed-point data types](#page-28-0) 2[-5](#page-28-0) [writing fixed-point data to workspace](#page-257-0) 9-[2](#page-257-0)